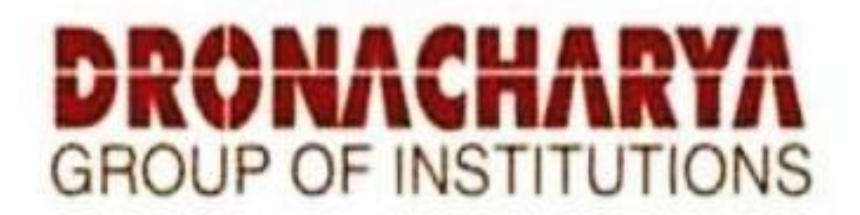

# **DIGITAL SIGNAL PROCESSING LAB LABORATORY MANUAL**

**B.TECH. Semester -V**

**Subject Code: KEC-553**

**Session: 2023-24, Odd Semester**

# **DRONACHARYA GROUP OF INSTITUTIONS DEPARTMENT OF ECE #27 KNOWLEDGE PARK 3 GREATER NOIDA**

**AFFILIATED TO Dr. A P J ABDUL KALAM TECHNICAL UNIVERSITY LUCKNOW**

# **List of Experiments mapped with COs**

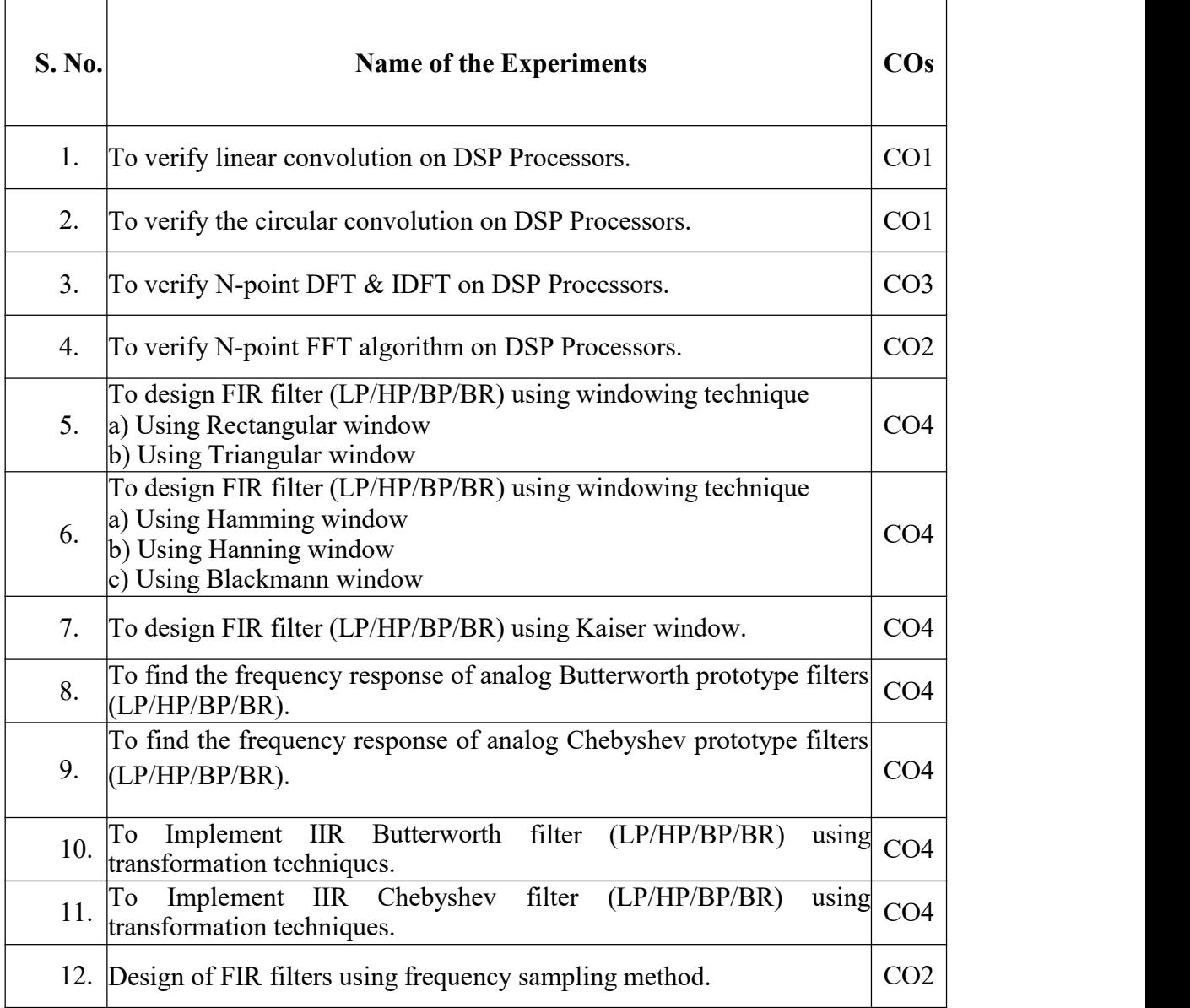

# **Experiment-1 LINEAR CONVOLUTION**

**AIM:** To verify Linear Convolution.

# **EQUIPMENTS:**

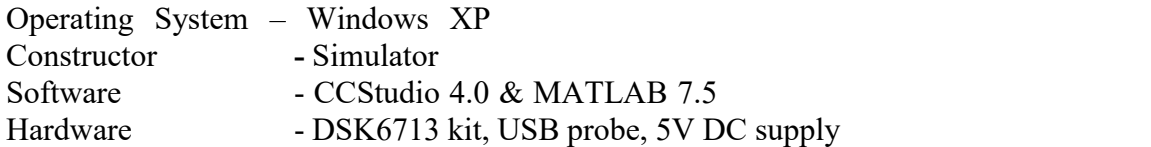

# **THEORY:**

Convolution is a formal mathematical operation, just as multiplication, addition, and integration. Addition takes two *numbers* and produces a third *numbe*r, while convolution takes two *signals* and produces a third *signa*l. Convolution is used in the mathematics of many fields, such as probability and statistics. In linear systems, convolution is used to describe the relationship between three signals of interest: the input signal, the impulse response, and the output signal.

$$
y(n) = \sum_{k=0}^{N-1} x_1(k)x_2(n-k) \quad 0 < n < N-1 \tag{1}
$$

In this equation,  $x1(k)$ ,  $x2(n-k)$  and  $y(n)$  represent the input to and output from the system at time n. Here we could see that one of the input is shifted in time by a value every time it is multiplied with the other input signal. Linear Convolution is quite often used as a method of implementing filters of various types.

# **1.1 PROGRAM:**

```
#include<stdio.h>
int x[15],h[15],y[15];
main()
\{inti,j,m,n;
printf("\n Enter value form");
scanf("%d",&m);
printf("\n Enter value for n");
scanf("%d",&n);
printf("Enter values for input x(n)\n\infty");
for(i=0;i < m;i++)scanf("%d",&x[i]);
printf("Enter values for input h(n)\n\n");
for(i=0;i < n;i++)scanf("%d",&h[i]);
//Padding of Zeros//
for(i=m;i=mm+n-1;i++)x[i]=0:
for(i=n;i=1; i++)h[i]=0;
//Convolution Operation//
for(i=0;i < m+n-1;i++){
```
y[i]=0; for(j=0;j<=i;j++)  $\{$ y[i]=y[i]+(x[j]\*h[i-j]); } //Displaying the Output// } for(i=0;i<m+n-1;i++) printf("\n The value of Output y[%d]=%d",i,y[i]);<br>} } **Result:** enter value for m: 4 enter value for n: 4 Enter values for input  $x(n)$ :<br>1 1 2 3 4 Enter Values for input h(n): 1 2 3 4 The value of Output y[0]=1 The value of Output y[1]=4 The value of Output y[2]=10 The value of Output y[3]=20 The value of Output y[4]=25 The value of Output y[5]=24 The value of Output y[6]=16 **Graph:** $\frac{-|B| \times 1}{-|B|}$ oktor(Lab).pr - ||Debug<br>- 음 - 음 - 음 - 음 - 음  $\equiv$  1.30  $\mu$ m and  $\approx$  $rac{1}{668}$  $rac{1}{\sqrt{13}}$ **Ca** Smot 中国国国国国内 2018年1月18日 呂 Source<br>Source<br><u>(A)</u> Prog value of Output<br>value of Output<br>value of Output<br>value of Output<br>value of Output<br>value of Output  $y[2]-10$ <br> $y[3]=20$ <br> $y[4]=25$ <br> $y[5]=24$ <br> $y[6]=16$ The<br>The<br>The Ls) For Help, press F1  $\sqrt{2}$  /C6713

Department of ECE, Dronacharya Group of Institutions, Greater Noida. 4 | P a g e

# **1.2 % MATLAB program for linear convolution**

%linear convolution program

```
clc;
clear all;
close all;
disp('linear convolution program');
x=input('enter i/p x(n):');
m = length(x);h=input('enter i/p h(n):');
n=length(h);
x=[x,zeros(1,n)];
subplot(2,2,1), stem(x);
title('i/p sequence x(n)is:');
xlabel('--- >n');
ylabel('--- >x(n)');grid;
h=[h,zeros(1,m)];
subplot(2,2,2), stem(h);
title('i/p sequence h(n)is:');
xlabel('--- >n');
ylabel('--- >h(n)');grid;
disp('convolution of x(n) & h(n) is y(n):');
y=zeros(1,m+n-1);
for i=1:m+n-1y(i)=0;for j=1:m+n-1if(j < i+1)y(i)=y(i)+x(j)*h(i-j+1);<br>end
   end
  end
end
y
subplot(2,2,[3,4]),stem(y);
title('convolution of x(n) & h(n) is :');
xlabel('--- >n');
ylabel('--- >y(n)');grid;
```
**Graph:**

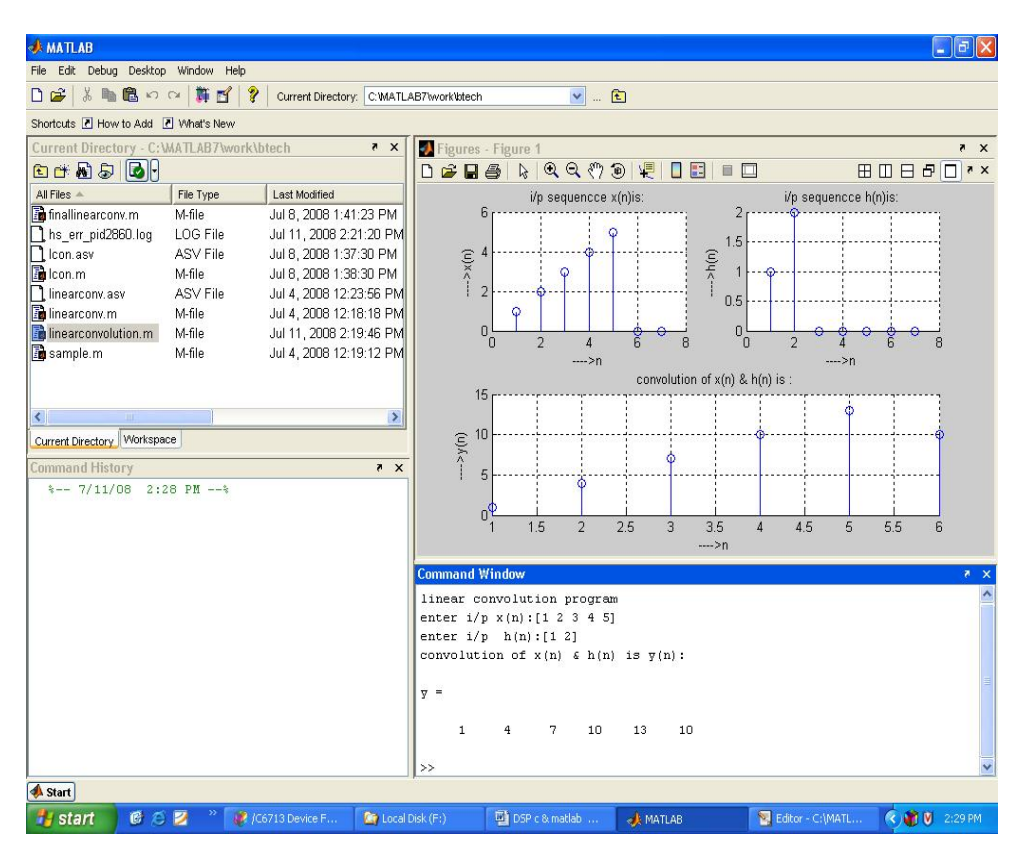

**Result :** Hence, linear convoluion of two sequences has been verified using CCS and MATLAB.

# **Experiment-2 CIRCULAR CONVOLUTION**

**AIM:** To verify Circular Convolution.

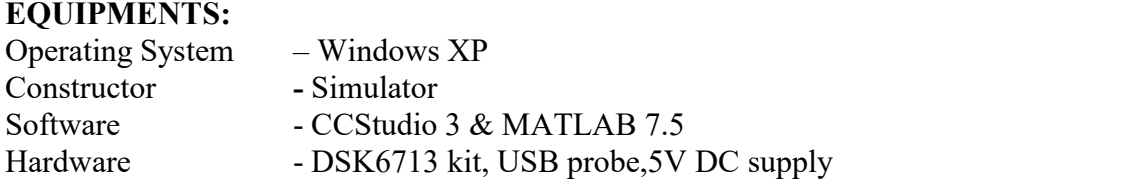

#### **THEORY**

Circular convolution is another way of finding the convolution sum of two input signals. It resembles the linear convolution, except that the sample values of one of the input signals is folded and right shifted before the convolution sum is found. Also note that circular convolution could also be found by taking the DFT of the two input signals and finding the product of the two frequency domain signals. The Inverse DFT of the product would give the output of the signal in the time domain which is the circular convolution output. The two input signals could have been of varying sample lengths. But we take the DFT of higher point, which ever signals levels to. For eg. If one of the signal is of length 256 and the other spans 51 samples, then we could only take 256 point DFT. So the output of IDFT would be containing 256 samples instead of 306 samples, which follows  $N1+N2 - 1$  where N1 & N2 are the lengths 256 and 51 respectively of the two inputs. Thus the output which should have been 306 samples long is fitted into 256 samples. The

256 points end up being a distorted version of the correct signal. This process is called circular convolution.

#### **3.1 Program:**

```
#include <stdio.h>
int n1,n2,i,j,n,c,x[10]=0,h[10]=0,y[10]=0,a[10]=0;
main()
\{printf("Enter the length of the sequence n1: ");
scanf("%d",&n1);
printf("Enter the length of the sequence n2: ");
scanf("%d",&n2);
printf("Enter the first sequence: ");
for(i=0;i < n1;i++)\{scanf("%d",&x[i]);
}
printf("Enter the second sequence: ");
for(i=0;i < n2;i++)\{scanf("%d",&h[i]);
}
if(n1>n2)
n=n1:
else
```
Department of ECE, Dronacharya Group of Institutions, Greater Noida. 7 | P a g e

# n=n2;

 $a[0]=h[0];$ for(i=1;i<n;i++)  $\{$  $a[i]=h[n-i];$ } for(j=0;j<n;j++)  ${y[j]=$  $0$ :  $c=x[0]$ ; for(i=0;i<n;i++)<br>{  $\{$  $y[j]=[y[j]+(x[i]^*a[i]))$ ;  $x[i]=x[i+1];$ <br>} }  $x[n-1]=c$ ; printf("result is %d /n",y[j]);<br>} } } **Result:** Enter the length of the sequence n1: 4 Enter the length of the sequence n2: 3 Enter the first sequence: 1 2 3 4 Enter the second sequence: 1 2 3 The Circular Convolution is 18 16 10 16 **Graph:**

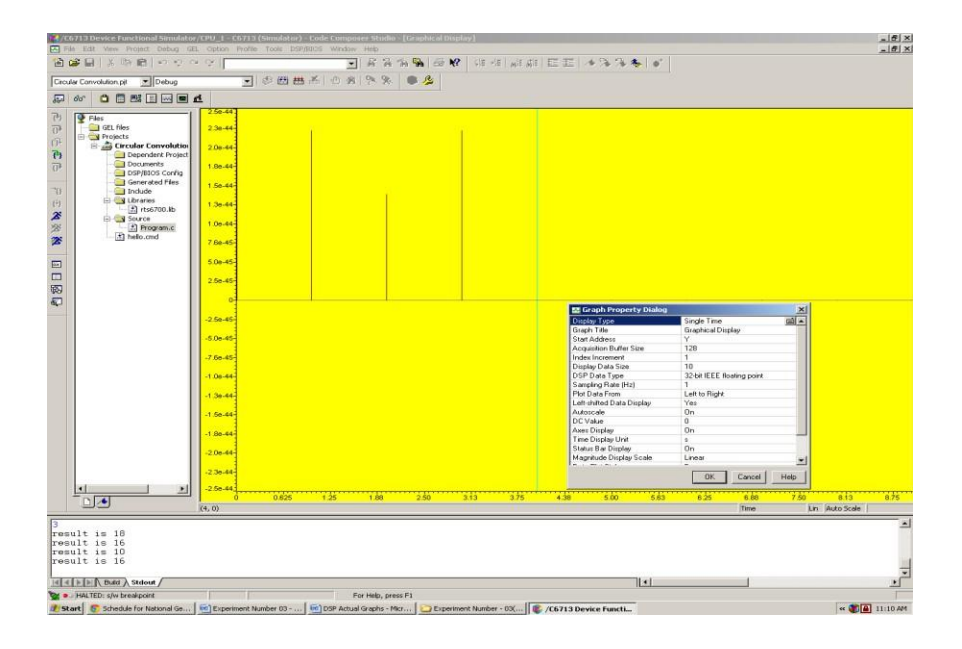

Department of ECE, Dronacharya Group of Institutions, Greater Noida. 8 | P a g e

# **3.2 %Circular Convolution Program**

```
clc;
clear all;<br>close all:
close all;
disp('circular convolution program');
x=input('enter i/p x(n):');
m=length(x);
h=input('enter i/p sequence h(n)');
n=length(h);
subplot(2,2,1), stem(x);
title('i/p sequencce x(n)is:');
xlabel('--- >n');
ylabel('--- >x(n)');grid;
subplot(2,2,2), stem(h);
title('i/p sequencce h(n)is:');
xlabel('--- >n');
vlabel('--- >h(n)'); grid;
disp('circular convolution of x(n) & h(n) is y(n):');
if(m-n \sim=0)if(m>n)
   h=[h,zeros(1,m-n)];
 n=m;<br>end
  end
    x=[x,zeros(1,n-m)];
   m=n;
end
y = zeros(1, n);y(1)=0;
a(1)=h(1);for i=2:na(j)=h(n-j+2);<br>end
end
%ciruclar conv
for i=1:ny(1)=y(1)+x(i)*a(i);end
for k=2:n
 y(k)=0;% circular shift
 for i=2:nx2(j)=a(j-1);
```
Department of ECE, Dronacharya Group of Institutions, Greater Noida. 9 | P a g e

```
end
 x2(1)=a(n);for i=1:nif(i=n+1)a(i)=x2(i);y(k)=y(k)+x(i)*a(i);<br>end
  end
 end
end
y
subplot(2,2,[3,4]),stem(y);
title('convolution of x(n) & h(n) is:');
xlabel('--- >n');
ylabel('--- >y(n)');grid;
```
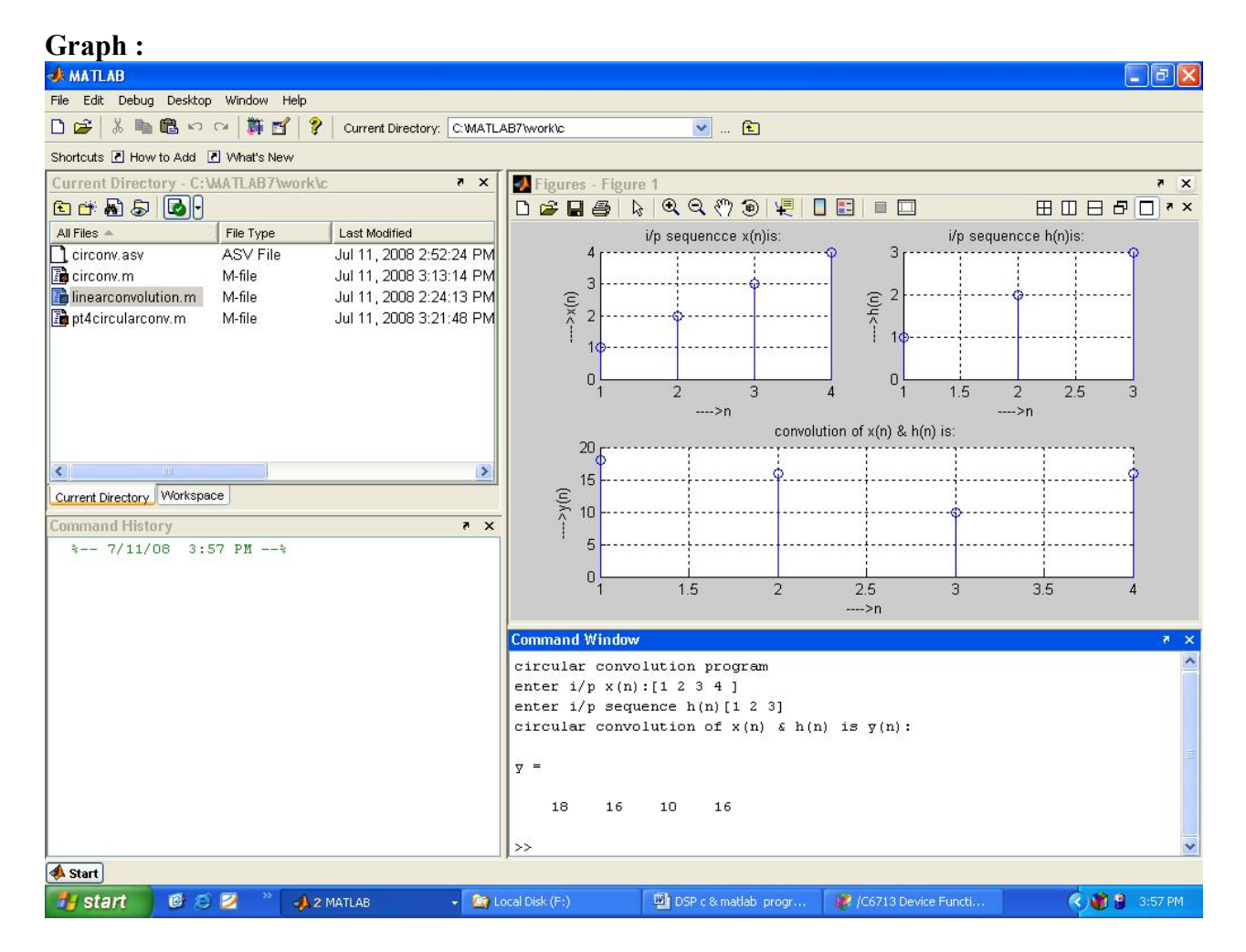

**Result** : Hence Circular convoluion of two sequences has been verified using CCS and MATLAB

# **Experiment-3. DISCRETE FOURIER TRANSFORM**

**AIM:** To verify N-point DFT & IDFT of discrete time sequence.

# **EQUIPMENTS:**

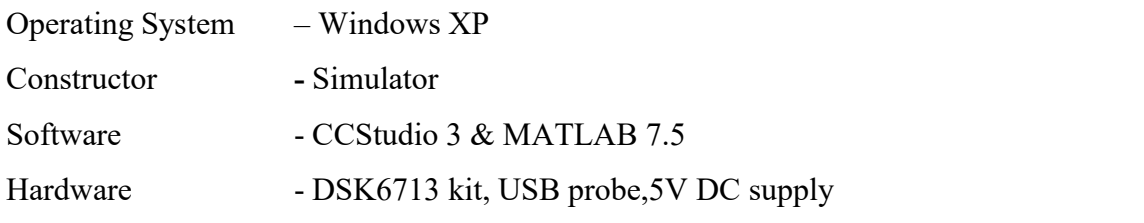

# **THEORY:**

DFT of a discrete time signal transforms the signal in time domain into frequency domain signal.

# DFT EQUTION:

The sequence of *N* complex numbers  $x_0$ , ...,  $x_{N-1}$  is transformed into another sequence of *N* complex numbers according to the DFT formula:

$$
X(k)=\frac{1}{N}\sum_{n=0}^{N-1}x(n)W_N^{nk}
$$

where  $W_N^{n k} = e^{-j \frac{2 \pi n k}{N}}$  [TWIDDLE FACTOR]

where N = number of samples. If we take an 8 bit sample sequence we can represent the twiddle factor as a vector in the unit circle. e.g.

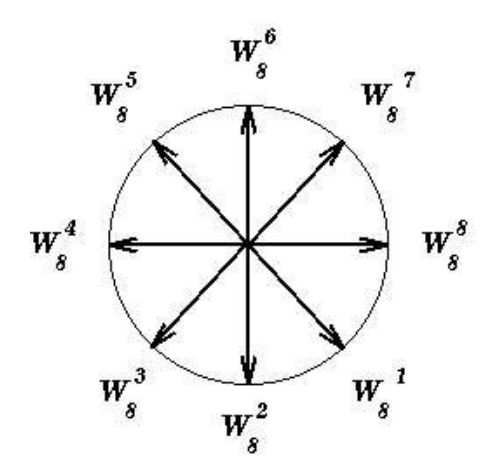

# **Note:**

- 1 It is periodic. (i.e. it goes round and round the circle !!)
- 2 That the vectors are symmetric
- 3 The vectors are equally spaced around the circle

The **inverse discrete Fourier transform (IDFT)** is given by:

$$
x_n = \frac{1}{N} \sum_{k=0}^{N-1} X_k \cdot e^{+i2\pi \frac{k}{N}n}.
$$

**3.1 DFT**

Program

```
#include<stdio.h>
#include<math.h>
int x[32],N,k,n,i;
float
pi=3.1416,sumre=0,sumim=0,out_real[8]={0.0},out_imag[8]={0.0},m[20]={0.0},p[20]={0.0};
main()<br>{
\{ \}printf ("enter lenght\n");
      scanf ("%d", \& N);printf("enter the first sequence\n");
      for(i=0;i< N;i++)
      scanf ("%d", \&x[i]);
      for(k=0;k<N;k++)
      \{sumre=0;
             sumim=0;
      for(n=0;n<N;n++)
      \{ \}sumre=sumre+x[n]*cos(2*pi*k*n/N);
             sumim=sumim-x[n]*sin(2*pi*k*n/N);
      }
      out_real[k]=sumre;
      out_imag[k]=sumim;
      printf("x[%d]=\t%f\t+j*\t%f\n",k,out_real[k],out_imag[k]);
      m[k]=sqrt(out_real[k]*out_real[k]+out_imag[k]*out_imag[k]);
      printf("magnitude =%f\n",m[k]);
      p[k]=atan(out_imag[k]/out_real[k]);
      printf("phase value =%f\n",p[k]);<br>}
```
}

Console Window

}

```
enter length 4
enter the first sequence
1 and 1 and 1 and 1 and 11 and 1 and 1 and 1 and 10
0
x[0]= 2.000000 +j* 0.000000
magnitude =2.000000
phase value =0.000000<br>x[1] = 0.999996 +j* -1.000000
x[1] = 0.999996magnitude =1.414211
phase value =-0.785400<br>x[2] = 0.0000000 + j^* 0.000007
x[2] = 0.000000magnitude =0.000007
phase value = 1.570793<br>x[3] = 1.000011 + j* 1.000000x[3] = 1.000011magnitude =1.414221
phase value =0.785393
Output Graph
```
#### **Magnitude**

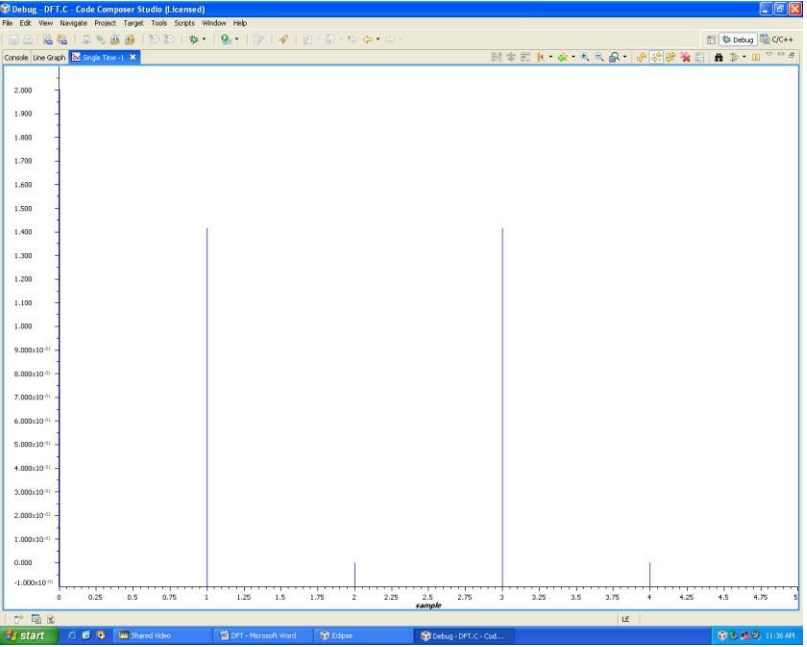

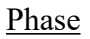

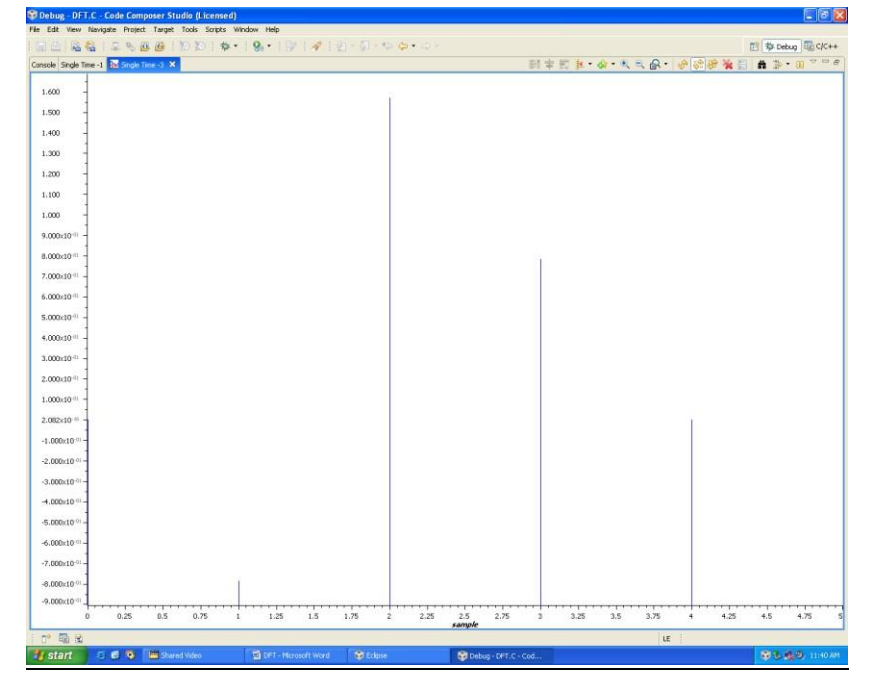

# **3.2 IDFT**

# Program

```
#include<stdio.h>
#include<math.h>
int x[32],N,k,n,i;
float
pi=3.1416,sumre=0,sumim=0,out_real[8]={0.0},out_imag[8]={0.0},m[20]={0.0},p[20]={0.0};
main()<br>{
\{printf ("enter lenght\n");
      scanf ("%d",&N);
      printf("enter the first sequence\n");
      for(i=0; i < N; i++))
      scanf ("%d", \&x[i]);
      for(k=0;k<N;k++)
      \{sumre=0;
             sumim=0;
      for(n=0;n<N;n++)
      \{ \}sumre=sumre+x[n]*cos(2*pi*k*n/N);
             sumim=sumim-x[n]*sin(2*pi*k*n/N);}
      out_real[k]=sumre/N;
      out_imag[k]=sumim/N;
      printf("x[%d]=\t%f\t+j*\t%f\n",k,out_real[k],out_imag[k]);
      m[k]=sqrt(out_real[k]*out_real[k]+out_imag[k]*out_imag[k]);
      printf("magnitude =%f\n",m[k]);
      p[k]=atan(out_imag[k]/out_real[k]);
```
Department of ECE, Dronacharya Group of Institutions, Greater Noida. 14 | P a g e

```
printf("phase value =%f\n",p[k]);<br>}
      }
}
Console Window
enter length 4
enter the first sequence
1 and 1 and 1 and 1 and 10
1 and 1 and 1 and 1 and 10
x[0]= 0.500000 +j* 0.000000
magnitude =0.500000
phase value = 0.000000<br>
x[1] = 0.000000 +j* 0.000002
x[1] = 0.000000magnitude =0.000002
phase value =1.570793<br>x[2] = 0.500000 + j* -0.000004x[2] = 0.500000magnitude =0.500000phase value =-0.000007<br>x[3] = 0.0000000 + j* 0.000005x[3] = 0.000000magnitude =0.000005
phase value =1.570785Output Graph
```
Magnitude

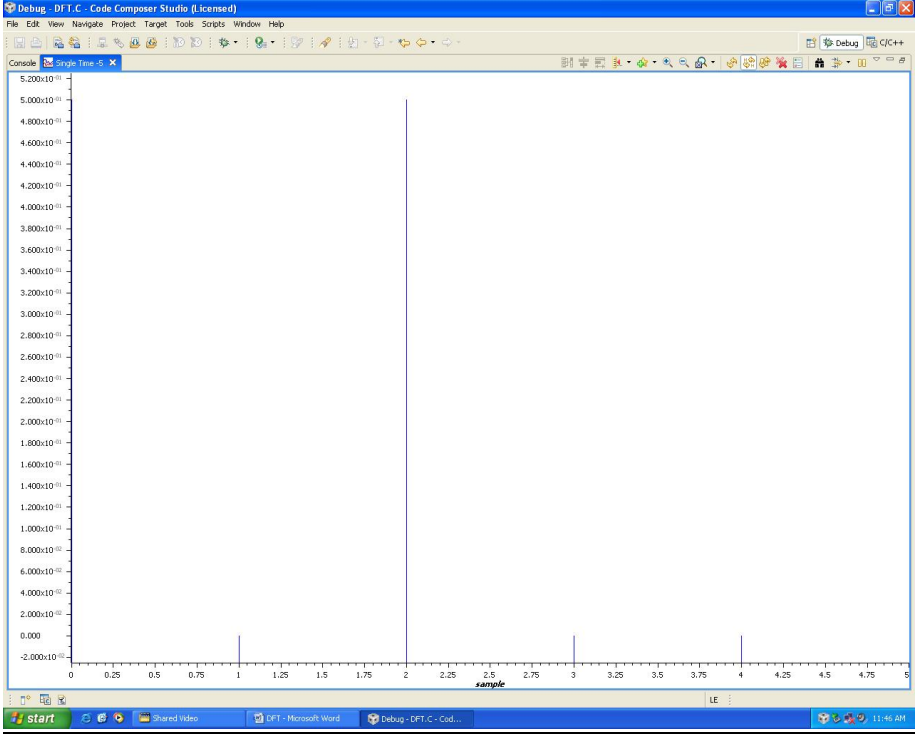

# Phase

Department of ECE, Dronacharya Group of Institutions, Greater Noida. 15 | P a g e

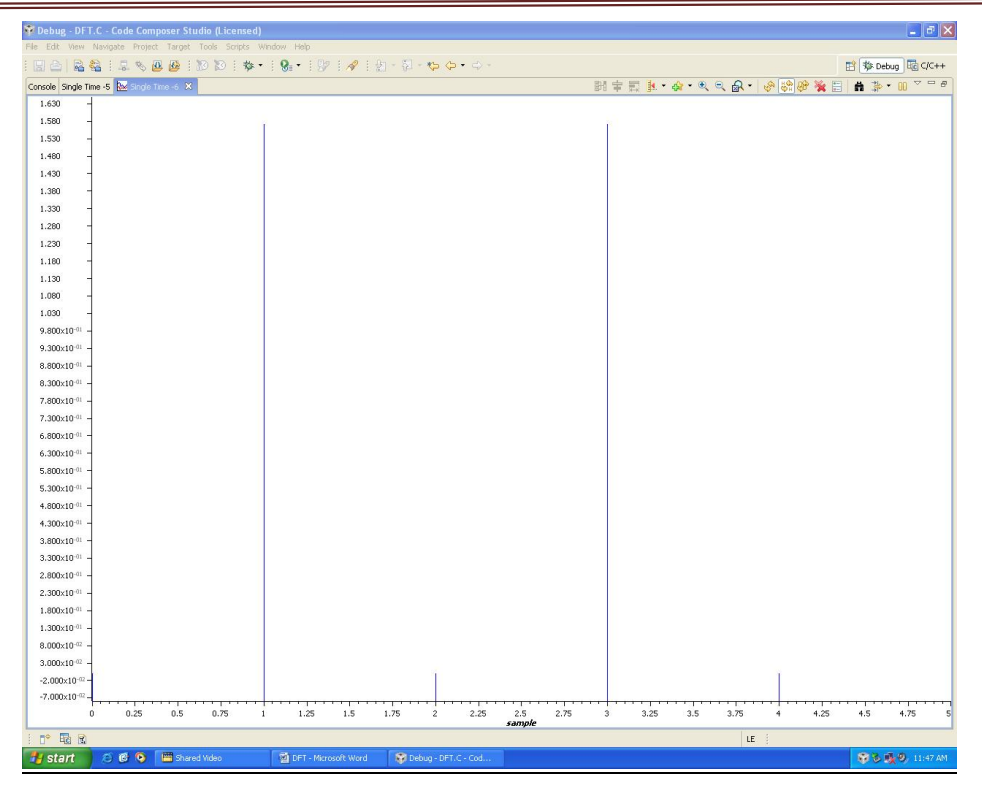

Digital Signal Processing Lab Manual (KEC 553)

RESULTS: DFT And IDFT Of The Discret Time Sequence has been verified through CCS.

# **Experiment-4. N-POINT FFT ALGORITHM**

**AIM: To verify N-point FFT algorithm discrete Time sequence.**

#### **EQUIPMENTS:**

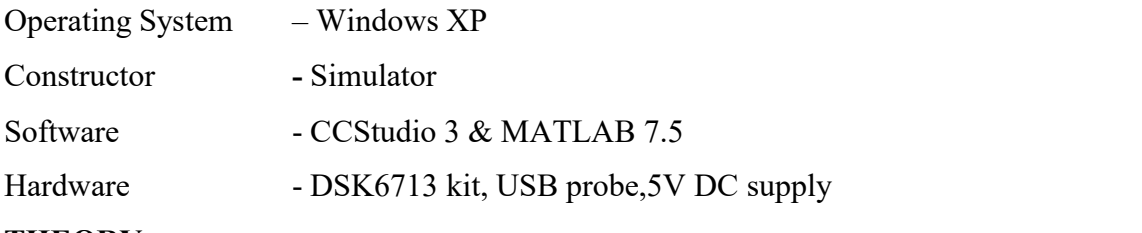

#### **THEORY:**

The Fast Fourier Transform is useful to map the time-domain sequence into a continuous function of a frequency variable. The FFT of a sequence

 ${x(n)}$  of length N is given by a complex-valued sequence  $X(k)$ .

$$
X(k) = \sum_{k=0}^{M} x(n) e^{-j2\pi \frac{nk}{n}}; 0 < k < N-1
$$

The above equation is the mathematical representation of the DFT. As the number of computations involved in transforming a N point time domain signal into its corresponding frequency domain signal was found to be  $N^2$  complex multiplications, an alternative algorithm involving lesser number of computations is opted.

When the sequence  $x(n)$  is divided into 2 sequences and the DFT performed separately, the resulting number of computations would be  $N^2/2$  $/2$ 

(i.e.)

$$
x(k) = \sum_{n=0}^{\frac{N^2}{2-1}} x(2n) \quad W_N^{2nk} + \sum_{n=0}^{\frac{N^2}{2-1}} x(2n+1) \quad W_N^{(2n+1)k} \tag{6}
$$

Consider  $x(2n)$  be the even sample sequences and  $x(2n+1)$  be the odd sample sequence derived form x(n).

$$
\sum_{n=0}^{N^2} x(2n) W_N^{2nk}
$$
 would result in (7)  
\n(N/2)<sup>2</sup>multiplication"<sub>s</sub>  $\sum_{n=0}^{N^2} x(2n+1) W_N^{(2n+1)k}$  (8)

Department of ECE, Dronacharya Group of Institutions, Greater Noida. 17 | P a g e

an other  $(N/2)^2$  multiplication's finally resulting in  $(N/2)^2 + (N/2)^2$ 

$$
= \frac{N^2}{4} + \frac{N^2}{4} = \frac{N^2}{2}
$$
Computations

Further solving Eg. (2)

$$
x(k) = \sum_{n=0}^{\frac{N^2}{2}} x(2n) \frac{W_N^{2nk}}{W_N^{2nk}} + \sum_{n=0}^{\frac{N}{2-1}} x(2n+1) \frac{W^{(2nk)}_N}{W} \frac{W}{N}^{(9)}
$$
  
= 
$$
\sum_{n=0}^{\frac{N}{2-1}} x(2n) \frac{W_N^{2nk}}{W_N^{2nk}} + \frac{W}{N} \sum_{n=0}^{\frac{N}{2-1}} x(2n+1) \frac{W^{(2nk)}_N}{W}^{(10)}
$$

Dividing the sequence x(2n) into further 2 odd and even sequences would reduce the computations.

 $W_N \rightarrow$  is the twiddle factor

$$
= e^{\frac{-j2\pi}{n}}
$$
  
\n
$$
W_{Nik} = e^{\frac{(-j2\pi}{n})nk}
$$
  
\n
$$
W_{N}^{(k+N)} = W_{N} W_{N}^{(k+N)}
$$
  
\n
$$
= e^{\frac{-j2\pi}{n}k} e^{\frac{-j2\pi}{n} \frac{n}{2}}
$$
  
\n
$$
= W_{N}^{k} e^{\frac{-j2\pi}{n}}
$$
  
\n
$$
= W_{N}^{k} (\cos \pi - j \sin \pi)
$$
  
\n
$$
= W_{N}^{(k+N)}
$$
  
\n
$$
= W_{N}^{(k+N)}
$$
  
\n
$$
= W_{N}^{(k+N)}
$$
  
\n
$$
= W_{N}^{(k+N)}
$$
  
\n(12)

Department of ECE, Dronacharya Group of Institutions, Greater Noida. 18 | P a g e

Employing this equation, we deduce

$$
x(k) = \sum_{n=0}^{\frac{N^2}{2-1}} x(2n) \quad W_N^{2nk} + \sum_{n=0}^{\frac{N}{2-1}} x(2n+1) \quad W_N^{(2nk)}(13)
$$
  

$$
x(k + \frac{N}{2}) = \sum_{n=0}^{\frac{N}{2-1}} x(2n) \quad W_N^{2nk} - W \sum_{N}^{K} x(2n+1)^{\frac{N}{2-1}} \quad W_N^{(2nk)}(14)
$$

The time burden created by this large number of computations limits the usefulness of DFT in many applications. Tremendous efforts devoted to develop more efficient ways of computing DFT resulted in the above explained Fast Fourier Transform algorithm. This mathematical shortcut reduces the number of calculations the DFT requires drastically. The above mentioned radix-2 decimation in time FFT is employed for domain transformation.

Dividing the DFT into smaller DFTs is the basis of the FFT. A radix-2 FFT divides the DFT into two smaller DFTs, each of which is divided into smaller DFTs and so on, resulting in a combination of two-point DFTs. The Decimation -In-Time (DIT) FFT divides the input (time) sequence into two groups, one of even samples and the other of odd samples. N/2 point DFT are performed on the these sub-sequences and their outputs are combined to form the N point DFT.

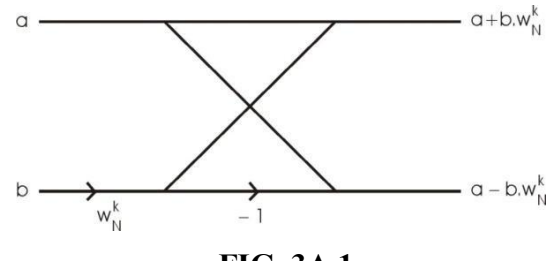

**FIG. 3A.1**

The above shown mathematical representation forms the basis of N point FFT and is called the **Butterfly Structure**.

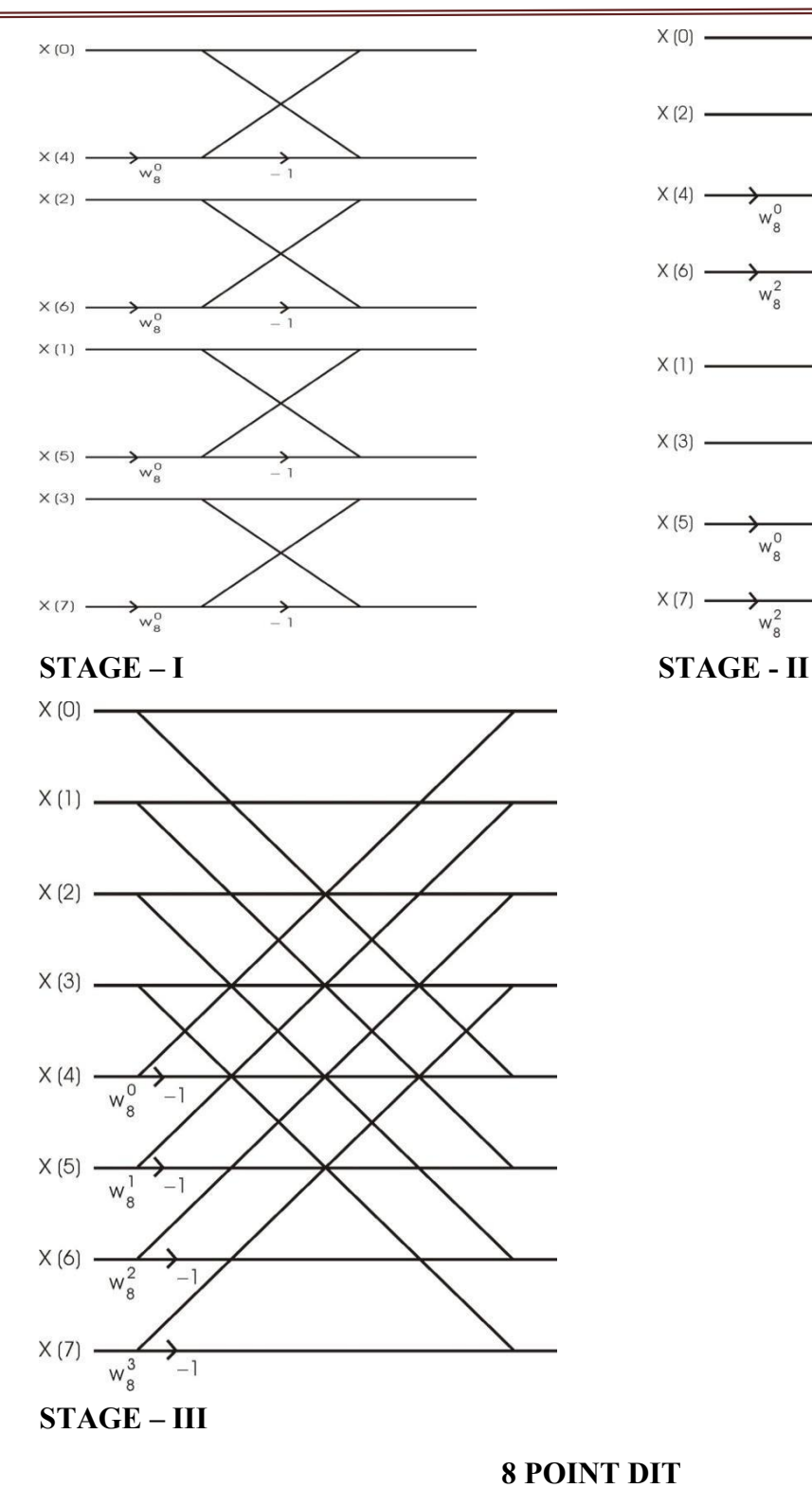

 $X(0)$ .

# $X(2)$  $X(4)$  $W_8^0$  $X(6)$  $\sqrt{\frac{2}{8}}$  $-1$  $X(1)$  $X(3)$  $X(5)$  $w_8^0$  $X(7)$  $w<sub>8</sub><sup>2</sup>$  $-1$

#### **4.1 PROGRAM:**

#### **%fast fourier transform**

# **% Matlab code for N point Fast Fourier Transform**

close all; clear all;

Department of ECE, Dronacharya Group of Institutions, Greater Noida. 20 | P a g e

```
x=input('enter the input sequence');
```
 $N = length(x)$ ;

%Code for FFT

disp('Fast Fourier Transformed Signal');

 $xk = fft(x,N); disp(xk);$ 

%code for IFFT

disp('Inverse Fast Fourier Transformed Signal');

ixk=ifft(xk,N); disp(ixk);

%code to plot all sequences

%input sequence

n=0:N-1; subplot(2,2,1);

stem(n,x); xlabel('Time Index'); ylabel('Amplitude'); title('input sequence');

%FFT response sequence

k=0:N-1; subplot(2,2,2); stem(k,abs(xk)); xlabel('Frequency Index'); ylabel('Magnitude');

title('FFT response sequence');

%IFFT response sequence

n=0:N-1; ixk=ixk/N; subplot(2,2,3); stem(n,abs(ixk)); xlabel('Time Index'); ylabel('Magnitude'); title('IFFT response sequence');

# **Graph:**

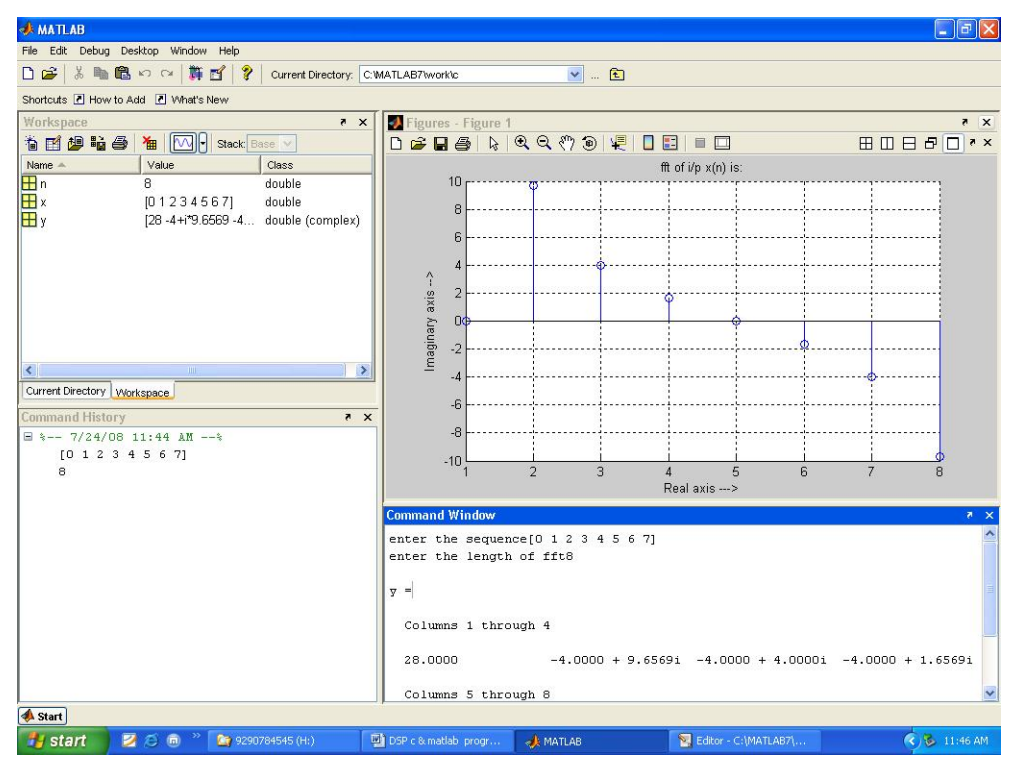

Department of ECE, Dronacharya Group of Institutions, Greater Noida. 21 | P a g e

```
4.2 C Program to Implement FFT
#include <math.h>
#define PTS 128 //# of points for FFT
#define PI 3.14159265358979
typedef struct {float real,imag;} COMPLEX;
void FFT(COMPLEX *Y, int n); //FFT prototype
float iobuffer[PTS]; //as input and output buffer
float x1[PTS],x[PTS]; //intermediate buffer
short i; //general purpose index variable
short buffercount = 0; //number of new samples in iobuffer
short flag = 0; //set to 1 by ISR when iobuffer full
float y[128];
COMPLEX w[PTS]; //twiddle constants stored in w
COMPLEX samples[PTS]; //primary working buffer
main()
\{ \}float j,sum=0.0 ;
int n,k,i,a;
for (i = 0; i < PTS; i++) // set up twiddle constants in w
\{w[i].real = cos(2*PI*i/(PTS*2.0)); /*Re component of twiddle constants*/
w[i].imag =-sin(2*PI*i/(PTS*2.0)); /*Im component of twiddle constants*/
}
/****************Input Signal X(n) *************************/
for(i=0,j=0;i < PTS; i++)\{ \}x[i] = \sin(2*PI*5* i/PTS); // Signal x(Fs) = \sin(2*pi*f* i/Fs);samples[i].real=0.0;
samples[i].imag=0.0;
}
/********************Auto Correlation of X(n)=R(t) ***********/
for(n=0;n<PIS;n++)\{ \}sum=0;
```
Department of ECE, Dronacharya Group of Institutions, Greater Noida. 22 | P a g e

```
for(k=0;k<PTS-n;k++)\{ \}sum=sum+(x[k]*x[n+k]); // Auto Correlation R(t)
}
iobuffer[n] = sum;}
/********************** FFT of R(t) ***********************/
for (i = 0; i < PTS; i++) //swap buffers
\{ \}samples[i].real=iobuffer[i]; //buffer with new data
}
for (i = 0; i < PTS; i++)samples<sup>[i]</sup>.imag = 0.0; //imag components = 0FFT(samples,PTS); //call function FFT.c
/******************** PSD ********************/
for (i = 0; i < PTS; i++) //compute magnitude
\{x1[i] = sqrt(samples[i].real*samples[i].real
+ samples[i].imag*samples[i].imag);
}
} //end of main
FFT.c:
#define PTS 128 //# of points for FFT
typedef struct {float real,imag;} COMPLEX;
extern COMPLEX w[PTS]; //twiddle constants stored in w
void FFT(COMPLEX *Y, int N) //input sample array, # of points
\{ \}COMPLEX temp1,temp2; //temporary storage variables
int i,j,k; //loop counter variables
int upper_leg, lower_leg; //indexof upper/lower butterfly leg
int leg_diff; //difference between upper/lower leg
int num_stages = 0; //number of FFT stages (iterations)
int index, step; //index/step through twiddle constant
i = 1; //log(base2) of N points= # of stages
```
Department of ECE, Dronacharya Group of Institutions, Greater Noida. 23 | P a g e

```
do
\{ \}num_stages +=1;
i = i^*2;
}while (i!=N);
leg_diff = N/2; //difference between upper&lower legs
step = (PTS*2)/N; //step between values in twiddle.h// 512
for (i = 0; i < num\_stages; i++) //for N-point FFT
\{ \}index = 0;for (i = 0; j < leg diff; j++)
\{ \}for (upper_leg = j; upper_leg < N; upper_leg += (2*leg_diff))
\{ \}lower_leg = upper_leg+leg_diff;
temp1.real = (Y[upper_leg]).real + (Y[lower_leg]).real;
temp1.imag = (Y[upper_leg]).imag + (Y[lower_leg]).imag;
temp2.real = (Y[upper_leg]).real - (Y[lower_leg]).real;
temp2.imag = (Y[upper_leg]).imag - (Y[lower_leg]).imag;
(Y[lower_leg]).real = temp2.real*(w[index]).real -temp2.imag*(w[index]).imag;
(Y[lower_leg]).imag = temp2.real*(w[index]).imag
+temp2.imag*(w[index]).real;
(Y[upper_leg]).real = temp1.real;
(Y[upper_leg]).imag = temp1.imag;
}
index += step;
}
leg\_diff = leg\_diff/2;step *= 2;}
i = 0;
for (i = 1; i < (N-1); i++) //bit reversal for resequencing data
{
```

```
k = N/2;while (k \leq i)\{ \}j = j - k;k = k/2;}
j = j + k;if (i < j)\{ \}temp1.read = (Y[j]).read;temp1.imag = (Y[j]).imag;(Y[j]).real = (Y[i]).real;
(Y[j]).imag = (Y[i]).imag;
(Y[i]).real = temp1.real;
(Y[i]).imag = temp1.imag;
}
}
return;
}
```
**RESULT:** FFT of a Discrete Time Sequence has been verified through MATLAB.

Department of ECE, Dronacharya Group of Institutions, Greater Noida. 25 | P a g e

#### **Experiment-5. FIR FILTER DESIGN**

**AIM:** To design FIR Filter (LP/HP/BP/BR) Using Windowing technique

- a. Rectangular window
- b. Triangular window
- c. Kaiser window

#### **EQUIPMENTS:**

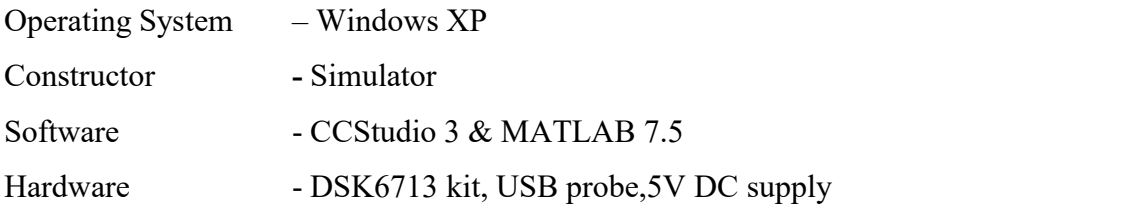

#### **THEORY:**

In this method, the desired frequency response specification  $H_d(w)$ , corresponding unit sample response  $h_d(n)$  is determined using the following relation

$$
h_d(n) = \frac{1}{2\pi} \int_{-\pi}^{\pi} H_d(w) e^{jwn} dw
$$

$$
H_d(w) = \sum_{n=-\infty}^{\infty} h_d(n) e^{-jwn}
$$

In general, unit sample response  $h_d(n)$  obtained from the above relation is infinite in duration, so it must be truncated at some point say *n*= *M-*1 to yield an FIR filter of length *M* (i.e. 0 to *M*-1). This truncation of  $h_d(n)$  to length *M*-1 is same as multiplying  $h_d(n)$  by the rectangular window defined as

$$
w(n) = 1 \t 0 \le n \le M-1
$$
  
0 otherwise

Thus the unit sample response of the FIR filter becomes

$$
h(n) = h_d(n) w(n)
$$
  
=  $h_d(n)$  0 \le n \le M-1  
= 0 otherwise

Now, the multiplication of the window function  $w(n)$  with  $h_d(n)$  is equivalent to convolution of  $H_d(w)$ with  $W(w)$ , where  $W(w)$  is the frequency domain representation of the window function

Department of ECE, Dronacharya Group of Institutions, Greater Noida. 26 | P a g e

$$
W(w) = \sum_{n=0}^{M-1} w(n) e^{-jwn}
$$

Thus the convolution of  $H_d(w)$  with  $W(w)$  yields the frequency response of the truncated FIR filter

$$
H(w) = \frac{1}{2\pi} \int_{-\pi}^{\pi} H_d(v)W(w-v)dw
$$

The frequency response can also be obtained using the following relation

$$
H(w) = \sum_{n=0}^{M-1} h(n)e^{-jwn}
$$

But direct truncation of  $h_d(n)$  to *M* terms to obtain  $h(n)$  leads to the Gibbs phenomenon effect which manifests itself as a fixed percentage overshoot and ripple before and after an approximated discontinuity in the frequency response due to the non-uniform convergence of the fourier series at a discontinuity. In order to reduce the ripples, instead of multiplying *hd*(*n*) with a rectangular window  $w(n)$ ,  $h_d(n)$  is multiplied with a window function that contains a taper and decays toward zero gradually, instead of abruptly as it occurs in a rectangular window. As multiplication of sequences h<sub>d</sub>(n) and  $w(n)$  in time domain is equivalent to convolution of  $H_d(w)$  and  $W(w)$  in the frequency domain, it has the effect of smoothing *Hd*(*w*).

The several effects of windowing the Fourier coefficients of the filter on the result of the frequency response of the filter are as follows:

(i) A major effect is that discontinuities in  $H(w)$  become transition bands between values on either side of the discontinuity.

(ii) The width of the transition bands depends on the width of the main lobe of the frequency response of the window function,  $w(n)$  i.e.  $W(w)$ .

(iii) Since the filter frequency response is obtained via a convolution relation , it is clear that the resulting filters are never optimal in any sense.

(iv) As *M* (the length of the window function) increases, the mainlobe width of  $W(w)$  is reduced which reduces the width of the transition band, but this also introduces more ripple in the frequency response.

(v) The window function eliminates the ringing effects at the bandedge and does result in lower sidelobes at the expense of an increase in the width of the transition band of the filter.

Some of the windows commonly used are as follows:

Department of ECE, Dronacharya Group of Institutions, Greater Noida. 27 | P a g e

1. Bartlett triangular window:

$$
W(n) = \frac{2(n+1)}{N+1} \qquad n = 0, 1, 2, \dots, (N-1)/2
$$
  
= 2 -  $\frac{2(n+1)}{N+1}$  n = (N-1)/2, \dots, N-1  
= 0, otherwise

2-5. Generalized cosine windows

(Rectangular, Hanning, Hamming and Blackman)

$$
W(n) = a - b\cos(2p(n+1)/(N+1)) + c\cos(4p(n+1)/(N+1)) \quad n = 0, 1, \ldots, N-1
$$
  
= 0 otherwise

6. Kaiser window with parameter ß :

$$
W(n) = \frac{I_o(\beta \sqrt{1 - (2(n+1)/(N+1))^2})}{I_o(\beta)}
$$
 n = 0,1,....,N-1  
otherwise

The Bartlett window reduces the overshoot in the designed filter but spreads the transition region considerably. The Hanning, Hamming and Blackman windows use progressively more complicated cosine functions to provide a smooth truncation of the ideal impulse response and a frequency response that looks better. The best window results probably come from using the Kaiser window, which has a parameter ß that allows adjustment of the compromise between the overshoot reduction and transition region width spreading.

The major advantages of using window method is their relative simplicity as compared to other methods and ease of use. The fact that well defined equations are often available for calculating the window coefficients has made this method successful.

There are following problems in filter design using window method:

(i) This method is applicable only if *Hd*(*w*) is absolutely integrable . When *Hd*(*w*) is complicated or cannot easily be put into a closed form mathematical expression, evaluation of  $h_d(n)$  becomes difficult.

(ii) The use of windows offers very little design flexibility e.g. in low pass filter design, the passband edge frequency generally cannot be specified exactly since the window smears the discontinuity in frequency. Thus the ideal LPF with cut-off frequency fc, is smeared by the window to give a frequency response with passband response with passband cutoff frequency f<sub>1</sub> and stopband cut-off frequency f<sub>2</sub>.

(iii) Window method is basically useful for design of prototype filters like lowpass,highpass,bandpass etc. This makes its use in speech and image processing applications very limited.

#### **5.1 FIR Filters Using Triangular Window**

**Program:** clc; clear all;  $rp = input('Enter the passband ripple = ');$  $rs = input('Enter the stopband ripple = ');$  $fp = input('Enter the passband frequency = ');$  $fs = input('Enter the stopband frequency = ');$  $f = input('Enter the sampling frequency = ');$ 

Department of ECE, Dronacharya Group of Institutions, Greater Noida. 28 | P a g e

```
wp = 2*fp/f;ws = 2*fs/f;num = -20*log10(sqrt(rp*rs))-13;
dem = 14.6*(fs-fp)/f;n = ceil(num/dem);
n1 = n+1;
if (rem(n,2)==50)
n1 = n;
n = n-1:
end
y = bartlett(n1);
% low-pass filter
b = \text{fir1(n,wp,y)};
[h,o] = freqz(b,1,256);m = 20*log10(abs(h));subplot(2,2,1);
plot(o/pi,m);
title('Magnitude Response of LPF');
ylabel('Gain in dB---- >');
xlabel('Normalised Frequency---- >');
grid on;
% high-pass filter
b = \frac{fir1(n, wp, 'high', y)}{h}[h,o] = freqz(b,1,256);m = 20*log10(abs(h));subplot(2,2,2);
plot(o/pi,m);
title('Magnitude Response of HPF');
ylabel('Gain in dB---- >');
xlabel('Normalised Frequency---- >');
grid on;
% band pass filter
wn = [wp ws];b = \text{fir1}(n, wn,y);[h,o] = freqz(b,1,256);m = 20*log10(abs(h));subplot(2,2,3);
plot(o/pi,m);
title('Magnitude Response of BPF');
ylabel('Gain in dB---- >');
xlabel('Normalised Frequency---- >');
grid on;
% band stop filter
b = \frac{fir1(n, wn, 'stop', v)}{h}[h,o] = freqz(b,1,256);m = 20*log10(abs(h));subplot(2,2,4);
plot(o/pi,m);
```
Department of ECE, Dronacharya Group of Institutions, Greater Noida. 29 | P a g e

title('Magnitude Response of BSF'); ylabel('Gain in dB---- >'); xlabel('Normalised Frequency---- >'); grid on;

### **Output:**

Enter the passband ripple = 0.04 Enter the stopband ripple = 0.02 Enter the passband frequency = 1500 Enter the stopband frequency = 2000 Enter the sampling frequency = 8000

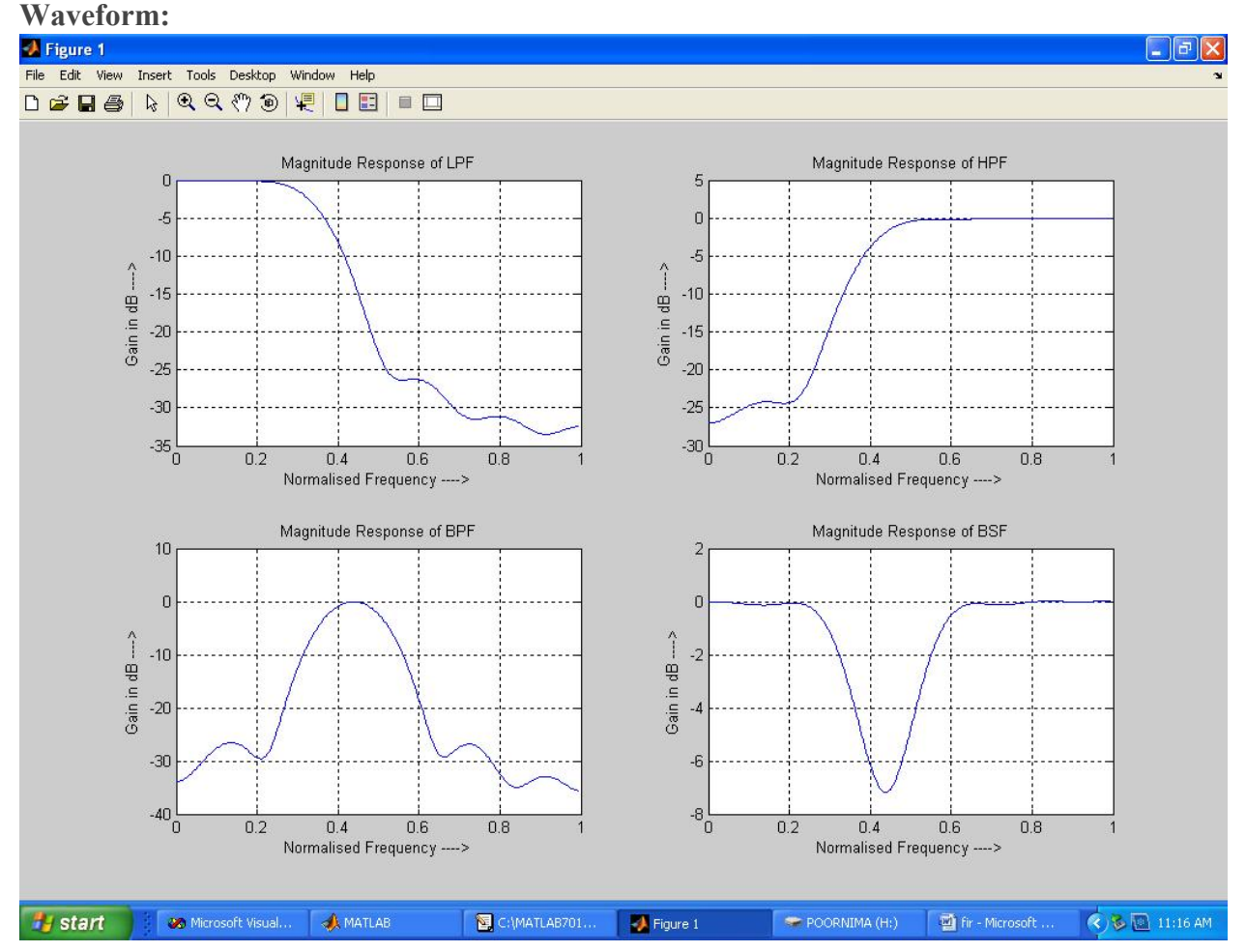

# **5.2 FIR Filters Using Rectangular Window**

**Program:** clc; clear all;

 $rp = input('Enter the passband ripple = ');$ rs = input('Enter the stopband ripple = ');  $fp = input('Enter the passband frequency = ');$  $fs = input('Enter the stopband frequency = ');$  $f = input('Enter the sampling frequency = ');$ 

Department of ECE, Dronacharya Group of Institutions, Greater Noida. 30 | P a g e

```
wp = 2*fp/f;ws = 2*fs/f;num = -20*log10(sqrt(rp*rs))-13;
dem = 14.6*(fs-fp)/f;n = ceil(num/dem);
n1 = n+1;
if (rem(n,2)==50)
n1 = n;
n = n-1:
end
y = boxcar(n1);% low-pass filter
b = \text{fir1(n,wp,y)};
[h,o] = freqz(b,1,256);m = 20*log10(abs(h));subplot(2,2,1);
plot(o/pi,m);
title('Magnitude Response of LPF');
ylabel('Gain in dB---- >');
xlabel('Normalised Frequency---- >');
grid on;
% high-pass filter
b = \frac{fir1(n, wp, 'high', y)}{h}[h,o] = freqz(b,1,256);m = 20*log10(abs(h));subplot(2,2,2);
plot(o/pi,m);
title('Magnitude Response of HPF');
ylabel('Gain in dB---- >');
xlabel('Normalised Frequency---- >');
grid on;
% band pass filter
wn = [wp ws];b = \text{fir1}(n, wn,y);[h,o] = freqz(b,1,256);m = 20*log10(abs(h));subplot(2,2,3);
plot(o/pi,m);
title('Magnitude Response of BPF');
ylabel('Gain in dB---- >');
xlabel('Normalised Frequency---- >');
grid on;
% band stop filter
b = \frac{fir1(n, wn, 'stop', v)}{h}[h,o] = freqz(b,1,256);m = 20*log10(abs(h));subplot(2,2,4);
plot(o/pi,m);
```
Department of ECE, Dronacharya Group of Institutions, Greater Noida. 31 | P a g e

title('Magnitude Response of BSF'); ylabel('Gain in dB---- >'); xlabel('Normalised Frequency---- >'); grid on;

### **Output:**

Enter the passband ripple = 0.05 Enter the stopband ripple = 0.04 Enter the passband frequency = 1500 Enter the stopband frequency = 2000 Enter the sampling frequency = 9000

Waveform:

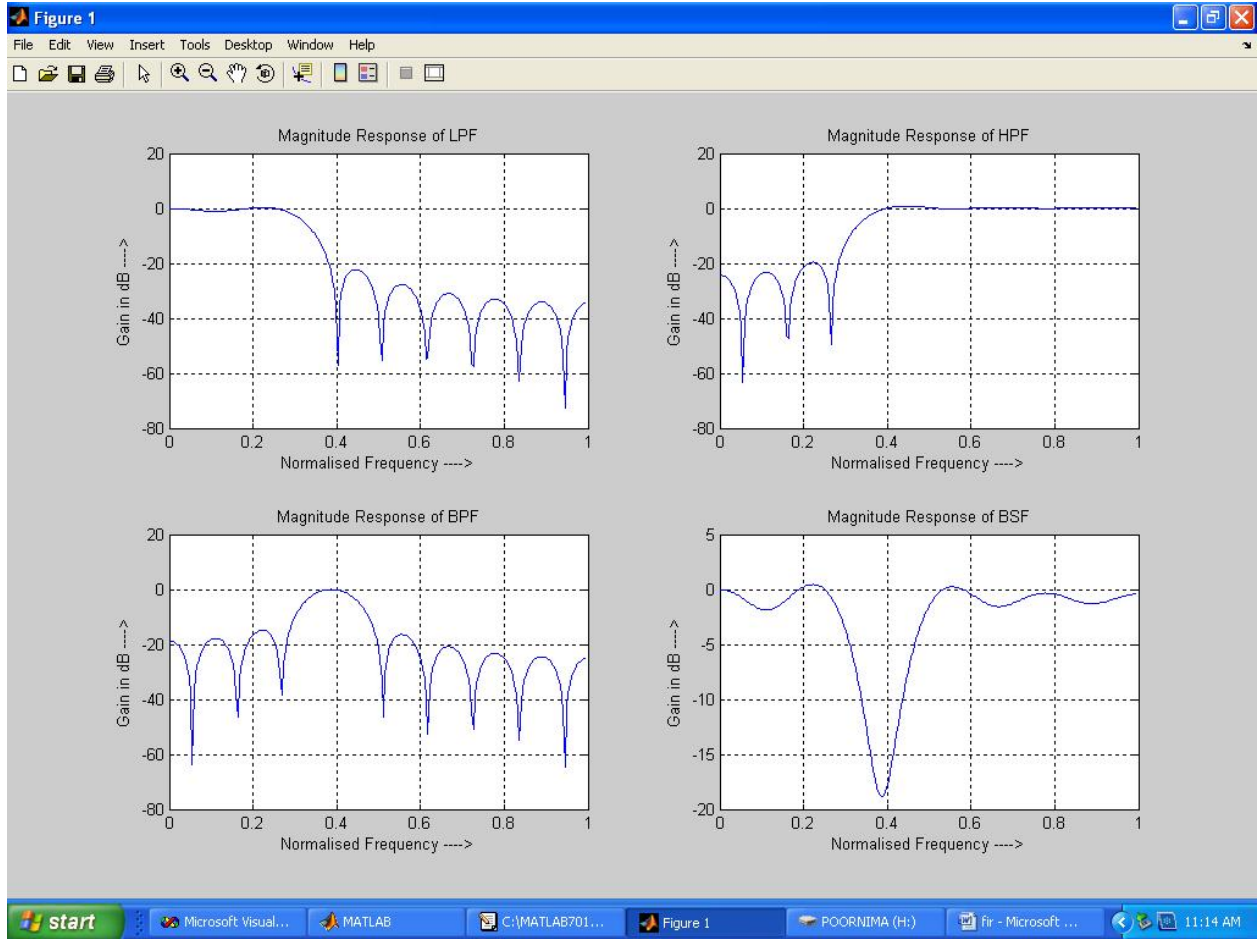

# **6.3 FIR Filters Using Kaiser Window**

**Program:**

clc;

clear all;

 $rp = input('Enter the passband ripple = ');$ 

rs = input('Enter the stopband ripple = ');

 $fp = input('Enter the passband frequency = ');$ 

 $fs = input('Enter the stopband frequency = ');$ 

 $f = input('Enter the sampling frequency = ');$ 

Department of ECE, Dronacharya Group of Institutions, Greater Noida. 32 | P a g e

```
beta = input('Enter the beta value = ');
wp = 2*fp/f;ws = 2*fs/f;num = -20*log10(sqrt(rp*rs)) - 13;dem = 14.6*(fs-fp)/f;n = ceil(num/dem);
n1 = n+1;
if (rem(n,2)\sim=0)
n1 = n:
n = n-1;<br>end
end
y = kaiser(n1,beta);
% low-pass filter
b = \text{fir1}(n, wp, y);[h,o] = freqz(b,1,256);m = 20*log10(abs(h));subplot(2,2,1);
plot(o/pi,m);
title('Magnitude Response of LPF');
ylabel('Gain in dB---- >');
xlabel('Normalised Frequency---- >');
grid on;
% high-pass filter
b = \frac{fir1(n, wp, 'high', y)}{;
[h,o] = freqz(b,1,256);m = 20*log10(abs(h));subplot(2,2,2);
plot(o/pi,m);
title('Magnitude Response of HPF');
ylabel('Gain in dB---- >');
xlabel('Normalised Frequency---- >');
grid on;
% band pass filter
wn = [wp ws];b = \text{fir1}(n, wn, y);[h,o] = freqz(b,1,256);m = 20*log10(abs(h));subplot(2,2,3);
plot(o/pi,m);
title('Magnitude Response of BPF');
ylabel('Gain in dB---- >');
xlabel('Normalised Frequency---- >');
grid on;
% band stop filter
b = \frac{fir1(n, wn, 'stop', y)}{h}[h,o] = freqz(b,1,256);m = 20*log10(abs(h));subplot(2,2,4);
```
Department of ECE, Dronacharya Group of Institutions, Greater Noida. 33 | P a g e

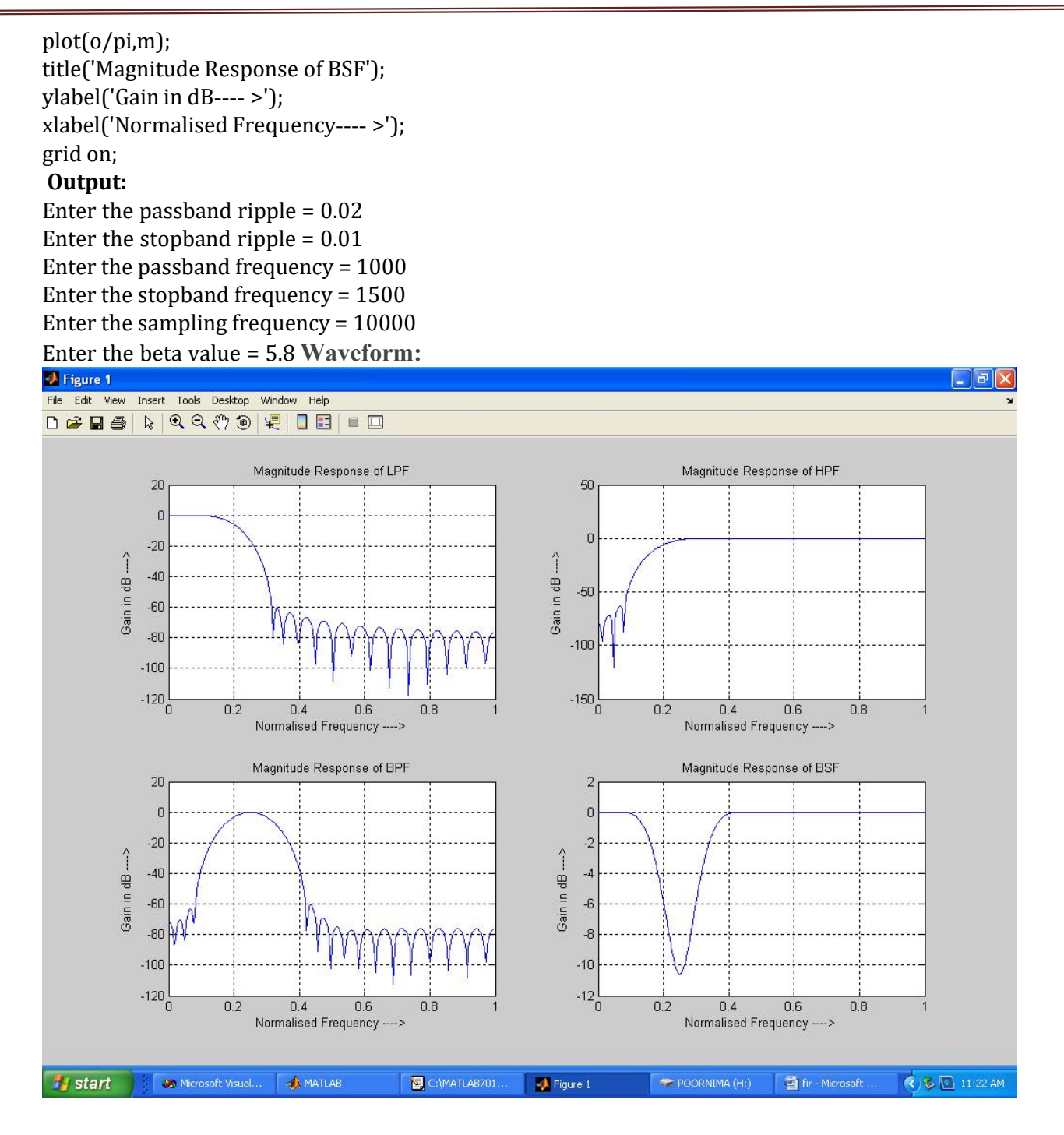

**RESULT:** FIR Filter (LP/HP/BP/BR) Using Windowing technique has been designed i) Rectangular window ii) Triangular window iii) Kaiser window and their magnitude responses are visualized.

Department of ECE, Dronacharya Group of Institutions, Greater Noida. 34 | P a g e

# **Experiment-6. FIR FILTER DESIGN**

**AIM:** To design FIR Filter (LP/HP/BP/BR) Using Windowing technique

- a) Hamming window
- b) Hanning window
- c) Blackmann window

#### **EQUIPMENTS:**

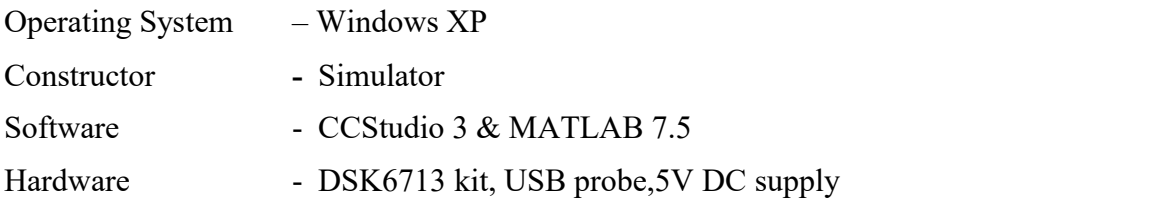

#### **THEORY:**

A Finite Impulse Response (FIR) filter is a discrete linear time-invariant system whose output is based on the weighted summation of a finite number of past inputs. An FIR transversal filter structure can be obtained directly from the equation for discrete-time convolution. *<sup>N</sup>*<sup>1</sup>

$$
y(n) = \sum_{k=0} x(k)h(n-k) \quad 0 < n < N-1
$$

In this equation,  $x(k)$  and  $y(n)$  represent the input to and output from the filter at time n.  $h(n-k)$  is the transversal filter coefficients at time n. These coefficients are generated by using FDS (Filter Design Software or Digital filter design package).

FIR – filter is a finite impulse response filter. Order of the filter should be specified. Infinite response is truncated to get finite impulse response. placing a window of finite length doesthis. Types of windows available are Rectangular, Barlett, Hamming, Hanning, Blackmann window etc. This FIR filter is an all zero filter.

In this method, the desired frequency response specification  $H_d(w)$ , corresponding unit sample response *hd*(*n*) is determined using the following relation

$$
h_d(n) = \frac{1}{2\pi} \int_{-\pi}^{\pi} H_d(w) e^{jwn} dw
$$
  

$$
H_d(w) = \sum_{n=-\infty}^{\infty} h_d(n) e^{-jwn}
$$

In general, unit sample response  $h_d(n)$  obtained from the above relation is infinite in duration, so it must be truncated at some point say *n*= *M-*1 to yield an FIR filter of length *M* (i.e. 0 to *M*-1). This truncation of  $h_d(n)$  to length *M*-1 is same as multiplying  $h_d(n)$  by the rectangular window defined as

Department of ECE, Dronacharya Group of Institutions, Greater Noida. 35 | P a g e

 $w(n) = 1$  $0 \leq n \leq M-1$  $\theta$ otherwise

Thus the unit sample response of the FIR filter becomes

$$
h(n) = h_d(n) w(n)
$$
  
=  $h_d(n)$  0 \le n \le M-1  
= 0 otherwise

Now, the multiplication of the window function  $w(n)$  with  $h_d(n)$  is equivalent to convolution of  $H_d(w)$ with  $W(w)$ , where  $W(w)$  is the frequency domain representation of the window function

$$
W(w) = \sum_{n=0}^{M-1} w(n) e^{-jwn}
$$

Thus the convolution of  $H_d(w)$  with  $W(w)$  yields the frequency response of the truncated FIR filter

$$
H(w) = \frac{1}{2\pi} \int_{-\pi}^{\pi} H_d(v)W(w-v)dw
$$

The frequency response can also be obtained using the following relation

$$
H(w) = \sum_{n=0}^{M-1} h(n) e^{-jwn}
$$

But direct truncation of  $h_d(n)$  to *M* terms to obtain  $h(n)$  leads to the Gibbs phenomenon effect which manifests itself as a fixed percentage overshoot and ripple before and after an approximated discontinuity in the frequency response due to the non-uniform convergence of the fourier series at a discontinuity. In order to reduce the ripples, instead of multiplying *hd*(*n*) with a rectangular window  $w(n)$ ,  $h_d(n)$  is multiplied with a window function that contains a taper and decays toward zero gradually, instead of abruptly as it occurs in a rectangular window. As multiplication of sequences h<sub>d</sub>(n) and  $w(n)$  in time domain is equivalent to convolution of  $H_d(w)$  and  $W(w)$  in the frequency domain, it has the effect of smoothing *Hd*(*w*).

The several effects of windowing the Fourier coefficients of the filter on the result of the frequency response of the filter are as follows:

(i) A major effect is that discontinuities in  $H(w)$  become transition bands between values on either side of the discontinuity.

(ii) The width of the transition bands depends on the width of the main lobe of the frequency response of the window function,  $w(n)$  i.e.  $W(w)$ .

Department of ECE, Dronacharya Group of Institutions, Greater Noida. 36 | P a g e
(iii) Since the filter frequency response is obtained via a convolution relation, it is clear that the resulting filters are never optimal in any sense.

(iv) As *M* (the length of the window function) increases, the mainlobe width of  $W(w)$  is reduced which reduces the width of the transition band, but this also introduces more ripple in the frequency response.

(v) The window function eliminates the ringing effects at the bandedge and does result in lower sidelobes at the expense of an increase in the width of the transition band of the filter.

Some of the windows commonly used are as follows:

1. Bartlett triangular window:

$$
W(n) = \frac{2(n+1)}{N+1} \qquad n = 0, 1, 2, \dots, (N-1)/2
$$
  
= 2 -  $\frac{2(n+1)}{N+1}$  n = (N-1)/2, \dots, N-1  
= 0, otherwise

2-5. Generalized cosine windows

(Rectangular, Hanning, Hamming and Blackman)

$$
W(n) = a - b\cos(2p(n+1)/(N+1)) + c\cos(4p(n+1)/(N+1)) \quad n = 0, 1, \ldots, N-1
$$
  
= 0 otherwise

6. Kaiser window with parameter  $\beta$ :

$$
W(n) = \frac{I_o(\beta \sqrt{1 - (2(n+1)/(N+1))^2})}{I_o(\beta)}
$$
 n = 0,1,....,N-1  
otherwise

The Bartlett window reduces the overshoot in the designed filter but spreads the transition region considerably. The Hanning, Hamming and Blackman windows use progressively more complicated cosine functions to provide a smooth truncation of the ideal impulse response and a frequency response that looks better. The best window results probably come from using the Kaiser window, which has a parameter ß that allows adjustment of the compromise between the overshoot reduction and transition region width spreading.

The major advantages of using window method is their relative simplicity as compared to other methods and ease of use. The fact that well defined equations are often available for calculating the window coefficients has made this method successful.

There are following problems in filter design using window method:

(i) This method is applicable only if  $H_d(w)$  is absolutely integrable. When  $H_d(w)$  is complicated or cannot easily be put into a closed form mathematical expression, evaluation of  $h_d(n)$  becomes difficult.

(ii) The use of windows offers very little design flexibility e.g. in low pass filter design, the passband edge frequency generally cannot be specified exactly since the window smears the discontinuity in frequency. Thus the ideal LPF with cut-off frequency fc, is smeared by the window to give a frequency response with passband response with passband cutoff frequency  $f_1$  and stopband cut-off frequency f2.

(iii) Window method is basically useful for design of prototype filters like lowpass,highpass,bandpass etc. This makes its use in speech and image processing applications very limited.

### **6.1 FIR Filters Using Hamming Window**

```
Program:
clc;
clear all;
wp = 2*fp/f;ws = 2*fs/f;dem = 14.6*(fs-fp)/f;n = ceil(num/dem);
n1 = n+1:
if (rem(n,2)==50)
n1 = n;
n = n-1;<br>end
end
y = hamming(n1);
% low-pass filter
b = \text{fir1}(n, wp, y);
```
 $[h,o] = freqz(b,1,256);$ 

```
rp = input('Enter the passband ripple = ');rs = input('Enter the stopband ripple = ');fp = input('Enter the passband frequency =');fs = input('Enter the stopband frequency =');f = input('Enter the sampling frequency = ');num = -20*log10(sqrt(rp*rs))-13;
[h,o] = freqz(b,1,256);m = 20*log10(abs(h));subplot(2,2,1);
plot(o/pi,m);
title('Magnitude Response of LPF');
ylabel('Gain in dB---- >');
xlabel('Normalised Frequency---- >');
grid on;
% high-pass filter
b = \frac{fir1(n, wp, 'high', y)}{;
[h,o] = freqz(b,1,256);m = 20*log10(abs(h));subplot(2,2,2);
plot(o/pi,m);
title('Magnitude Response of HPF');
ylabel('Gain in dB---- >');
xlabel('Normalised Frequency---- >');
grid on;
% band pass filter
wn = [wp ws];b = \text{fir1}(n, wn, y);
```
Department of ECE, Dronacharya Group of Institutions, Greater Noida. 38 | P a g e

```
m = 20*log10(abs(h));subplot(2,2,3);
plot(o/pi,m);
title('Magnitude Response of BPF');
ylabel('Gain in dB---- >');
xlabel('Normalised Frequency---- >');
grid on;
% band stop filter
b = \frac{fir1(n, wn, 'stop', y)}{h}[h,o] = freqz(b,1,256);m = 20*log10(abs(h));subplot(2,2,4);
plot(o/pi,m);
title('Magnitude Response of BSF');
ylabel('Gain in dB---- >');
xlabel('Normalised Frequency---- >');
grid on;
```
# **Output:**

Enter the passband ripple = 0.02 Enter the stopband ripple = 0.01 Enter the passband frequency = 1200 Enter the stopband frequency = 1700 Enter the sampling frequency = 9000

**Waveform:**

Department of ECE, Dronacharya Group of Institutions, Greater Noida. 39 | P a g e

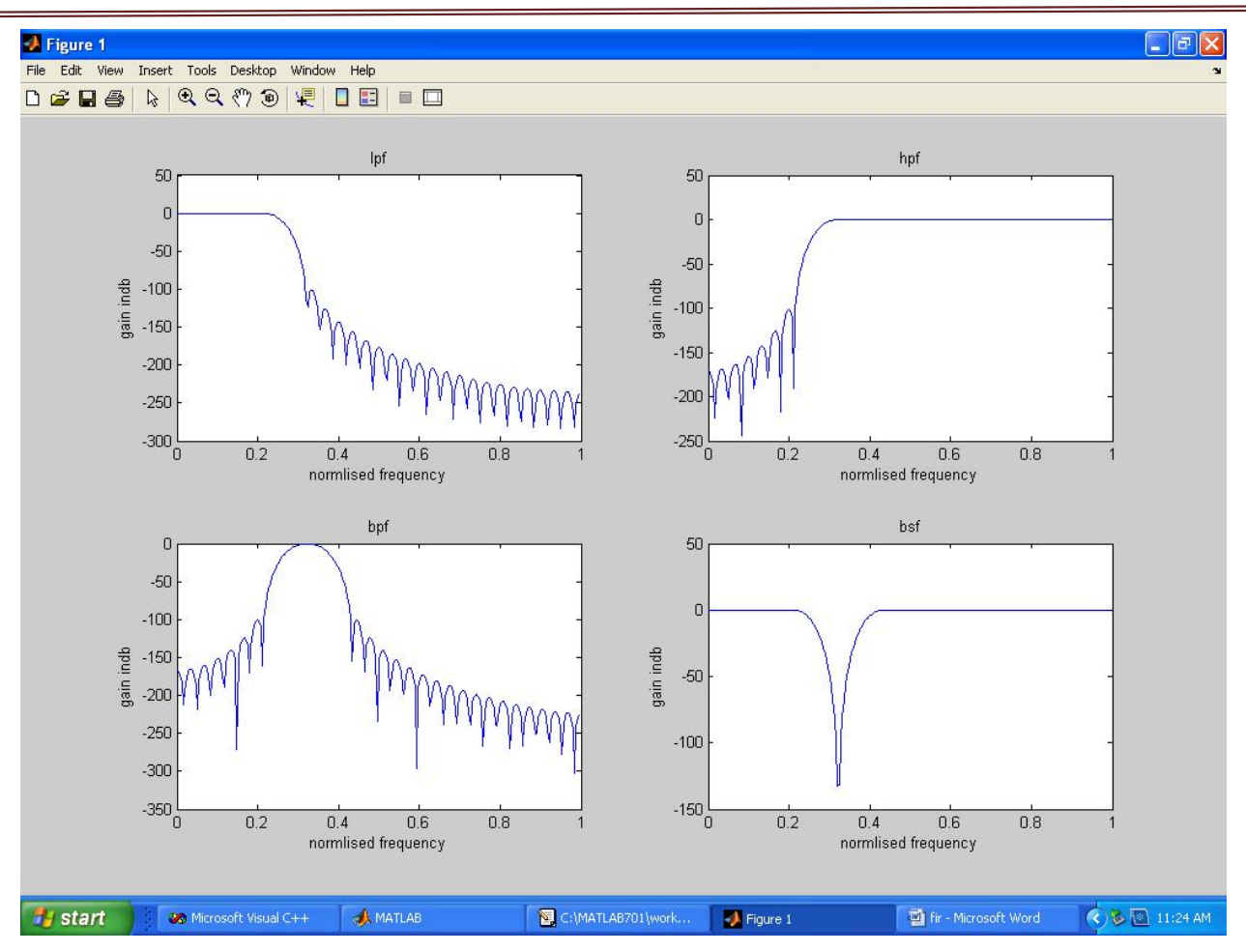

Digital Signal Processing Lab Manual (KEC 553)

# **6.2 FIR Filters Using Hanning Window**

**Program:** clc; clear all;  $rp = input('Enter the passband ripple = ');$  $rs = input('Enter the stopband ripple = ');$  $fp = input('Enter the passband frequency = ');$  $fs = input('Enter the stopband frequency =');$  $f = input('Enter the sampling frequency = ');$  $wp = 2*fp/f;$  $ws = 2*fs/f;$  $num = -20*log10(sqrt(rp*rs)) - 13;$ dem =  $14.6*(fs-fp)/f;$  $n =$  ceil(num/dem);  $n1 = n + 1$ ; if (rem(n,2) $\sim=0$ )  $n1 = n$ ;  $n = n-1$ ;<br>end end  $y =$ hanning $(n1)$ ; % low-pass filter

Department of ECE, Dronacharya Group of Institutions, Greater Noida. 40 | P a g e

```
b = \text{fir1(n,wp,v)};
[h,o] = freqz(b,1,256);m = 20*log10(abs(h));subplot(2,2,1);plot(o/pi,m);
title('Magnitude Response of LPF');
ylabel('Gain in dB---- >');
xlabel('Normalised Frequency---- >');
grid on;
% high-pass filter
b = \frac{fir1(n, wp, 'high', y)}{;
[h,o] = freqz(b,1,256);m = 20*log10(abs(h));subplot(2,2,2);
plot(o/pi,m);
title('Magnitude Response of HPF');
ylabel('Gain in dB---- >');
xlabel('Normalised Frequency---- >');
grid on;
% band pass filter
wn = [wp ws];b = \text{fir1}(n, wn, y);[h,o] = freqz(b,1,256);m = 20*log10(abs(h));subplot(2,2,3);
plot(o/pi,m);
title('Magnitude Response of BPF');
ylabel('Gain in dB---- >');
xlabel('Normalised Frequency---- >');
grid on;
% band stop filter
b = \text{fir1}(n, wn, 'stop', y);[h,o] = freqz(b,1,256);m = 20*log10(abs(h));subplot(2,2,4);
plot(o/pi,m);
title('Magnitude Response of BSF');
ylabel('Gain in dB---- >');
xlabel('Normalised Frequency---- >');
grid on;
```
# **Output:**

Enter the passband ripple = 0.03 Enter the stopband ripple = 0.01 Enter the passband frequency = 1400 Enter the stopband frequency = 2000 Enter the sampling frequency = 8000

Department of ECE, Dronacharya Group of Institutions, Greater Noida. 41 | P a g e

**Waveform:**

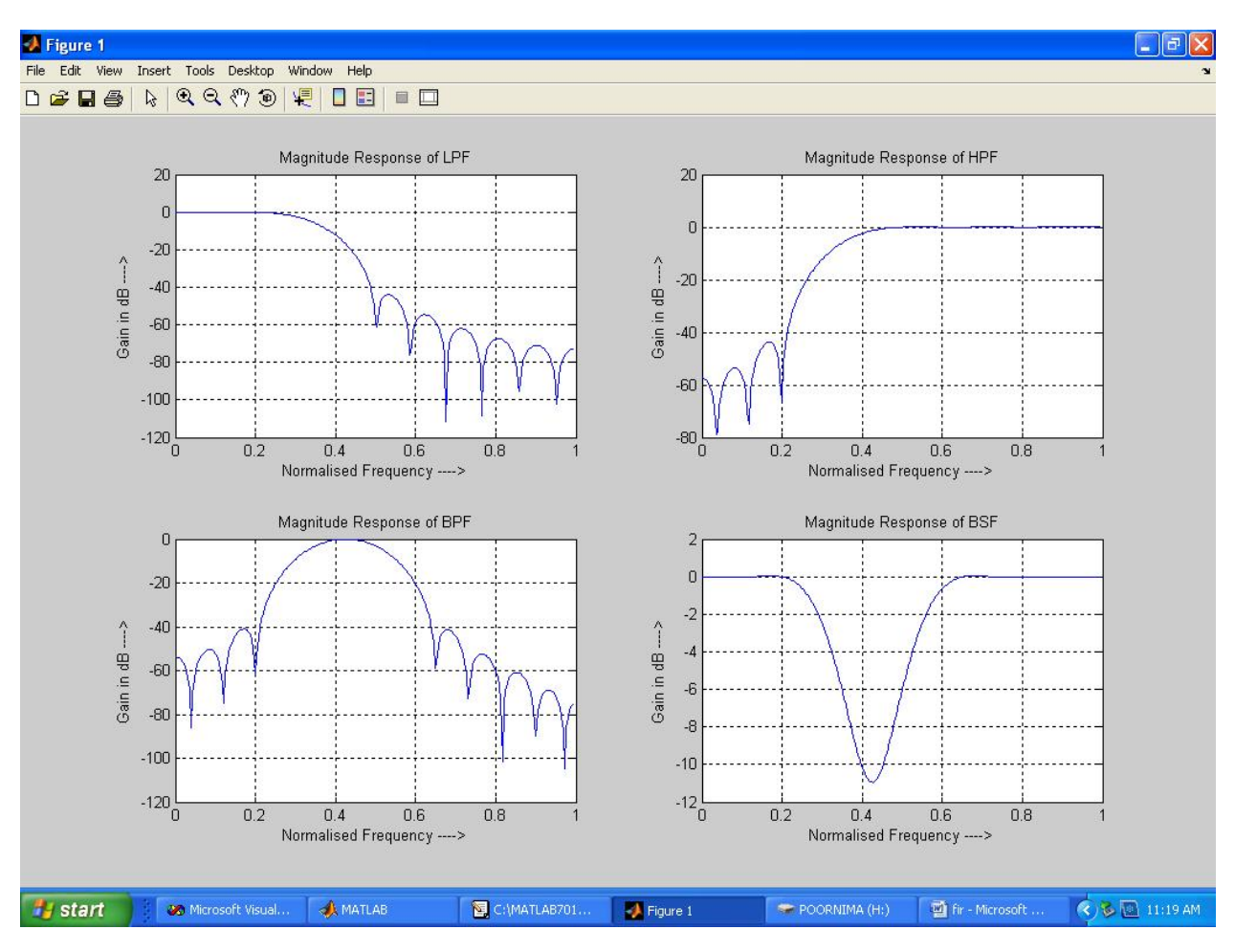

# **6.3 FIR Filters Using Blackman Window**

**Program:** clc; clear all;  $rp = input('Enter the passband ripple = ');$  $rs = input('Enter the stopband ripple = ');$  $fp = input('Enter the passband frequency =');$  $fs = input('Enter the stopband frequency = ');$  $f = input('Enter the sampling frequency = ');$  $wp = 2*fp/f;$  $ws = 2*fs/f;$  $num = -20*log10(sqrt(rp*rs)) - 13;$ dem =  $14.6*(fs-fp)/f;$  $n =$  ceil(num/dem);  $n1 = n+1;$ if (rem(n,2)==50)  $n1 = n$ :  $n = n-1$ ;

Department of ECE, Dronacharya Group of Institutions, Greater Noida. 42 | P a g e

end  $y =$ blackman(n1); % low-pass filter  $b = \text{fir1}(n, wp, y);$  $[h,o] = freqz(b,1,256);$  $m = 20*log10(abs(h));$ subplot(2,2,1); plot(o/pi,m); title('Magnitude Response of LPF'); ylabel('Gain in dB---- >'); xlabel('Normalised Frequency---- >'); grid on; % high-pass filter  $b = \frac{fir1(n, wp, 'high', y)}{h}$  $[h,o] = freqz(b,1,256);$  $m = 20*log10(abs(h));$ subplot(2,2,2); plot(o/pi,m); title('Magnitude Response of HPF'); ylabel('Gain in dB---- >'); xlabel('Normalised Frequency---- >'); grid on; % band pass filter  $wn = [wp ws];$  $b = \text{fir1}(n, wn, y);$  $[h,o] = freqz(b,1,256);$  $m = 20*log10(abs(h));$ subplot(2,2,3); plot(o/pi,m); title('Magnitude Response of BPF'); ylabel('Gain in dB---- >'); xlabel('Normalised Frequency---- >'); grid on; % band stop filter  $b = \frac{fir1(n, wn, 'stop', y)}{n}$  $[h,o] = freqz(b,1,256);$  $m = 20*log10(abs(h));$ subplot(2,2,4); plot(o/pi,m); title('Magnitude Response of BSF'); ylabel('Gain in dB---- >'); xlabel('Normalised Frequency---- >'); grid on;

#### **Output:**

Enter the passband ripple = 0.03 Enter the stopband ripple = 0.01

Department of ECE, Dronacharya Group of Institutions, Greater Noida. 43 | P a g e

Enter the passband frequency = 2000 Enter the stopband frequency = 2500 Enter the sampling frequency = 7000

#### **Waveform:**

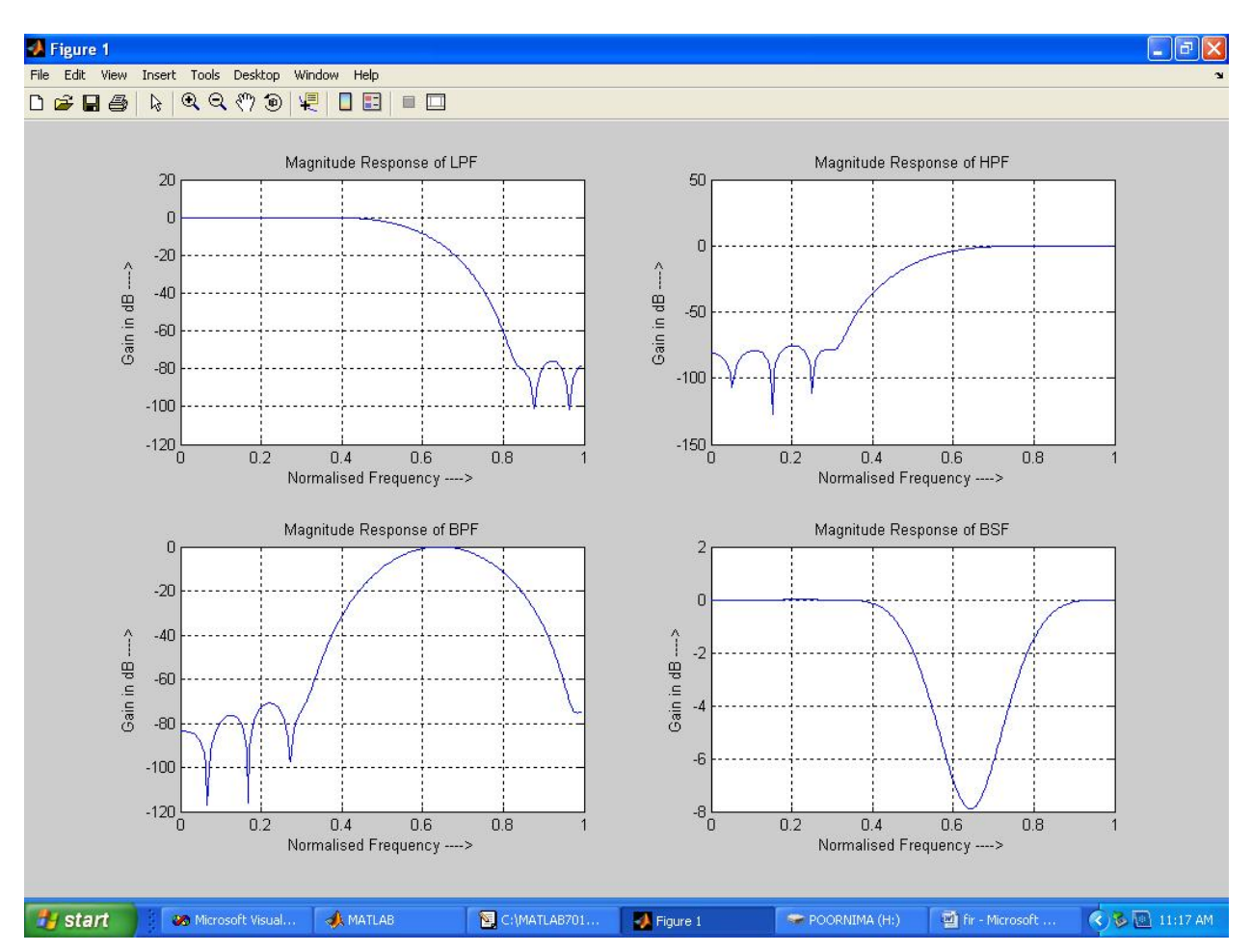

**RESULT:** FIR Filter (LP/HP/BP/BR) Using Windowing technique has been designed i) Blackmann window ii) Hamming window iii) Hanning window and their magnitude responses are visualized.

### **7. FREQUENCY RESPONSE OF ANALOG BUTTERWORTH PROTOTYPE LP/HP/BP/BR FILTERS**

AIM: To find the frequency response of analog LP/HP/BP/BR filters using matlab.

# **EQUIPMENTS:**

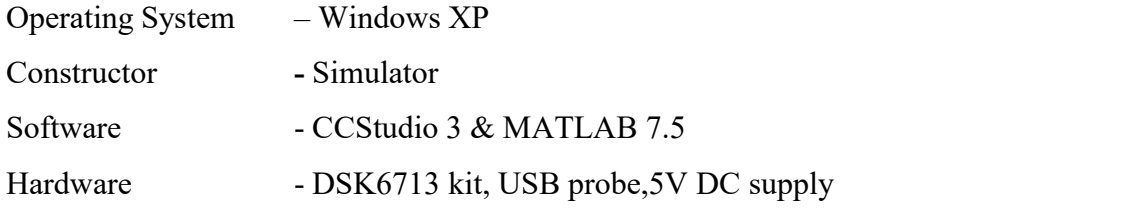

# **THEORY**

# **BUTTERWORTH FILTER**

The Butterworth filter has a maximally flat response that is, no passband ripple and roll-off of minus 20db per pole. It is "flat maximally magnitude" filters at the frequency of  $j\omega$ = 0, as the first 2N - 1 derivatives of the transfer function when  $j\omega = 0$  are equal to zero [5]. The phase response of the Butterworth filter becomes more nonlinear with increasing N. This filter is completely defined mathematically by two parameters; they are cut off frequency and number of poles. The magnitude squared response of low pass Butterworth filter is given by,

$$
H(j\omega) = \frac{1}{1 + \left(\frac{\omega}{\omega_c}\right)^{2N}}
$$

Filter Selectivity,

$$
F_s = \frac{N}{2\sqrt{2\omega_c}}
$$

Attenuation,

$$
A = 10\log(1+(\frac{\omega}{\omega_c})^{2N})
$$

The frequency response of the Butterworth filter is maximally flat in the passband and rolls off towards zero in the stopband . When observed on a logarithmic bode plot the response slopes off linearly towards negative infinity. A first-order filter's response rolls off at−6 dB per octave (−20 dB per decade). A second-order filter"s response rolls off at −12 dB per octave and a third-order at −18 dB. Butterworth filters have a monotonically varying magnitude function with ω, unlike other filter types that have non-monotonic ripple in the passband and the stopband.

Department of ECE, Dronacharya Group of Institutions, Greater Noida. 45 | P a g e

Compared with a Chebyshev Type I filter or an Elliptic filter, the Butterworth filter has a slower roll-off and therefore will require a higher order to implement a particular stopband specification. Butterworth filters have a more linear phase response in the pass-band than Chebyshev Type I and Elliptic filters .

The Butterworth filter rolls off more slowly around the cut off frequency than the Chebyshev Type I and Elliptic filters without ripple. All of these filters are in fifth order. Fig.2:Phase response of the various types of IIR filters

# **7.1 Butterworth Analog Low Pass Filter**

# **Program**

```
clc;
clear all;
rp = input('Enter the passband ripple = ');rs = input('Enter the stopband ripple = ');wp = input('Enter the passband frequency = ');ws = input('Enter the stopband frequency = ');fs = input('Enter the sampling frequency = ');w1 = 2*wp/fs;w2 = 2*ws/fs;[n, wn] = buttord(w1, w2, rp, rs, 's');[z,p,k] = butter(n, wn);
[b,a] = zp2tf(z,p,k);[b,a] = butter(n,wn,'s');w = 0:0.01:pi;[h,om] = \text{freqs}(b,a,w);m = 20*log10(abs(h));an = angle(h);
subplot(2,1,1);
plot(om/pi,m);
title('Amplitude Response');
ylabel('Gain in dB---- >');
xlabel('Normalised frequency---- >');
grid on;
subplot(2,1,2);
plot(om/pi,an);
title('Phase Response');
xlabel('Normalised frequency---- >');
ylabel('Phase in radians---- >');
grid on;
```
# **Output:**

Enter the passband ripple  $= 0.15$ Enter the stopband ripple = 60 Enter the passband frequency = 1500 Enter the stopband frequency = 3000 Enter the sampling frequency = 7000

Department of ECE, Dronacharya Group of Institutions, Greater Noida. 46 | P a g e

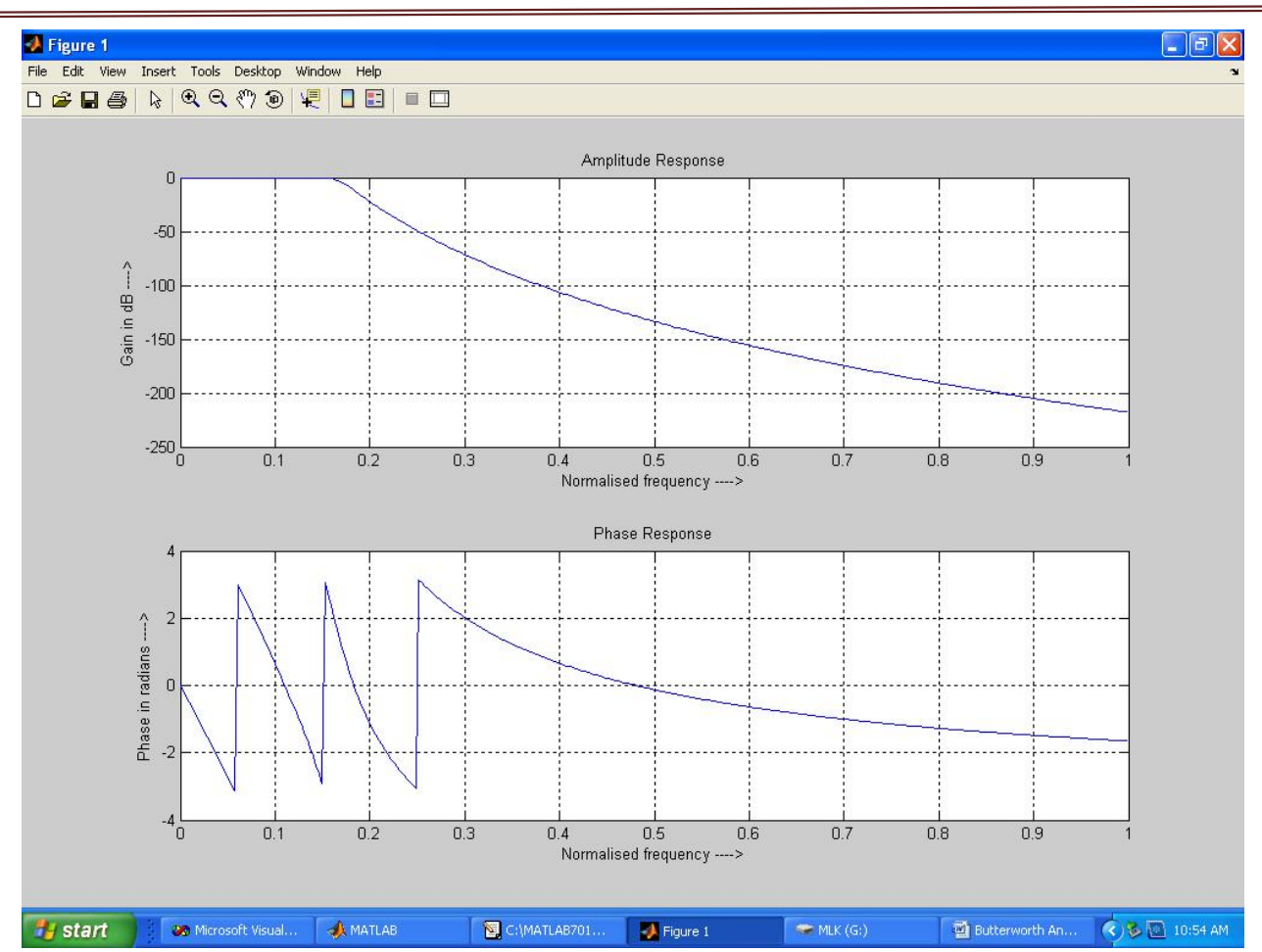

Digital Signal Processing Lab Manual (KEC 553)

# **7.2 Butterworth Analog High Pass Filter**

# **Program:**

clc; clear all;  $rp = input('Enter the passband ripple = ');$  $rs = input('Enter the stopband ripple = ');$  $wp = input('Enter the passband frequency = ');$ ws = input('Enter the stopband frequency = ');  $fs = input('Enter the sampling frequency = ');$  $w1 = 2*wp/fs;$  $w2 = 2*ws/fs;$  $[n,wn] = button(d(w1,w2,rp,rs,s');$  $[b,a] = butter(n,wn, 'high', 's');$ w = 0:0.01:pi;  $[h,om] = \text{freqs}(b,a,w);$  $m = 20*log10(abs(h));$  $an = angle(h)$ ;  $subplot(2,1,1);$ plot(om/pi,m); ylabel('Gain in dB---- >');

Department of ECE, Dronacharya Group of Institutions, Greater Noida. 47 | P a g e

```
xlabel('Normalised frequency---- >');
title('Amplitude Response');
grid on;
subplot(2,1,2);
plot(om/pi,an);
xlabel('Normalised frequency---- >');
ylabel('Phase in radians---- >');
title('Phase Response');
grid on;
```
# **Output:**

Enter the passband ripple = 0.2 Enter the stopband ripple  $= 40$ Enter the passband frequency = 2000 Enter the stopband frequency = 3500 Enter the sampling frequency = 8000

### **Waveform:**

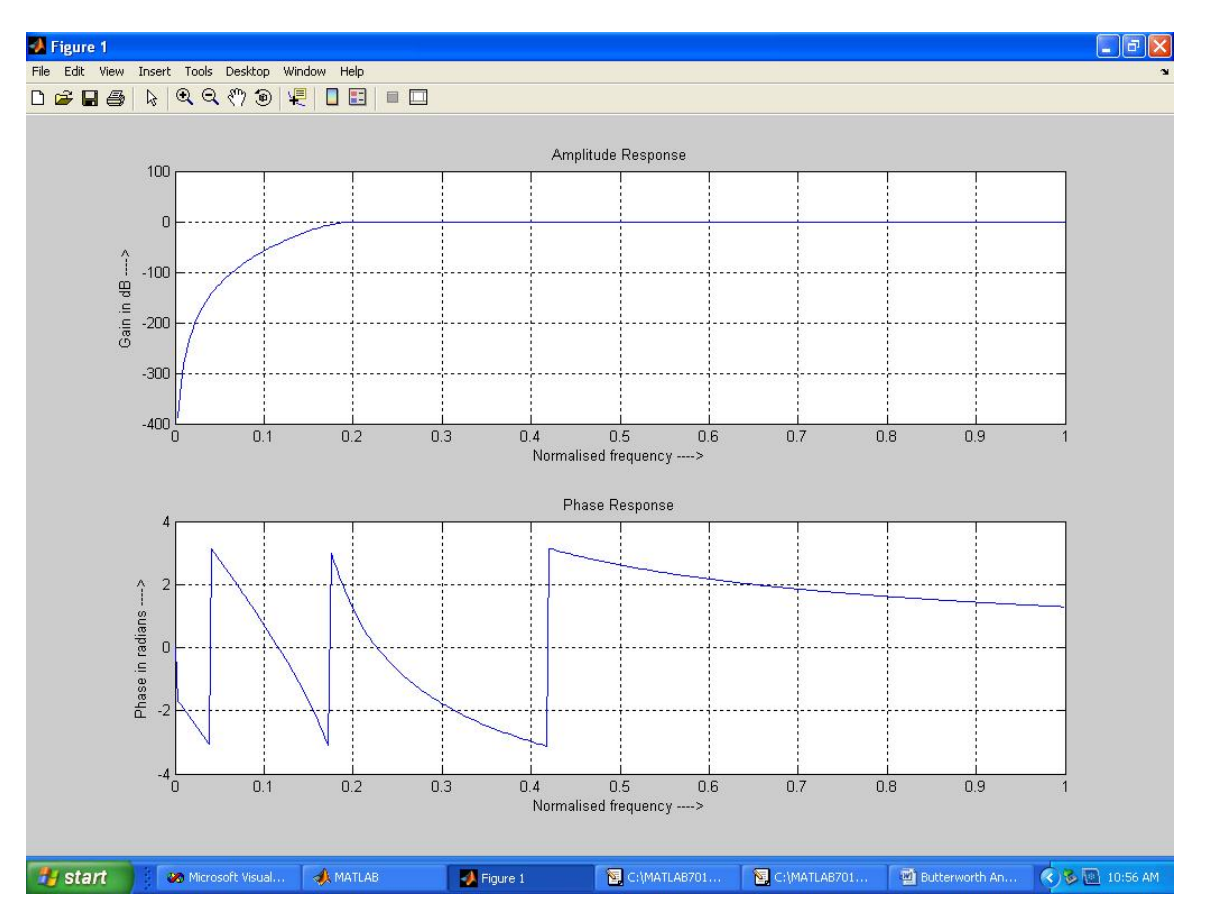

### **7.3 Butterworth Analog Band Pass Filter**

#### **Program:**

```
clc;
clear all;
rp = input('Enter the passband ripple = ');rs = input('Enter the stopband ripple = ');
wp = input('Enter the passband frequency = ');ws = input('Enter the stopband frequency = ');fs = input('Enter the sampling frequency = ');w1 = 2*wp/fs;
w2 = 2*ws/fs;[n] = \text{butterd}(w1,w2,rp,rs);wn = [w1 w2];[b,a] = butter(n,wn, 'bandpass', 's');w = 0:01:pi;[h,om] = \text{freqs}(b,a,w);m = 20*log10(abs(h));an = angle(h);
subplot(2,1,1);plot(om/pi,m);
ylabel('Gain in dB---- >');
xlabel('Normalised Frequency---- >');
title('Magnitude Response');
grid on;
subplot(2,1,2);
plot(om/pi,an);
xlabel('Normalised Frequency---- >');
ylabel('Phase in Radians---- >');
title('Phase Response');
grid on;
```
# **Output:**

Enter the passband ripple = 0.36 Enter the stopband ripple = 36 Enter the passband frequency = 1500 Enter the stopband frequency = 2000 Enter the sampling frequency = 6000

# **Waveform:**

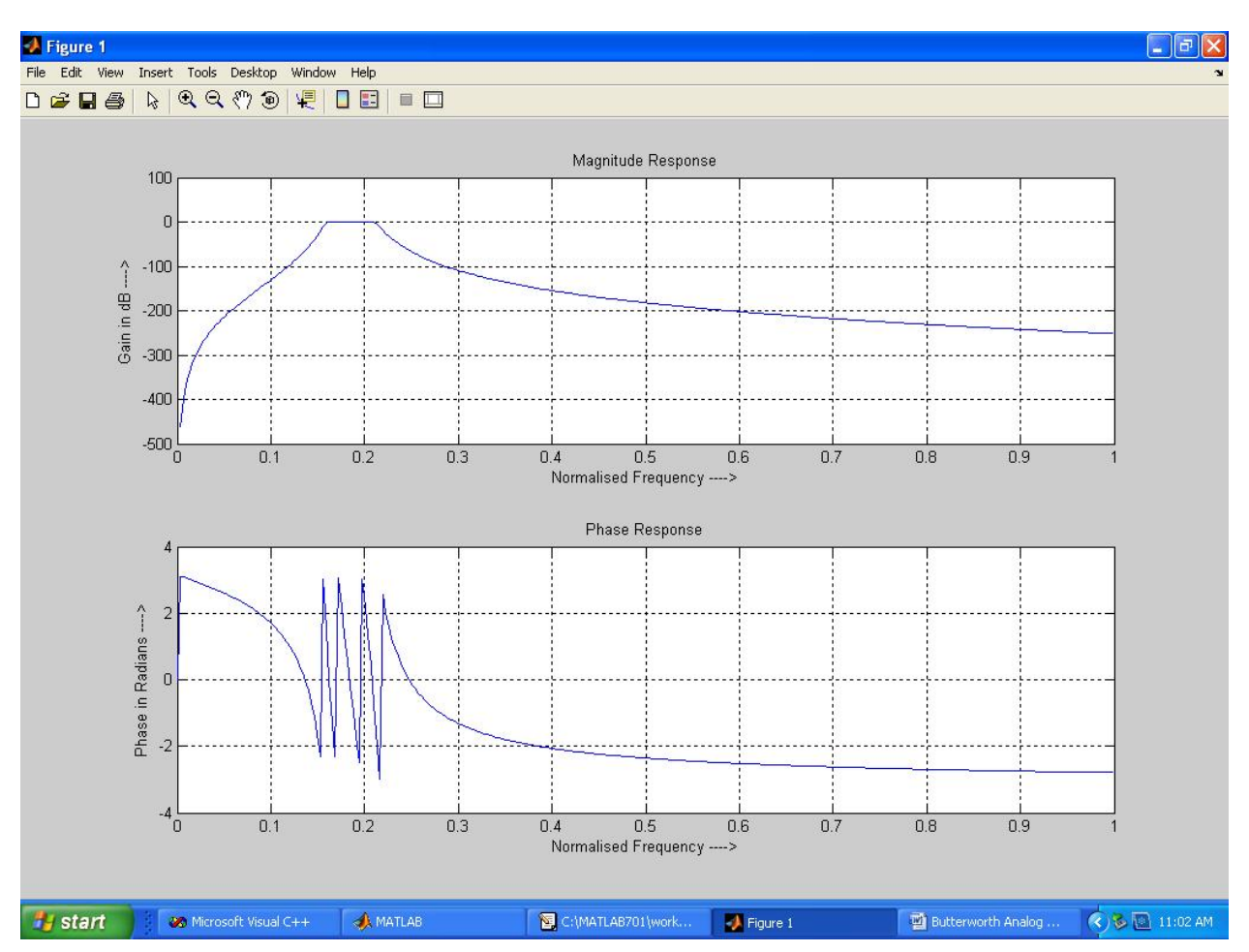

# **7.4 Butterworth Analog Band Stop Filter**

# **Program:**

```
clc;
clear all;
rp = input('Enter the passband ripple = ');
rs = input('Enter the stopband ripple = ');
wp = input('Enter the passband frequency = ');ws = input('Enter the stopband frequency = ');
fs = input('Enter the sampling frequency = ');
w1 = 2*wp/fs;w2 = 2*ws/fs;[n] = \text{butterd}(w1,w2,rp,rs,s');wn = [w1 w2];[b,a] = butter(n,wn,'stop','s');w = 0:0.01:pi;
```
Department of ECE, Dronacharya Group of Institutions, Greater Noida. 50 | P a g e

```
[h, om] = freqs(b,a,w);m = 20*log10(abs(h));an = angle(h);subplot(2,1,1);
plot(om/pi,m);
title('Magnitude Response');
ylabel('Gain in dB---- >');
xlabel('Normalised Frequency---- >');
grid on;
subplot(2,1,2);
plot(om/pi,an);
title('Phase Response');
xlabel('Normalised Frequency---- >');
ylabel('Phase in radians---- >');
grid on;
```
# **Output:**

Enter the passband ripple = 0.28 Enter the stopband ripple = 28 Enter the passband frequency = 1000 Enter the stopband frequency =  $1400$ Enter the sampling frequency = 5000

### **Waveform:**

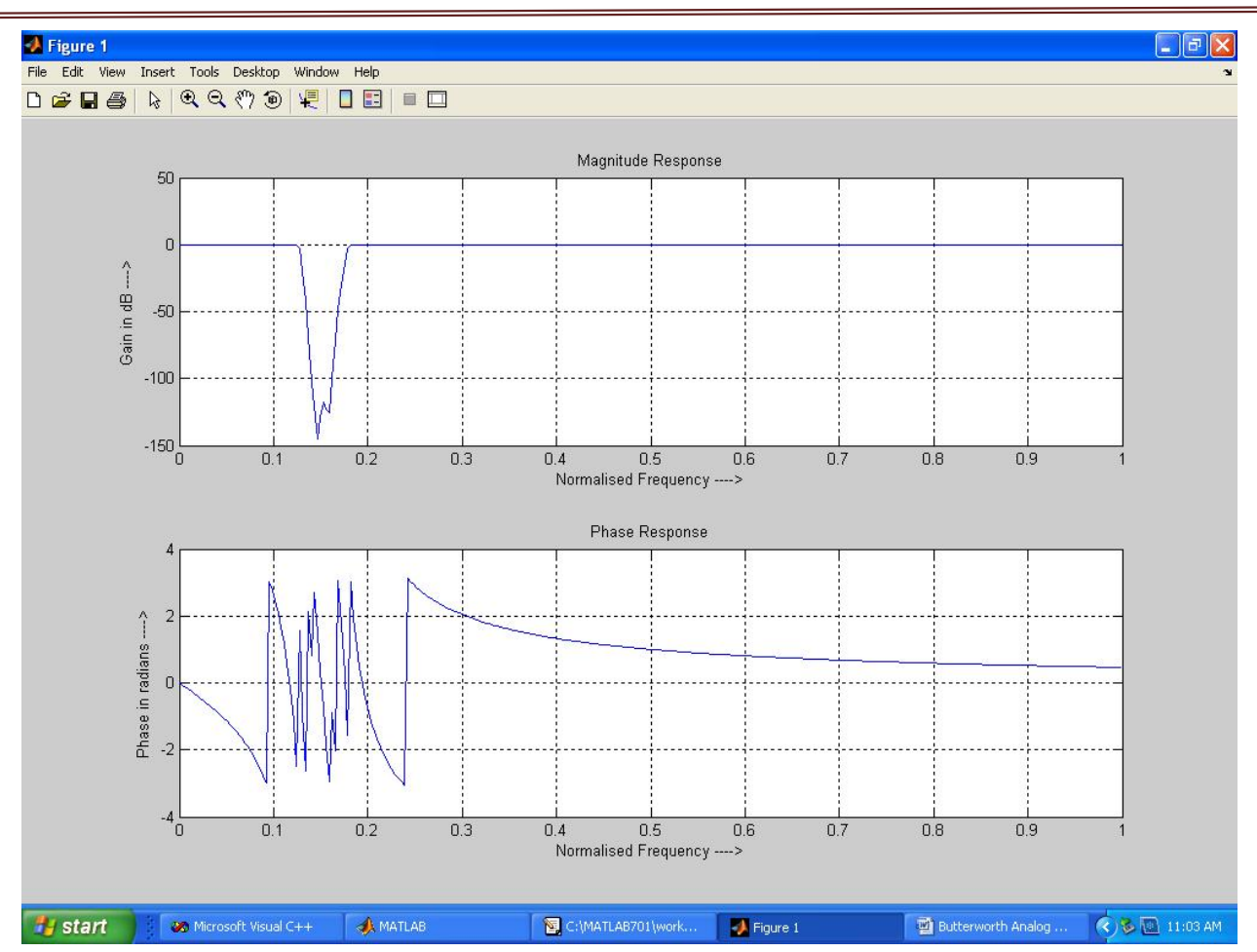

Digital Signal Processing Lab Manual (KEC 553)

**RESULTS:** Hence Butterworth analog (LP/HP/BP/BR) proto type filters are implemented and their magnitude responses are visualized.

# **Experiment-8. FREQUENCY RESPONSE OF ANALOG CHEBYSHEV LP/HP/BP/BR FILTERS**

AIM: To find the frequency response of analog LP/HP filters using matlab.

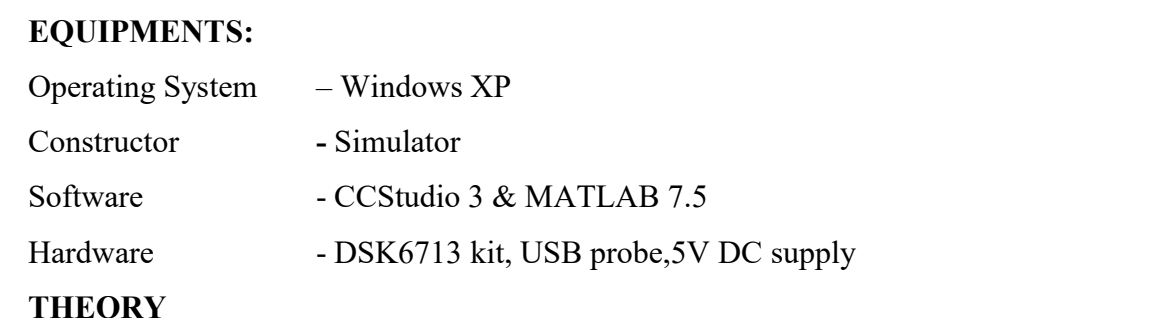

**CHEBYSHEV TYPE -I FILTER** The absolute difference between the ideal and actual frequency response over the entire passband is minimized by Chebyshev Type I filter by incorporating equal ripple in the passband. Stopband response is maximally flat. The transition from passband to stopband is more rapid than for the Butterworth filter. The magnitude squared Chebyshev type I response is:

$$
H(j\omega) = \frac{1}{1 + \varepsilon^2 C_N^2(\frac{\omega}{\omega_n})}
$$

Where

$$
C_N\left(\frac{\omega}{\omega_p}\right) = \begin{cases} \cos\left[N\cos^{-1}\left(\frac{\omega}{\omega_p}\right)\right], |\omega| \le \omega_p\\ \cosh[N\cosh^{-1}\left(\frac{\omega}{\omega_p}\right)], |\omega| \ge \omega_p \end{cases}
$$

The magnitude squared response peaks occur in the pass band when

$$
C_N\left(\frac{\omega}{\omega_p}\right)=0.
$$

The ripple is often given in dB:

Ripple=20log<sub>10</sub> $\sqrt{1+\epsilon^2}$ 

# **9.1 Chebyshev Type 1 Analog Low Pass Filter**

# **Program:** clc;<br>clear all: clear all; rp = input('Enter the passband ripple = ');

Department of ECE, Dronacharya Group of Institutions, Greater Noida. 53 | P a g e

```
rs = input('Enter the stopband ripple = ');wp = input('Enter the passband frequency = ');ws = input('Enter the stopband frequency = ');fs = input('Enter the sampling frequency = ');w1 = 2 \cdot wp / fs;w2 = 2*ws/fs;[n,wn] = \text{cheb1ord}(w1,w2,rp,rs,'s');[b,a] = \text{cheby1}(n, rp, wn, 's');w = 0:0.01:pi;
[h,om] = \text{freqs}(b,a,w);m = 20*log10(abs(h));an = angle(h);
subplot(2,1,1);
plot(om/pi,m);
title('Magnitude Response');
ylabel('Gain in dB---- >');
xlabel('Normalised Frequency---- >');
grid on;
subplot(2,1,2);
plot(om/pi,an);
title('Phase Response');
xlabel('Normalised Frequency---- >');
ylabel('Phase in radians---- >');
grid on;
```
# **Output:**

Enter the passband ripple = 0.23 Enter the stopband ripple = 47 Enter the passband frequency = 1300 Enter the stopband frequency = 1550 Enter the sampling frequency = 7800

# **Waveform:**

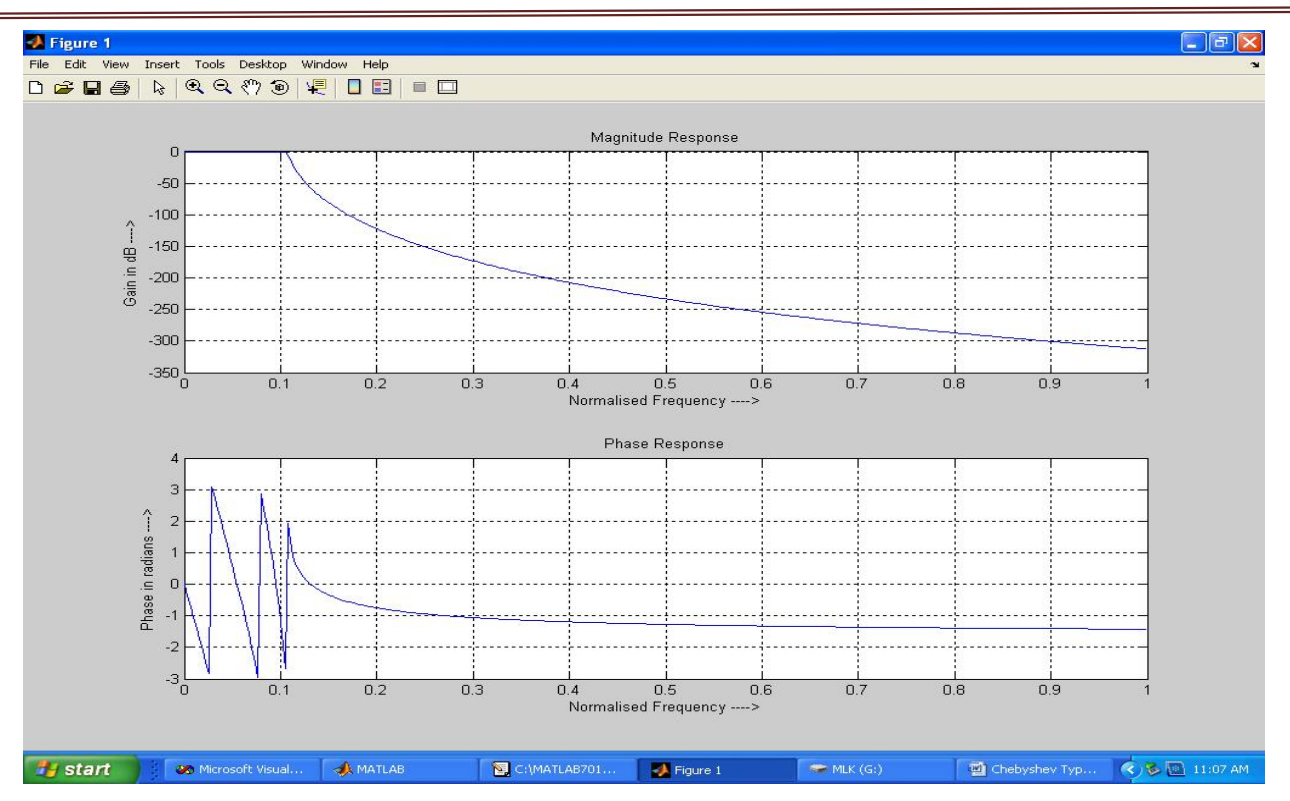

Digital Signal Processing Lab Manual (KEC 553)

# **8.2 Chebyshev Type 1 Analog High Pass Filter**

#### **Program:**

```
clc;
clear all;
rp = input('Enter the passband ripple = ');rs = input('Enter the stopband ripple = ');wp = input('Enter the passband frequency = ');ws = input('Enter the stopband frequency = ');fs = input('Enter the sampling frequency = ');w1 = 2*wp/fs;w2 = 2*ws/fs;[n,wn] = \text{cheb1ord}(w1,w2,rp,rs,'s');[b,a] = \text{cheby1}(n, rp, wn, 'high', 's');w = 0:0.01:pi;
[h, om] = \text{freqs}(b, a, w);m = 20*log10(abs(h));an = angle(h);
subplot(2,1,1);plot(om/pi,m);
subplot(2,1,1);plot(om/pi,m);
title('Magnitude Response');
ylabel('Gain in dB---- >');
xlabel('Normalised Frequency---- >');
grid on;
```
Department of ECE, Dronacharya Group of Institutions, Greater Noida. 55 | P a g e

subplot(2,1,2); plot(om/pi,an); title('Phase Response'); xlabel('Normalised Frequency---- >'); ylabel('Phase in radians---- >'); grid on;

# **Output:**

Enter the passband ripple = 0.29 Enter the stopband ripple =  $29$ Enter the passband frequency =  $900$ Enter the stopband frequency = 1300 Enter the sampling frequency = 7500

#### **Waveform:**

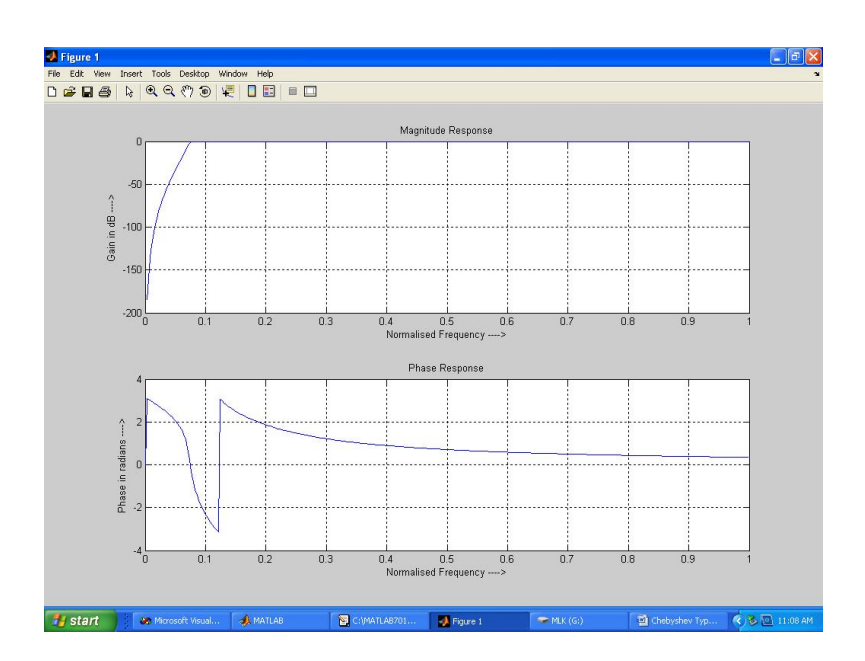

# **8.3 Chebyshev Type 1 Analog Band Pass Filter**

### **Program:**

```
clc;
clear all;
rp = input('Enter the passband ripple = ');rs = input('Enter the stopband ripple = ');
wp = input('Enter the passband frequency = ');ws = input('Enter the stopband frequency = ');fs = input('Enter the sampling frequency = ');
w1 = 2*wp/fs;
w2 = 2*ws/fs;[n] = \text{cheb1ord}(w1,w2,\text{rp},\text{rs},\text{'s'});wn = [w1 w2];[b,a] = \text{cheby1}(n, rp, wn, 'bandpass', 's');w = 0:0.01:pi;
[h, om] = \text{freqs}(b, a, w);m = 20*log10(abs(h));an = angle(h);
subplot(2,1,1);plot(om/pi,m);
subplot(2,1,1);plot(om/pi,m);
title('Magnitude Response');
ylabel('Gain in dB---- >');
xlabel('Normalised Frequency---- >');
grid on;
subplot(2,1,2);
plot(om/pi,an);
title('Phase Response');
xlabel('Normalised Frequency---- >');
ylabel('Phase in radians---- >');
grid on;
```
# **Output:**

Enter the passband ripple = 0.3 Enter the stopband ripple = 40 Enter the passband frequency = 1400 Enter the stopband frequency = 2000 Enter the sampling frequency = 5000

# **Waveform:**

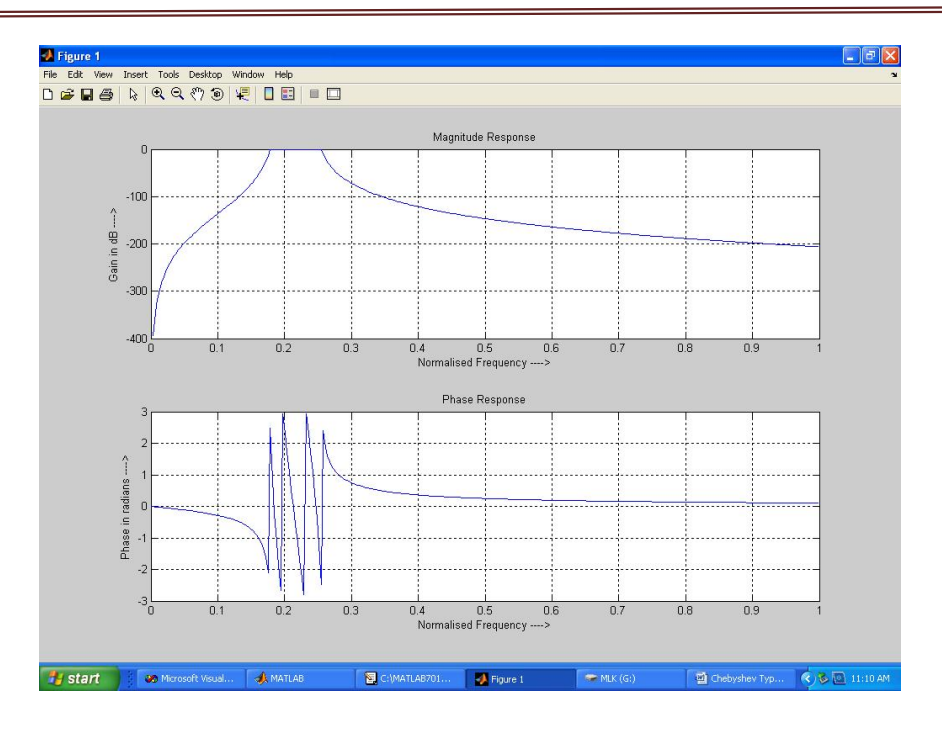

# Digital Signal Processing Lab Manual (KEC 553)

# **8.4 Chebyshev Type 1 Analog Band Stop Filter**

#### **Program:**

```
clc;
clear all;
rp = input('Enter the passband ripple = ');rs = input('Enter the stoband ripple = '):wp = input('Enter the passband frequency = ');ws = input('Enter the stopband frequency = ');
fs = input('Enter the sampling frequency = ');w1 = 2*wp/fs;w2 = 2*ws/fs;[n] = \text{cheb1ord}(w1,w2,rp,rs,s');
wn = [w1 w2];[b,a] = \text{cheby1}(n, rp, wn, 'stop', 's');w = 0:0.01:pi;
[h,om] = \text{freqs}(b,a,w);m = 20*log10(abs(h));an = angle(h);
subplot(2,1,1);plot(om/pi,m);
subplot(2,1,1);
plot(om/pi,m);
title('Magnitude Response');
ylabel('Gain in dB---- >');
xlabel('Normalised Frequency---- >');
grid on;
subplot(2,1,2);
plot(om/pi,an);
```
Department of ECE, Dronacharya Group of Institutions, Greater Noida. 58 | P a g e

```
title('Phase Response');
xlabel('Normalised Frequency---- >');
ylabel('Phase in radians---- >');
grid on;
```
# **Output:**

Enter the passband ripple = 0.15 Enter the stopband ripple = 30 Enter the passband frequency = 2000 Enter the stopband frequency = 2400 Enter the sampling frequency = 7000

# **Waveform:**

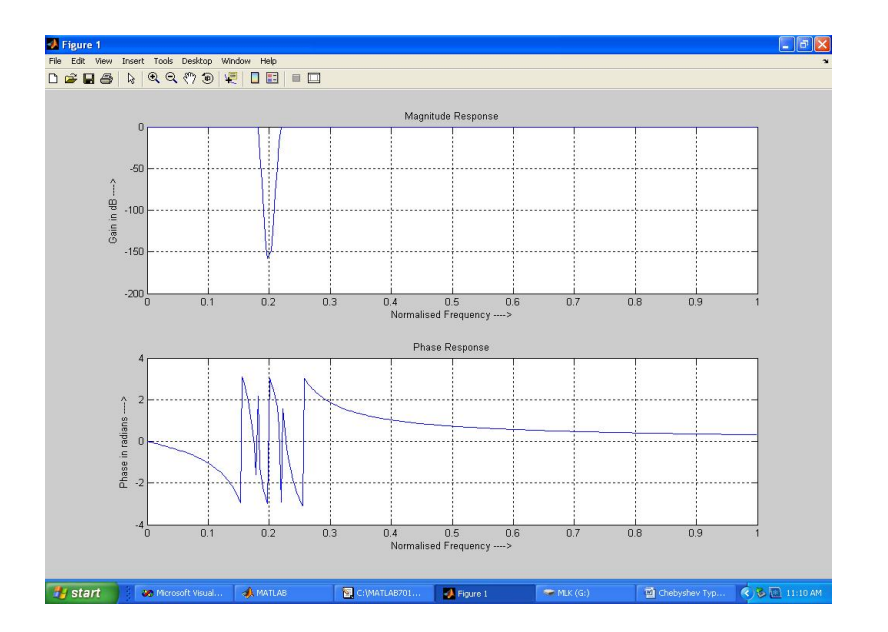

**RESULTS:** Hence Butterworth and chebyshev analog (LP/HP/BP/BR) proto type filters are implemented and their magnitude responses are visualized.

# **Experiment-9. IIR FILTER DESIGN**

**AIM:** To design and implement IIR (LPF/HPF) filters on DSP processors using CCS and also to implement in MATLAB.

#### **EQUIPMENTS:**

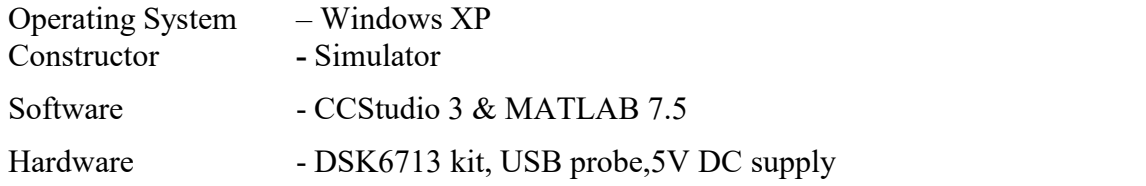

### **THEORY:**

The IIR filter can realize both the poles and zeroes of a system because it has a rational transfer function, described by polynomials in z in both the numerator and the denominator:

$$
H(z) \frac{\sum_{k=0}^{k=0} b_k z_{-k}}{\sum_{k=1}^{N} a_k Z^{-k}}
$$
 (2)

The difference equation for such a system is described by the following:

$$
y(n) = \sum_{k=0}^{M} b_k x(n-k) + \sum_{k=1}^{N} a_k y(n-k)
$$
 (3)

M and N are order of the two polynomials

 $b_k$  and  $a_k$  are the filter coefficients. These filter coefficients are generated using FDS (Filter Design software or Digital Filter design package).

IIR filters can be expanded as infinite impulse response filters. In designing IIR filters, cutoff frequencies of the filters should be mentioned. The order of the filter can be estimated using butter worth polynomial. That"s why the filters are named as butter worth filters. Filter coefficients can be found and the response can be plotted.

# **9.1 PROGRAM :**

```
% IIR filters LPF & HPF
clc;
clear all;
```
Department of ECE, Dronacharya Group of Institutions, Greater Noida. 60 | P a g e

```
close all;
disp('enter the IIR filter design specifications');
rp=input('enter the passband ripple');
rs=input('enter the stopband ripple');
wp=input('enter the passband freq');
ws=input('enter the stopband freq');
fs=input('enter the sampling freq');
w1=2*wp/fs; w2=2*ws/fs;[n, wn] = buttord(w1,w2, rp, rs, 's');c=input('enter choice of filter 1. LPF 2. HPF \n ');
if(c==1)disp('Frequency response of IIR LPF is:');
[b,a]=butter(n,wn,'low','s');
end
if(c==2)disp('Frequency response of IIR HPF is:');
[b,a]=butter(n,wn,'high','s');
end
w=0:.01:pi;
[h,om]=freqs(b,a,w);
m=20*log10(abs(h));
an=angle(h);
figure,subplot(2,1,1);plot(om/pi,m);
title('magnitude response of IIR filter is:');
xlabel('(a) Normalized freq. -->');
ylabel('Gain in dB-->');
subplot(2,1,2);plot(om/pi,an);
title('phase response of IIR filter is:');
xlabel('(b) Normalized freq. -->');
ylabel('Phase in radians-->');
```
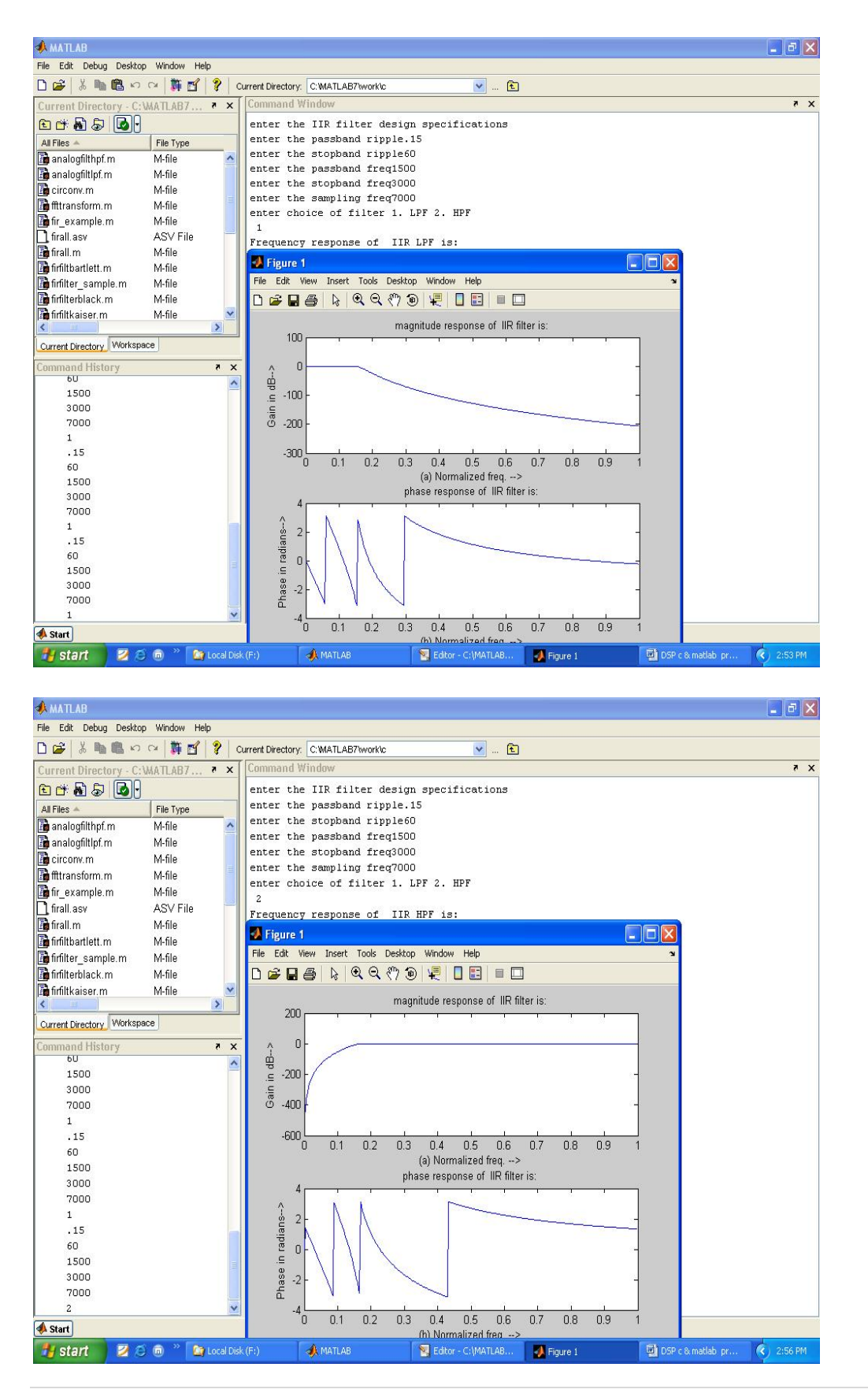

Department of ECE, Dronacharya Group of Institutions, Greater Noida. 62 | P a g e

#### **9.2 Program**

```
clc;<br>clear:
clear;
ap=input('Enter PB attn in dB : '); as=input('Enter SB attn in dB : ');
fp=input('Enter PB freq in hz : '); fs=input('Enter SB freq in hz : ');
F=input('Enter the sampling freq : ');
wp=2*pi*fp/F;
ws=2*pi*fs/F;
wp=2*F*tan(wp/2);ws=2*F*tan(ws/2);[N,wc]=buttord(wp,ws,ap,as,'s')
c=input('enter choice of filter 1. LPF 2. HPF \n ');
if(c==1)disp('Frequency response of IIR LPF is:');
```
[b,a]=butter(n,wn,'low','s');

end

 $if(c==2)$ 

disp('Frequency response of IIR HPF is:');

[b,a]=butter(n,wn,'high','s');

end

```
%[b,a]=butter(N,wc,'s')
[bz,az]=bilinear(b,a,F)
freqz(bz,az)
command window
Enter PB attn in dB : 0.15
Enter SB attn in dB : 60
Enter PB freq in hz : 1500
Enter SB freq in hz : 3000
Enter the sampling freq : 7000
enter choice of filter 1. LPF 2. HPF : 1
```
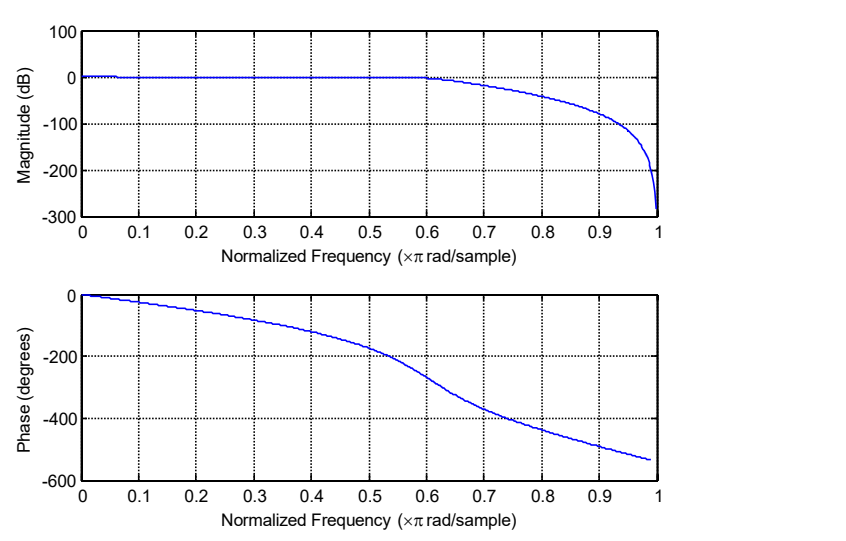

#### **Lowpass Filter Response**

Enter PB attn in dB : 0.15 Enter SB attn in dB : 60 Enter PB freq in hz : 1500 Enter SB freq in hz : 3000 Enter the sampling freq : 7000 enter choice of filter 1. LPF 2. HPF : 1

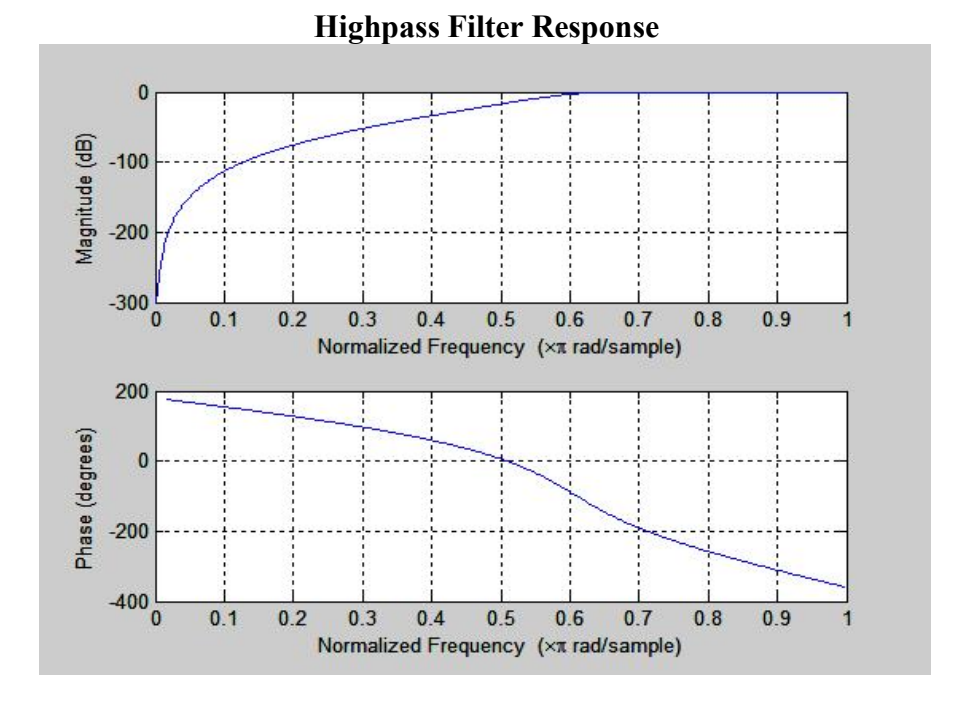

#### **9.3 IIR filter (LP/HP) Implementation on DSP Processors**

**#include**<stdio.h> **#include**<math.h> **float** h[100];

Department of ECE, Dronacharya Group of Institutions, Greater Noida. 64 | P a g e

Digital Signal Processing Lab Manual (KEC 553)

```
int n,w,c,i,wc;
float mul(float,int);
void main()
\{ \}printf("enter order of the filter");
     scanf("%d",&n);
     printf("enter wc");
     scanf("%d",&wc);
     printf("enter the choice 1.lpf 2.hpf");
     scanf("%d",&c);
     switch(c)
     \{case 1:
          for(w=0;w<100;w++)
          \{}
          break;
          case 2:
                h[w]=1/sqrt(1+mul((w/(float)wc),2*n));
               printf("h[%d]=%f\n",w,h[w]);
          for(w=0;w<100;w++)
          \{h[w]=1/sqrt(1+mul(((float)wc/w),2*n));
          }
          break;
     default:
               printf("h[%d]=%f\n",w,h[w]);
          printf("enter correct choice");<br>}
          }
}
float mul(float a,int x)
\{ \}for(i=0;i<x-1;i++)
     \{a*=a;
     }
     return(a);
}
```
# **Output**

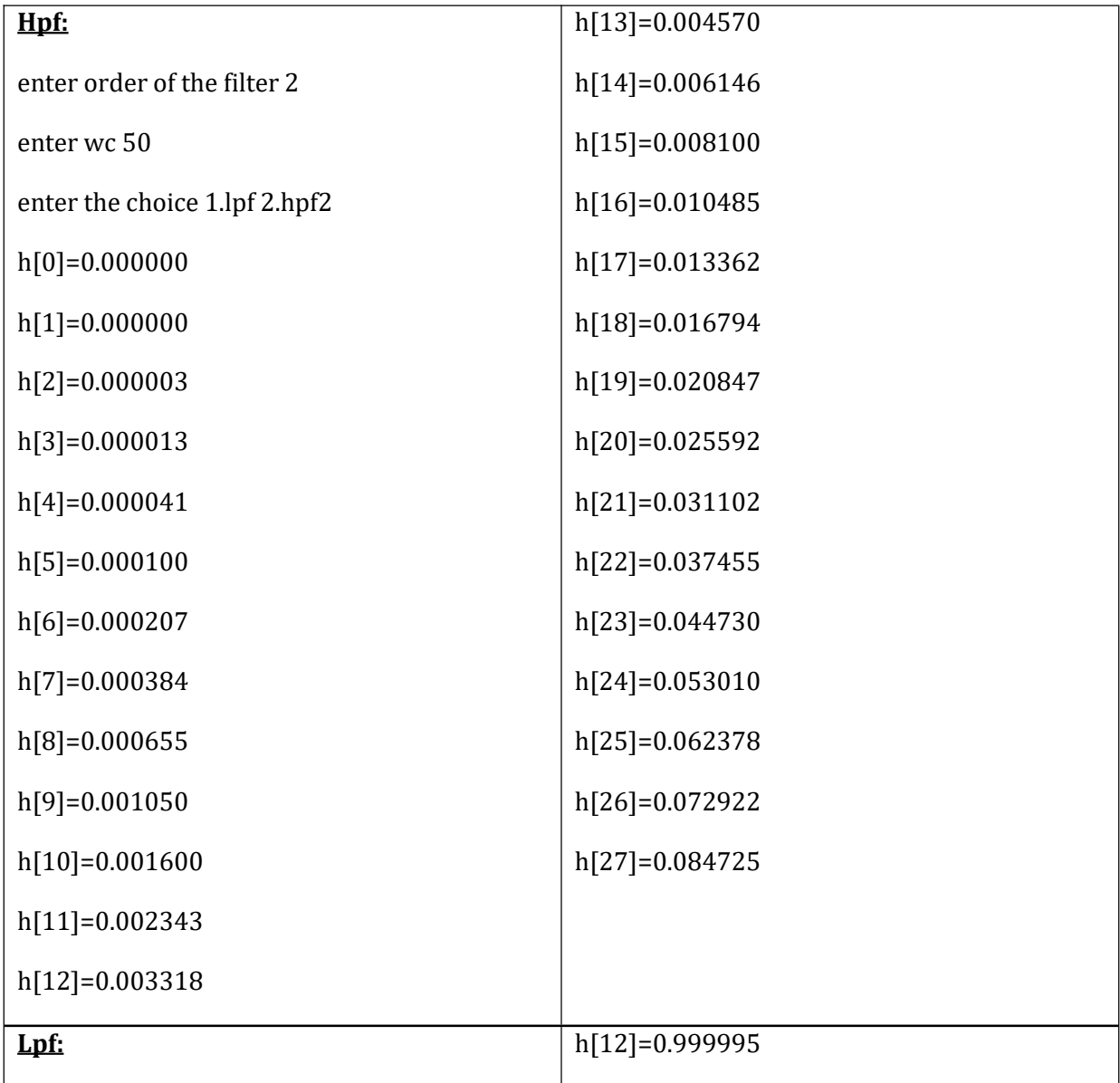

Department of ECE, Dronacharya Group of Institutions, Greater Noida. 66 | P a g e

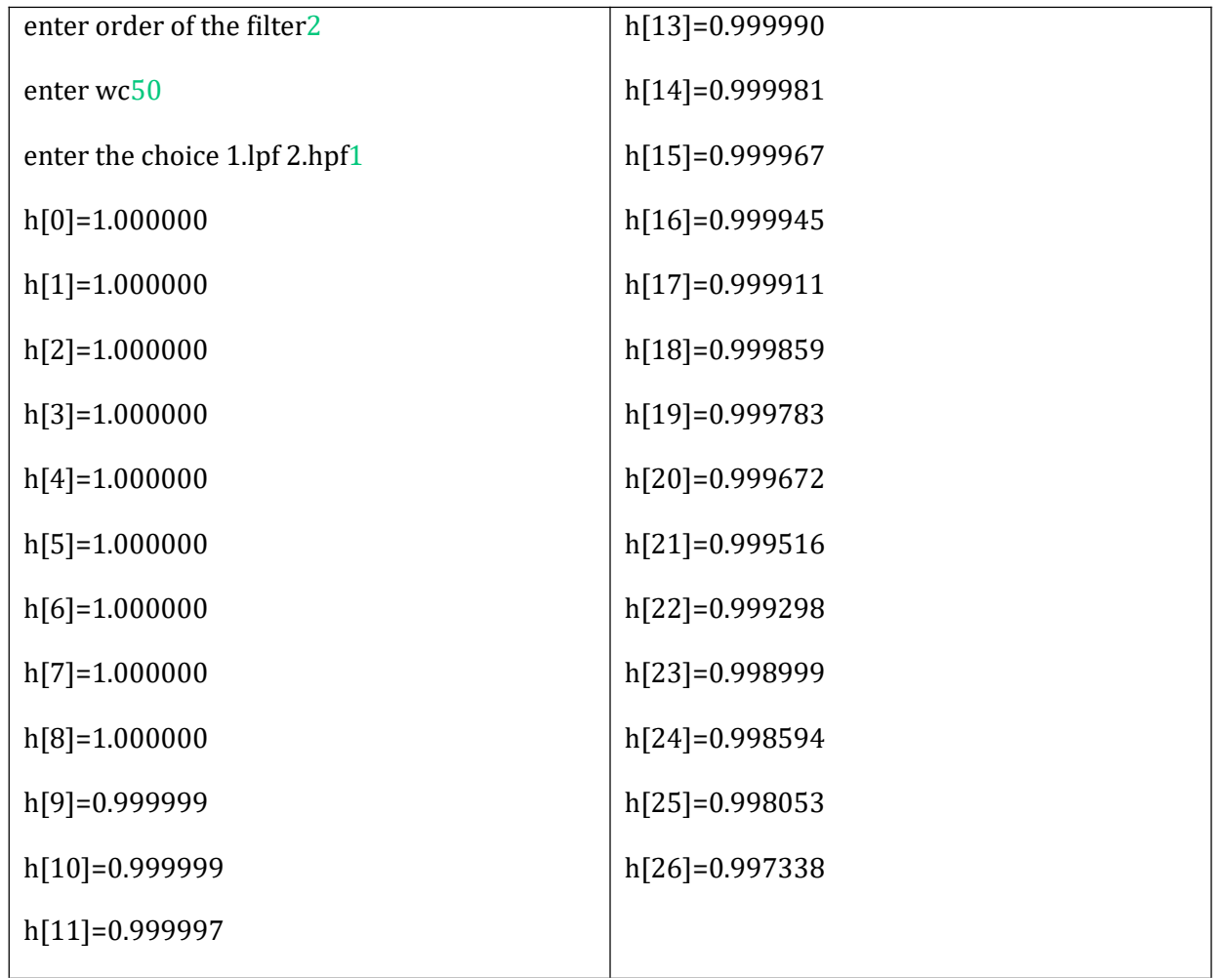

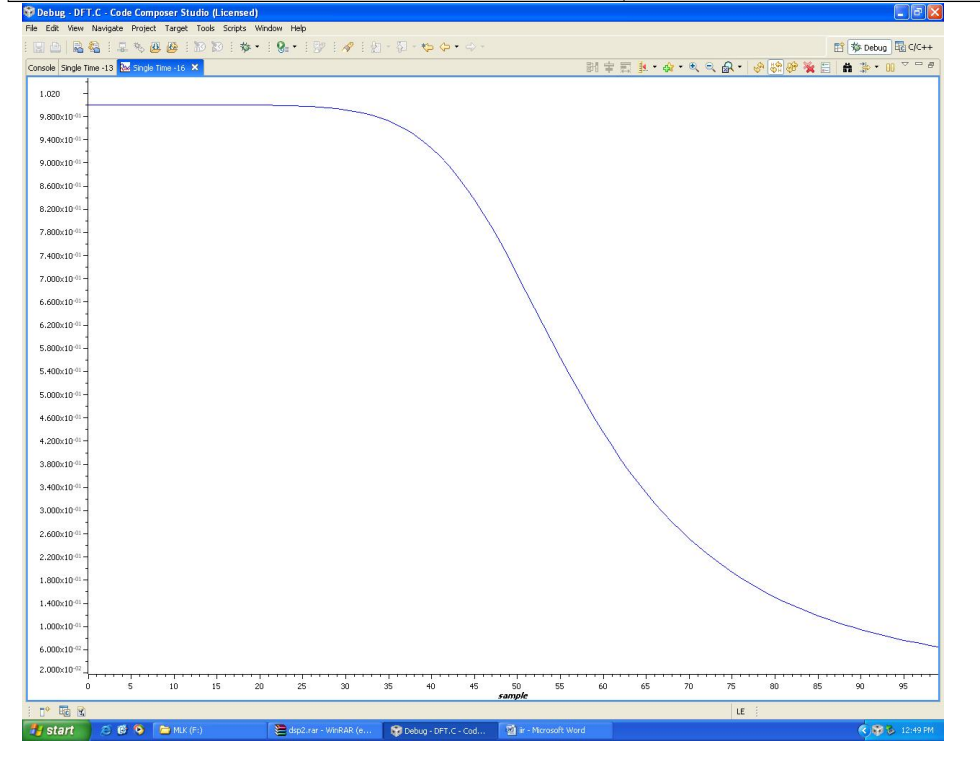

Department of ECE, Dronacharya Group of Institutions, Greater Noida. 67 | P a g e

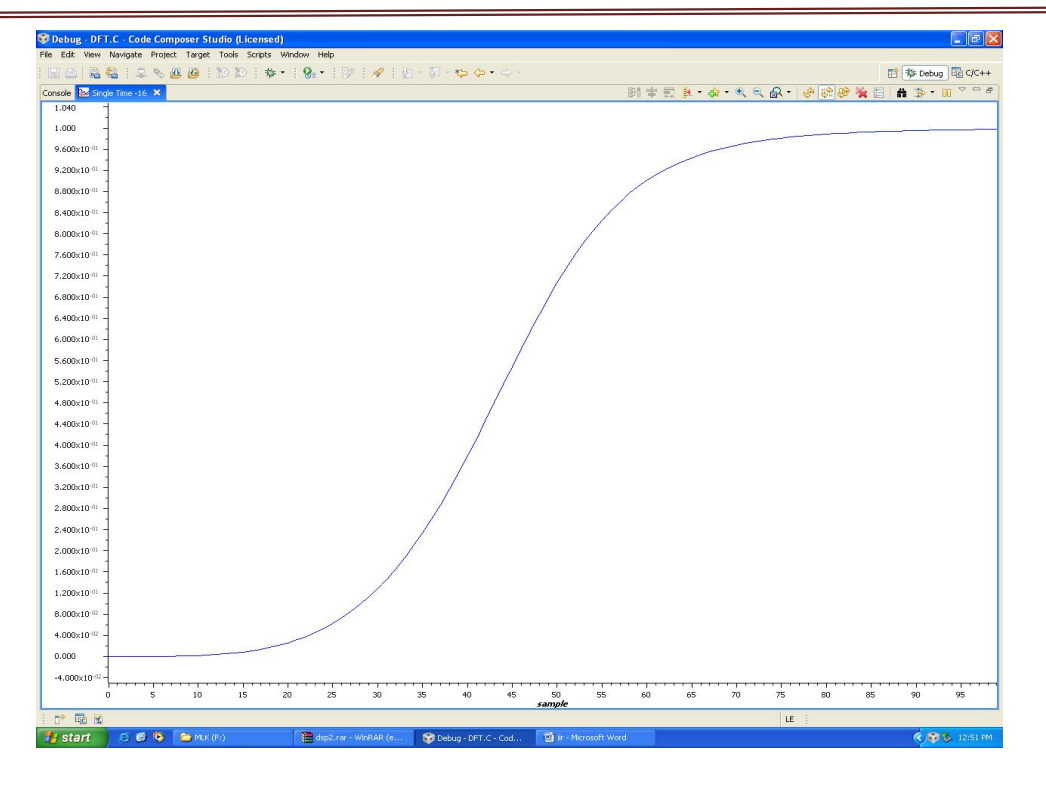

Digital Signal Processing Lab Manual (KEC 553)

**RESULT:** IIR Filter (LP/HP) has been implemented and their magnitude responses are visualized through DSP processor and MATLAB.

# **Experiment-10**. **IIR FILTER DESIGN**

**AIM:** To design and implement IIR (BP/BR) filters on DSP processors using CCS and also to implement in MATLAB.

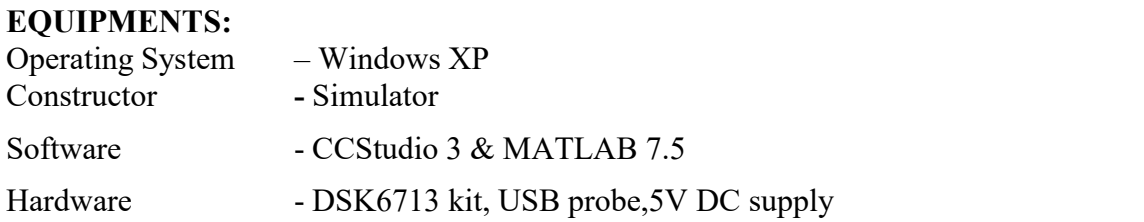

### **THEORY:**

The IIR filter can realize both the poles and zeroes of a system because it has a rational transfer function, described by polynomials in z in both the numerator and the denominator:

$$
H(z) \frac{k=0}{\sum_{k=1}^{N} a_k Z^{-k}}
$$
 (2)

The difference equation for such a system is described by the following:

$$
y(n) = \sum_{k=0}^{M} b_k x(n-k) + \sum_{k=1}^{N} a_k y(n-k)
$$
 (3)

M and N are order of the two polynomials

 $b_k$  and  $a_k$  are the filter coefficients. These filter coefficients are generated using FDS (Filter Design software or Digital Filter design package).

IIR filters can be expanded as infinite impulse response filters. In designing IIR filters, cutoff frequencies of the filters should be mentioned. The order of the filter can be estimated using butter worth polynomial. That"s why the filters are named as butter worth filters. Filter coefficients can be found and the response can be plotted.

#### **10.1 IIR filter (BP/BR) Implementation on DSP Processors Program #include**<stdio.h> **#include**<math.h> **float** h[100]; **int** n,w,c,i,wc,wl,wu,w1,w2;

Department of ECE, Dronacharya Group of Institutions, Greater Noida. 69 | P a g e

```
float mul(float,int);
void main()
\{printf("enter order of the filter");
     scanf("%d",&n);
     printf("enter wl");
     scanf("%d%d",&wl,&wu);
     printf("enter the choice 1.bpf 2.brf");
     scanf("%d",&c);
     w1=wu-wl;
     w2=wu*wl;
     switch(c)
     \{case 1:
          for(w=0;w<100;w++)<br>{
          \{ \}}
          break;
          case 2:
                h[w]=1/sqrt(1+mul(((w*w)-w2)/(float)(w1),2*n));
               printf("h[%d]=%f\n",w,h[w]);
w2),2*n));
          for(w=0;w<100;w++)
          \{h[w]=1/sqrt(1+mul((w*w1)/(float)((w*w)- }
          break;
     default:
                printf("h[%d]=%f\n",w,h[w]);
          printf("enter correct choice");<br>}
          }
}
float mul(float a,int x)
\{for(i=0;i<x-1;i++)<br>{
     \{a*=a;
     }
     return(a);
}
Output
```
Bpf

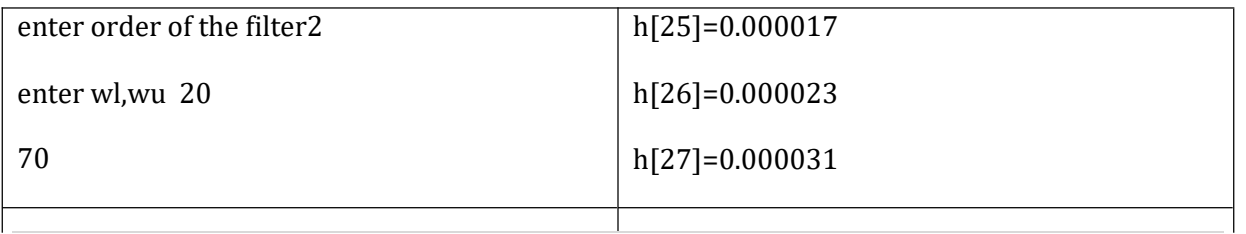

Department of ECE, Dronacharya Group of Institutions, Greater Noida. 70 | P a g e

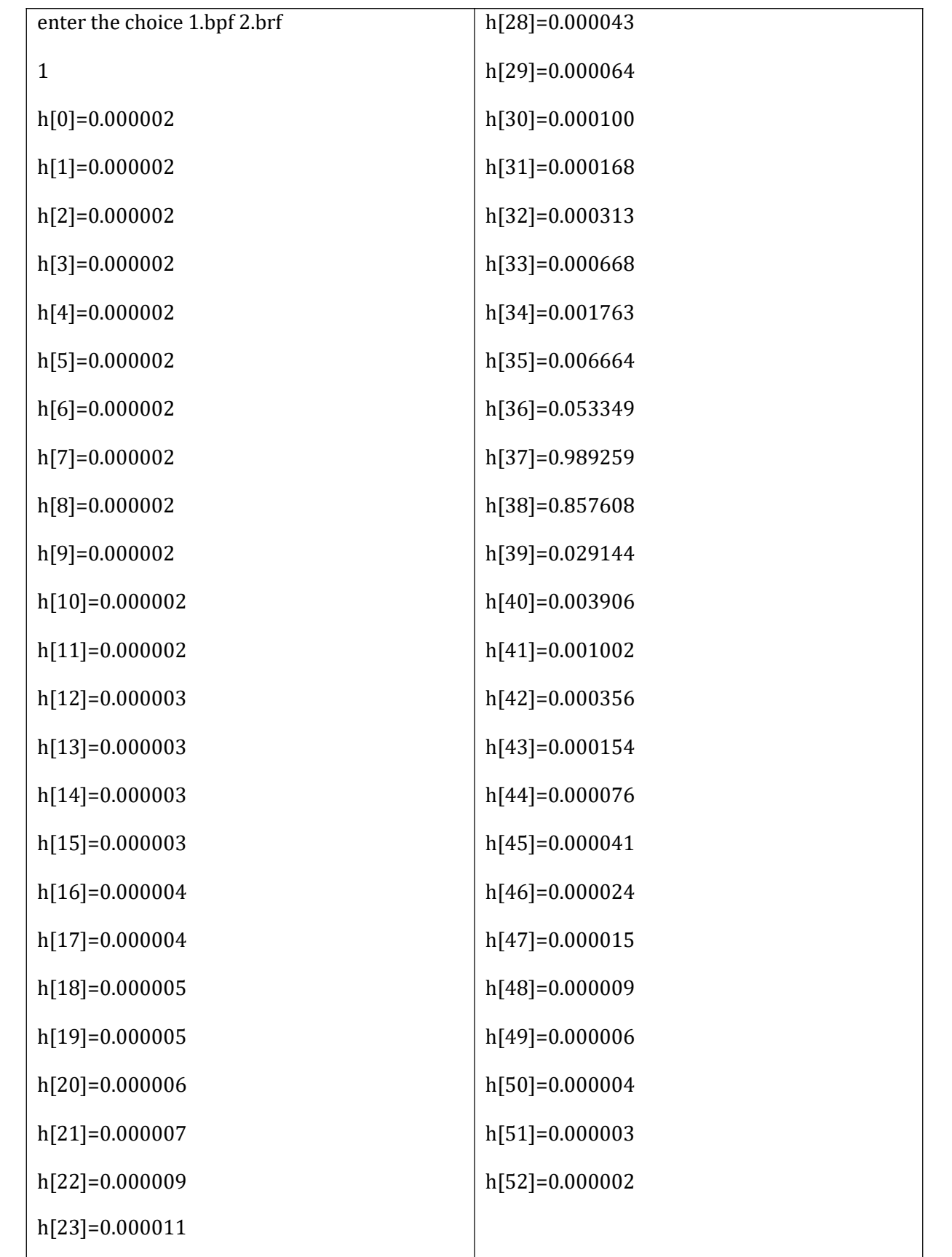

Department of ECE, Dronacharya Group of Institutions, Greater Noida. 71 | P a g e

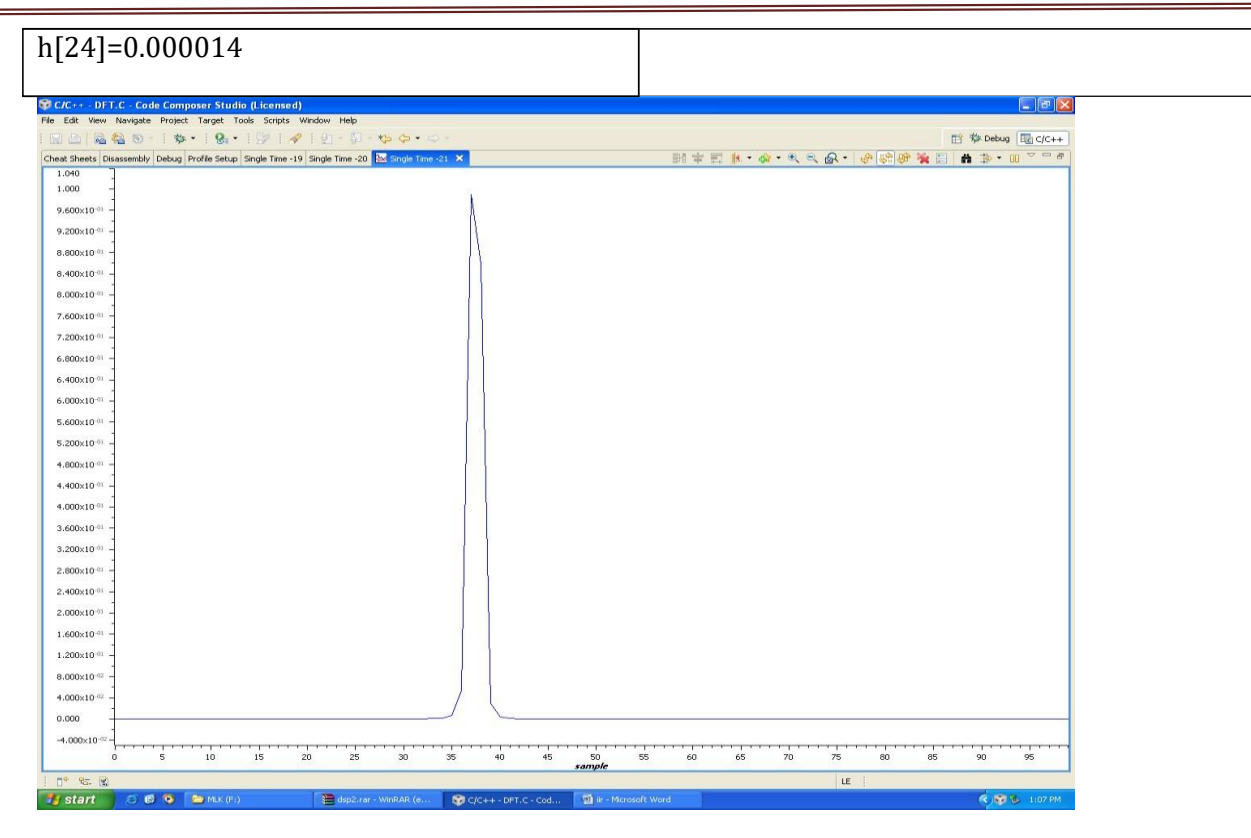

# Digital Signal Processing Lab Manual (KEC 553)

# **Brf**

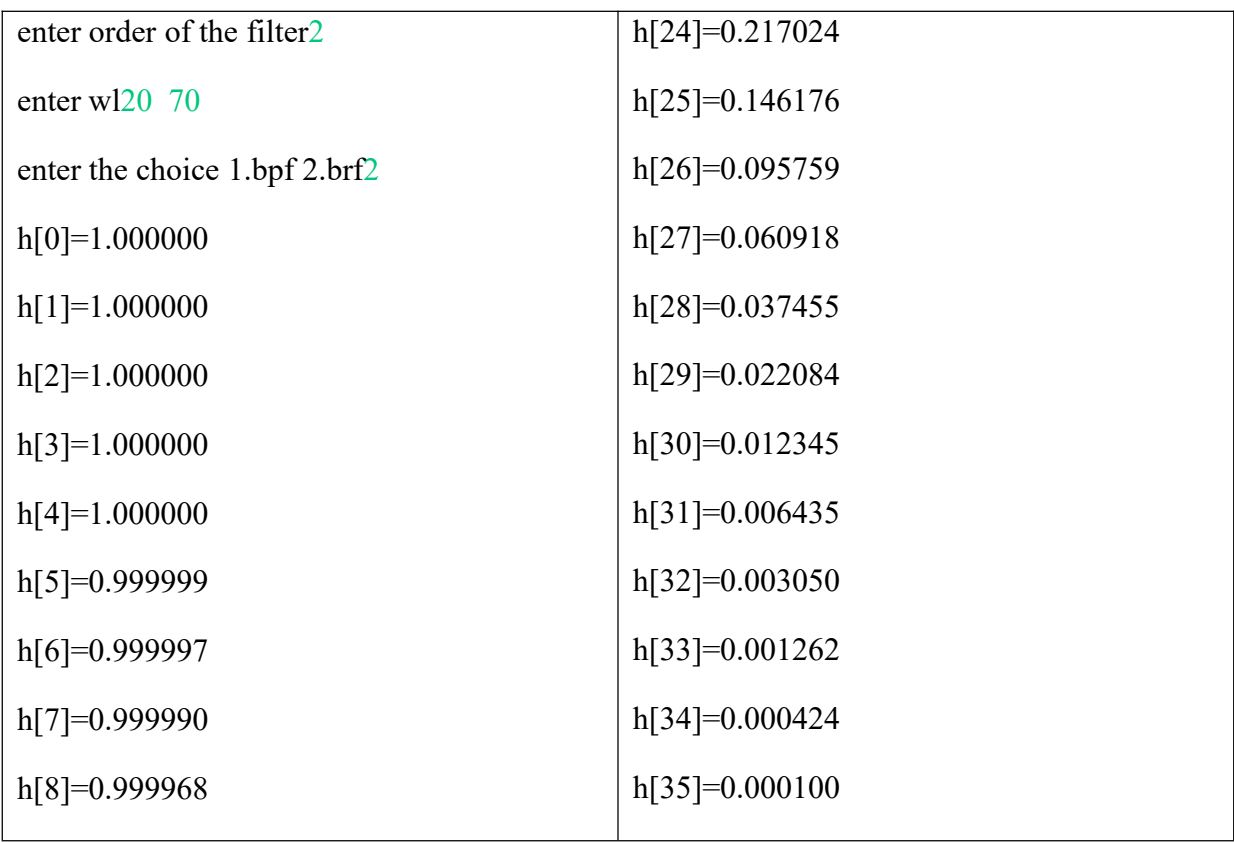

Department of ECE, Dronacharya Group of Institutions, Greater Noida. 72 | Page
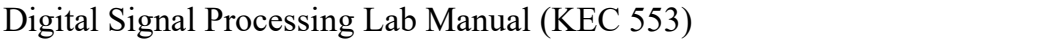

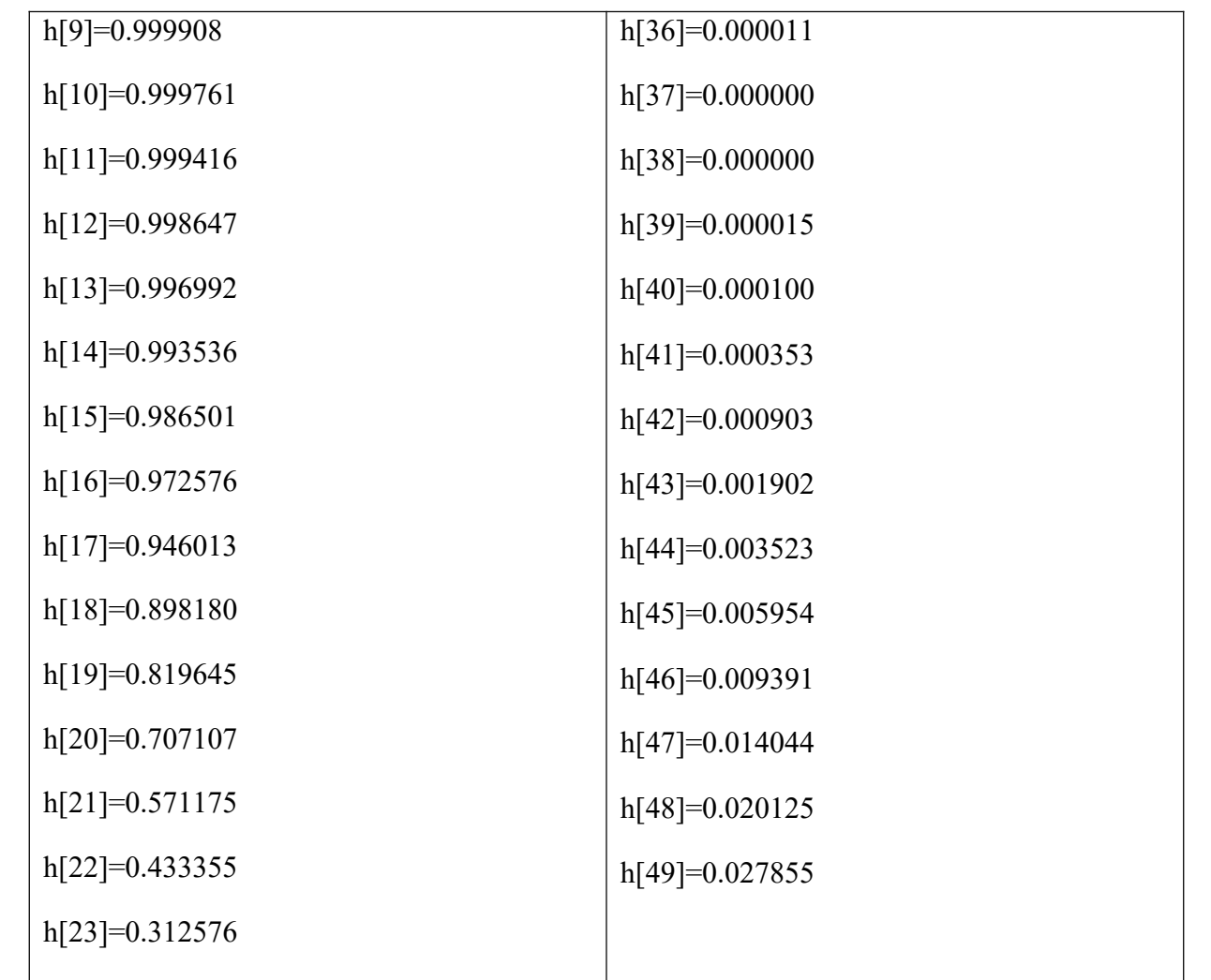

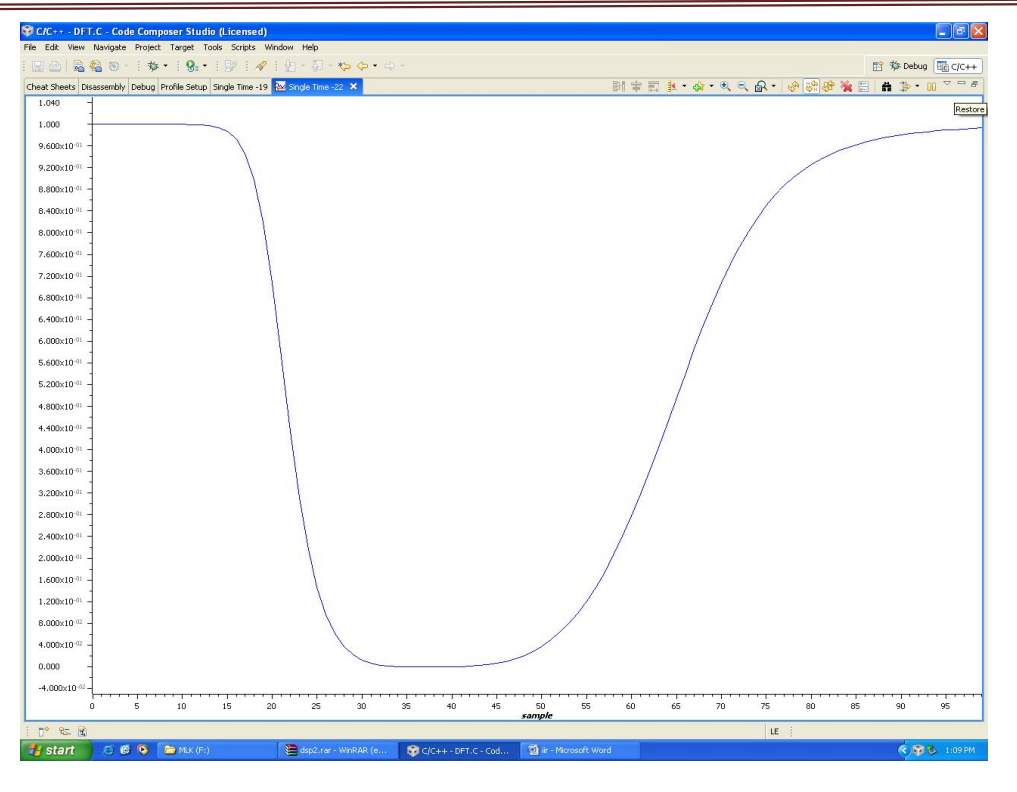

Digital Signal Processing Lab Manual (KEC 553)

### **10.2 Program**

```
clc;
clear;
ap=input('Enter PB attn in dB : ');
as=input('Enter SB attn in dB : ');
fp=input('Enter PB freq in hz : ');
fs=input('Enter SB freq in hz : ');
F=input ('Enter the sampling freq : ');
wp=2*pi*fp/F;ws=2*pi*fs/F;wp=2*F*tan(wp/2);ws=2*F*tan(ws/2);[N,wc] = buttord(wp,ws,ap,as,'s')c=input('enter choice of filter 1. BPF 2. BRF \n ');
if(c==1)disp('Frequency response of IIR LPF is:');
[b,a] =butter(N,wc,'bandpass','s');<br>end
end
if(c==2)disp('Frequency response of IIR HPF is:');
[b,a]=butter(N,wc,'stop','s');
end
%[b,a]=butter(N,wc,'s')
[bz, az] = bilinear(b, a, F)freqz(bz,az)
```
### **Comand wind**

Department of ECE, Dronacharya Group of Institutions, Greater Noida. 74 | P a g e

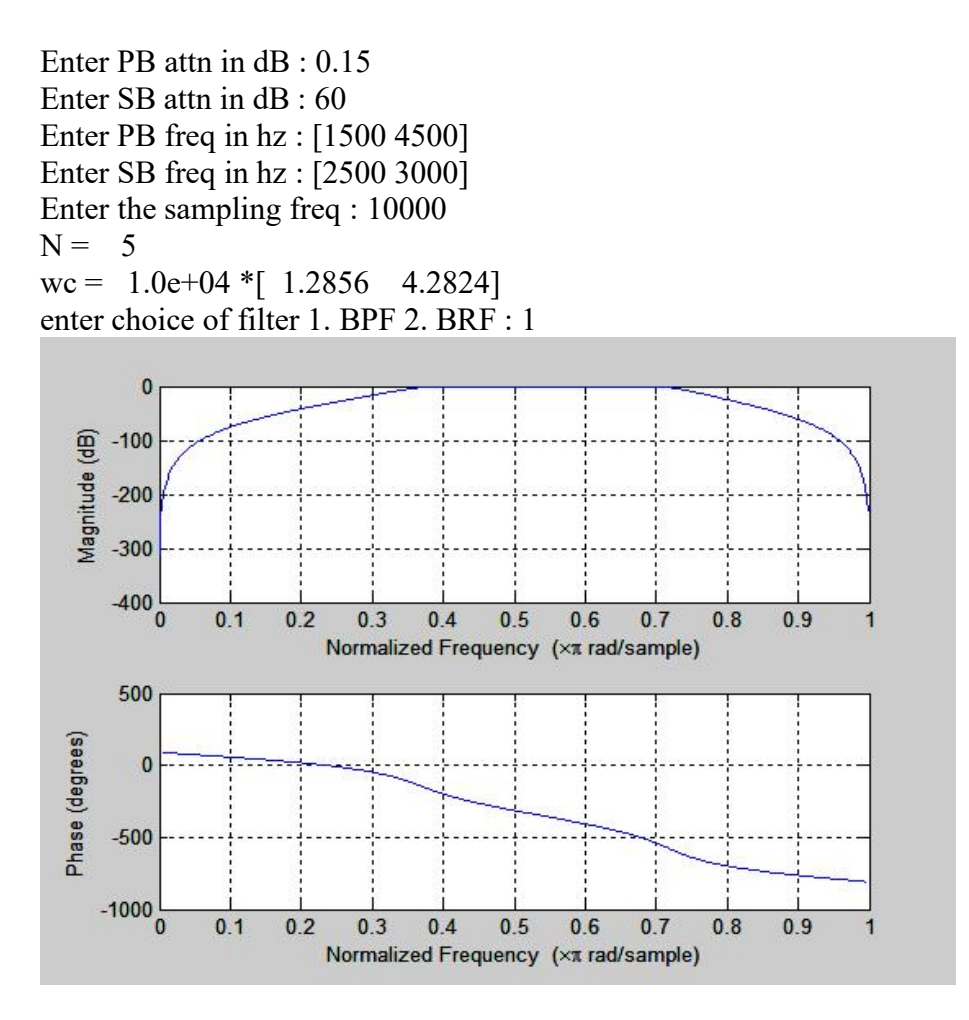

Enter PB attn in dB : 0.15 Enter SB attn in dB : 60 Enter PB freq in hz : [1500 4500] Enter SB freq in hz : [2500 3000] Enter the sampling freq : 10000  $N = 5$ wc =  $1.0e+04$  \*[  $1.2856$  4.2824] enter choice of filter 1. BPF 2. BRF : 2

Department of ECE, Dronacharya Group of Institutions, Greater Noida. 75 | P a g e

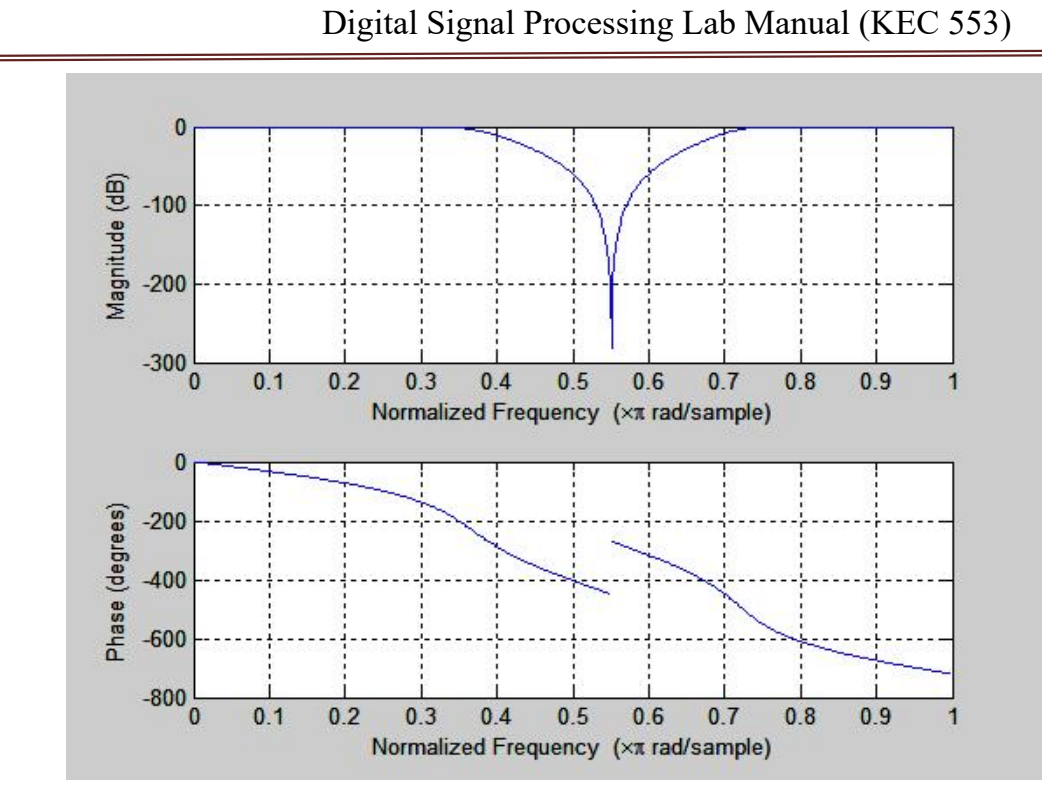

**RESULT:** IIR Filter (BP/BR) has been implemented and their magnitude responses are visualized through DSP processor and MATLAB.

# **Experiment-11. FIR FILTERS USING FREQUENCY SAMPLING METHOD**

**AIM:** To Design of FIR filters using frequency sampling method

### **EQUIPMENTS:**

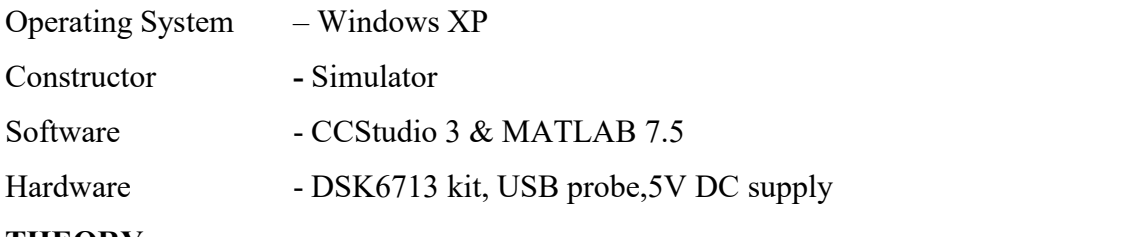

#### **THEORY:**

#### **FIR Filter Design by Frequency Sampling**

The technique described below is simpler than some other approaches. Herein, it is assumed here that the filter length, M, is odd.

The basic method is to specify the desired magnitude of the frequency response,  $|Hd(F)|$ , at a set of frequencies  $Fk = k * dF = k/M$ . The unit sample response is then found via the inverse DFT. The troublesome point with this method is properly setting up the desired magnitude  $|Hd(F)|$  with even symmetry, and appropriate phase,  $\leq Hd(F)$ , (with odd symmetry). These requirements are needed to ensure the resulting filter is causal, has a constant delay (linear phase shift), and has real coefficients.

If a zero phase shift was specified for each  $\leq Hd(F)$  then the resulting  $h(n)$  would be centered at the origin. Hence a minimum delay of  $g = (M-1)/2$  samples is needed to make the filter causal. By the time-shift property of the DTFT, this corresponds to multiplication of |Hd(F)| by exp(-j\*g\*2\*pi\*F). Note the linear phase variation given in the exponential. The derivative of Hd with respect to w yields the group delay for the filter, which is the constant, g, (in samples). Real coefficients are assured because of the uniform spacing of Fk and because

symmetric magnitudes are assigned to Hd(Fk) for positive and negative values of Fk.<br>Recall that with the method of FIR design by windowing the only inputs were the cutoff frequency and the filter length. The resulting error  $|H(F)| - |Hd(F)|$  was not known at any given frequency. In this technique frequency response will be exact at the specified frequencies,  $F = Fk$ , but will be unknown at other frequencies.

### General Procedure:

Department of ECE, Dronacharya Group of Institutions, Greater Noida. 77 | P a g e

1) Given  $|Hd(F)|$  for  $0 \leq F \leq 1$ .

2) Select the filter length  $= M$ .

3) Find the frequency spacing, dF, for the sampling of  $Hd(F)$ : dF = 1 / M (cycles / sample) Hd(F) will be specified for  $F = k * dF$ , with  $k = 0$ , M-1, thus giving samples at frequencies across the range of  $0 \leq F \leq 1$ .

4) Find the group delay for the filter = g = (M-1) / 2.<br>5) Setup symmetric  $|Hd(k)|$ . Setup <Hd(k) = -g \* 2 \* pi \* dF \* k.<br>6) Find h(n) = IDFT{ Hd(k) }. This is an M-point IDFT.

7) Find actual frequency response,  $H(k) = DFT\{h(n)\}\$ . Use a large value of N,

zero padding h(n) to yield an acceptable frequency resolution.

8) Assess filter by examining plot of magnitude of frequency response.

9) Repeat as needed, going to step #2.

### **Program**

```
fs=8e3;
ts=1/fs; ns=512;
t=[0:ts:ts*(ns-1)];f1=500; f2=1800; f3=2000; f4=3200;
x1 = \sin(2 \cdot \pi) \cdot f1 \cdot f;
x2 = sin(2 * pi * f2 * t);x3 = \sin(2 \cdot \pi) \cdot f3 \cdot t;
x4 = \sin(2 \cdot \pi) \cdot f4 \cdot t;
x=x1+x2+x3+x4;
grid on;
n=16;
w=[0.4 0.6];
w1=0.4;
a=1;
c=input('enter 1.lpf2.hpf 3.bpf 4.brf');
iffc==1)b=fir1(n,w1,'low');
end;
if(c==2)w=0.5;
  b=fir1(n,w, 'high');
end;
if(c==3)w=[0.4 0.6];
  b=fir1(n,w, 'DC-0');
end;
if(c==4)w=[0.4 0.6];
```
Department of ECE, Dronacharya Group of Institutions, Greater Noida. 78 | P a g e

b=fir1(n,w,'DC-1'); end; freqz(b,a); pause;figure;  $subplot(2,1,1);$ npts=200;  $plot(t(1:npts),x(1:npts))$ ; title('time plot of input and output'); xlabel('time'); ylabel('input signal'); y=filter(b,a,x); subplot(2,1,2); plot(t(1:npts),y(1:npts)); xlabel('time'); ylabel('filtered signal'); pause;figure;  $subplot(2,1,1);$ xfftmag=(abs(fft(x,ns))); xfftmagh=xfftmag(1:length(xfftmag)/2); f=(1:1:length(xfftmagh))\*fs/ns; plot(f,xfftmagh); title('input and output spectrum'); xlabel('frequency');ylabel('input spectrum'); subplot(2,1,2); yfftmag=(abs(fft(y,ns))); yfftmagh=yfftmag(1:length(yfftmag)/2); f=(1:1:length(yfftmagh))\*fs/ns; plot(f,yfftmagh); xlabel('frequency');ylabel('filtered spectrum'); **Low Pass Filter**

**command window display** Enter 1.lpf 2.hpf 3.bpf 4.brf 1 OUTPUT GRAPHS

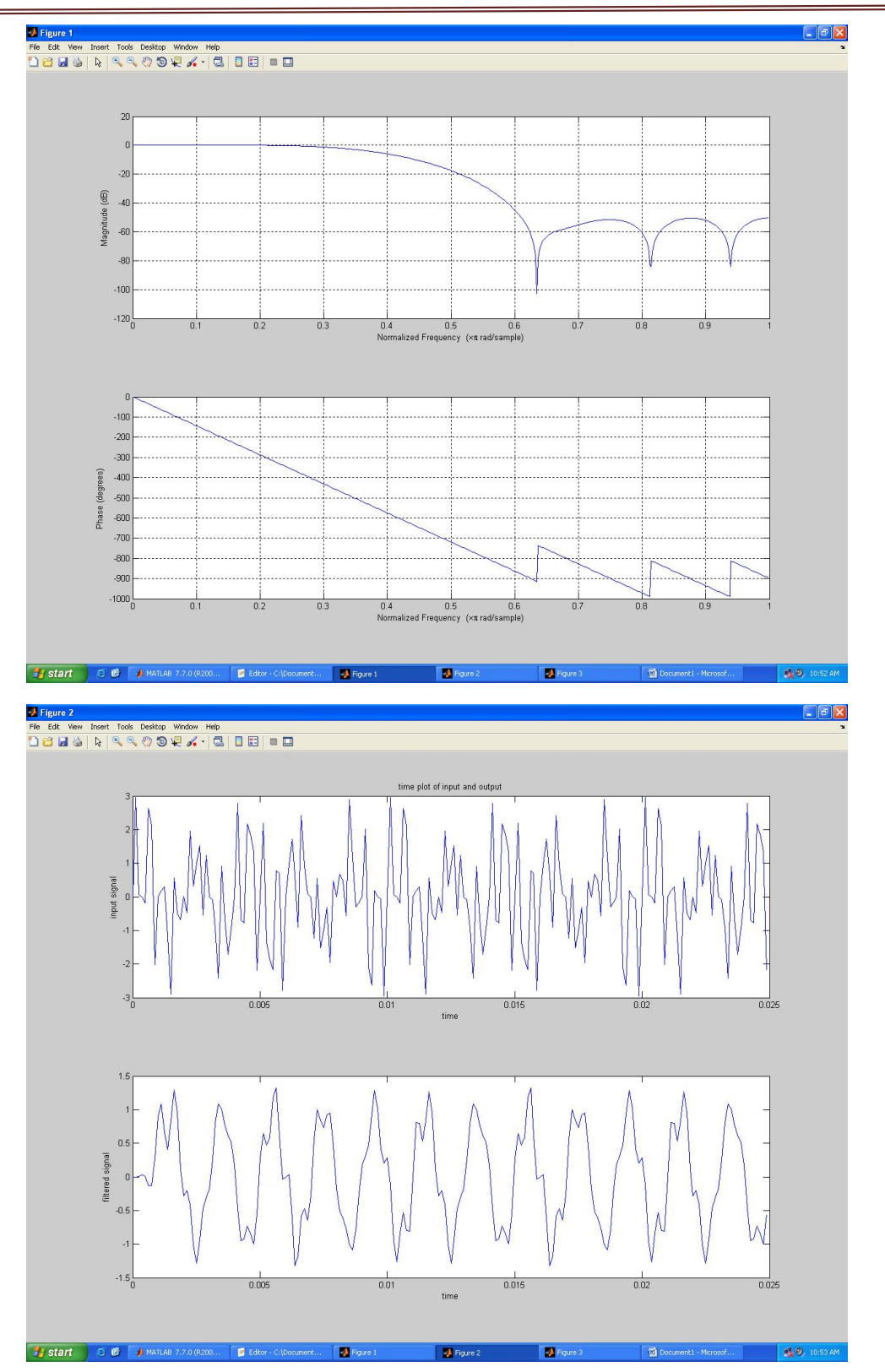

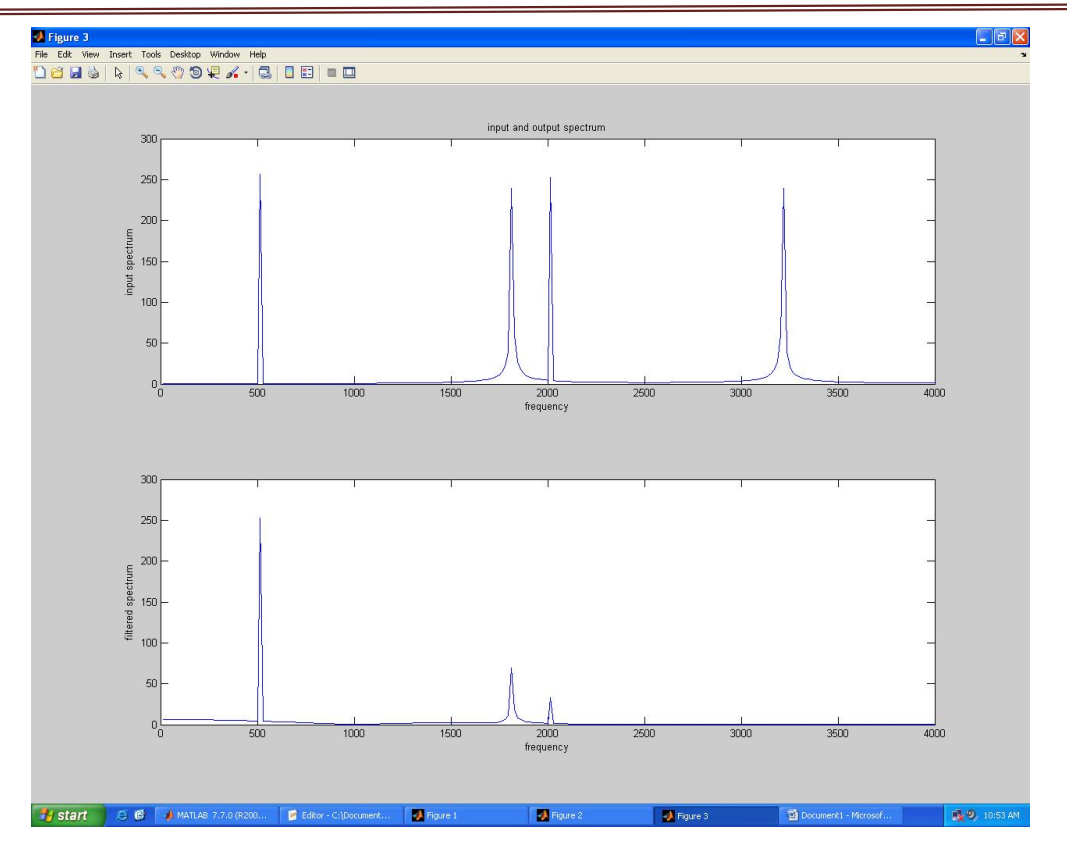

Digital Signal Processing Lab Manual (KEC 553)

# **High Pass Filter command window display** Enter 1.lpf 2.hpf 3.bpf 4.brf 2

OUTPUT GRAPHS

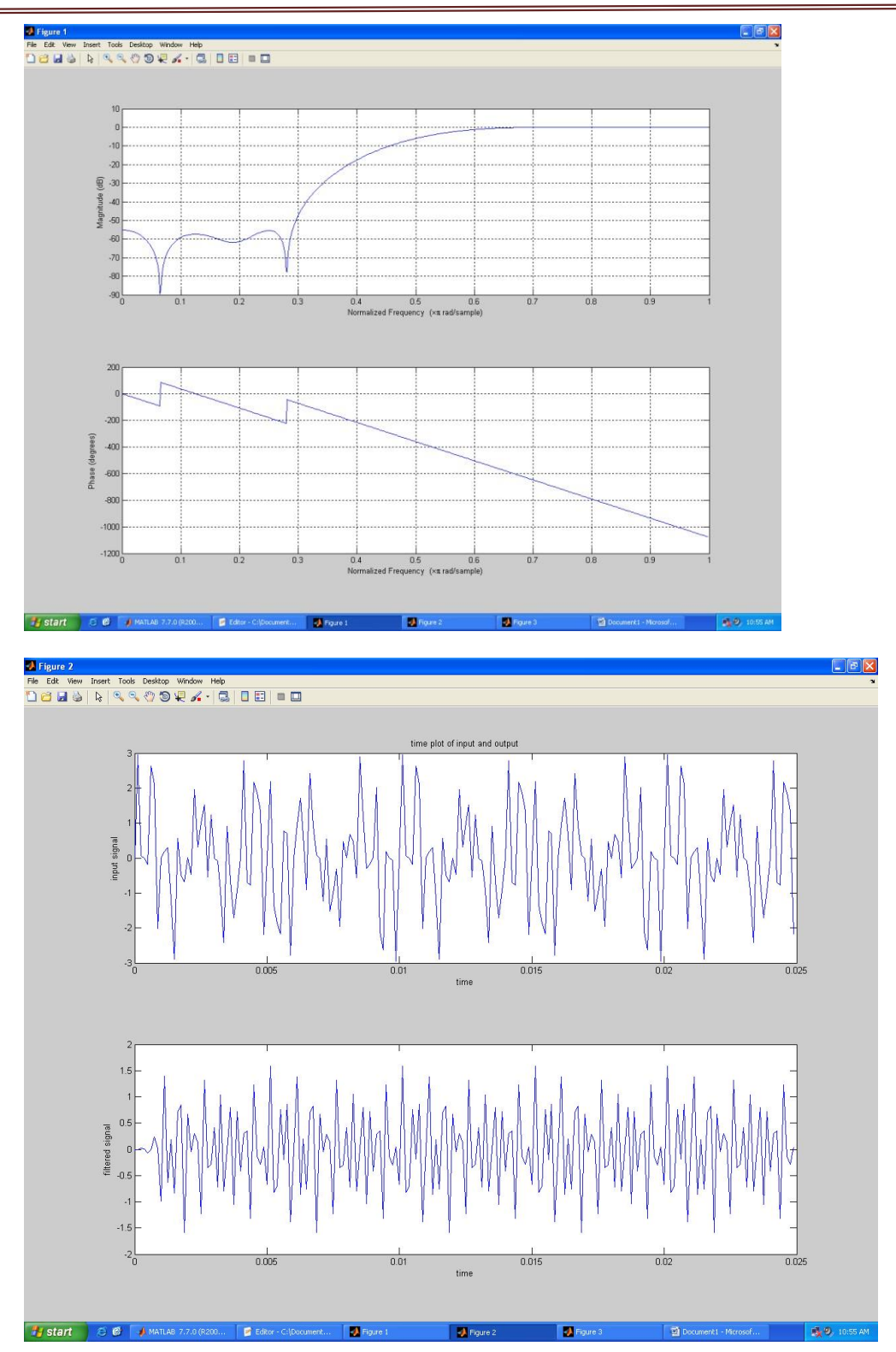

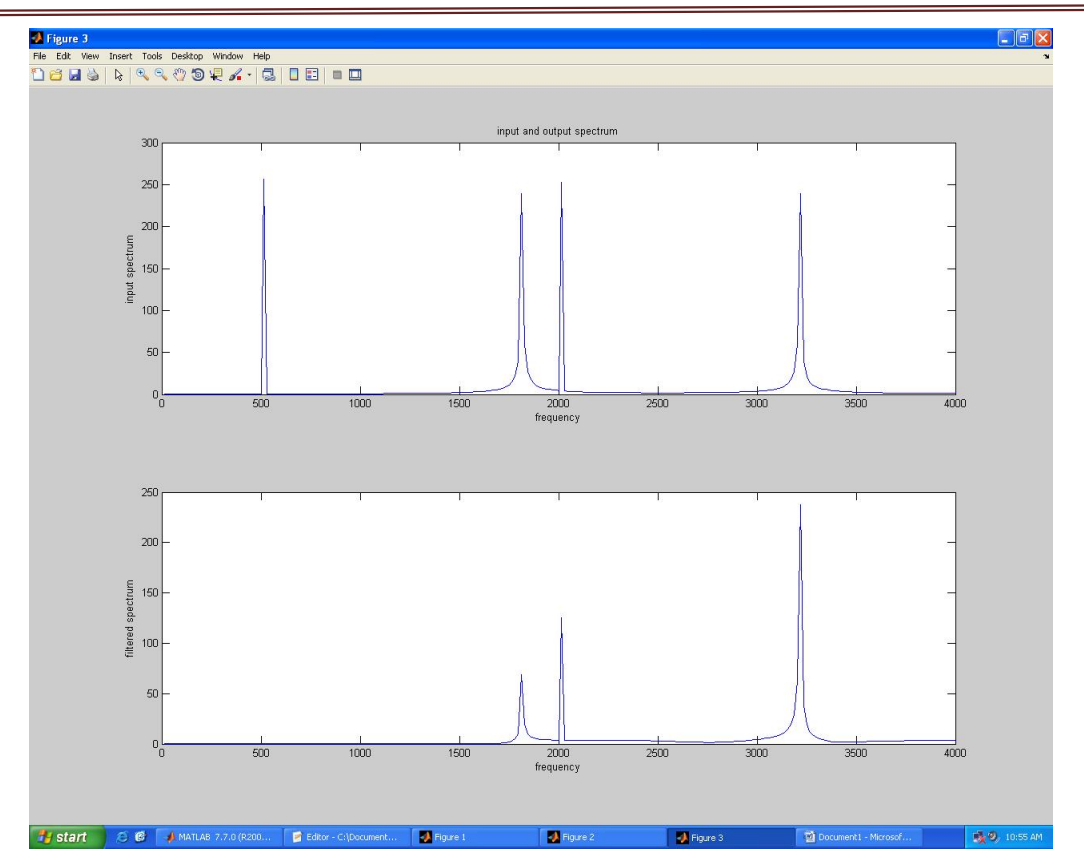

# **Band Pass Filter**

# **command window display**

Enter 1.lpf 2.hpf 3.bpf 4.brf 3

### **OUTPUT**

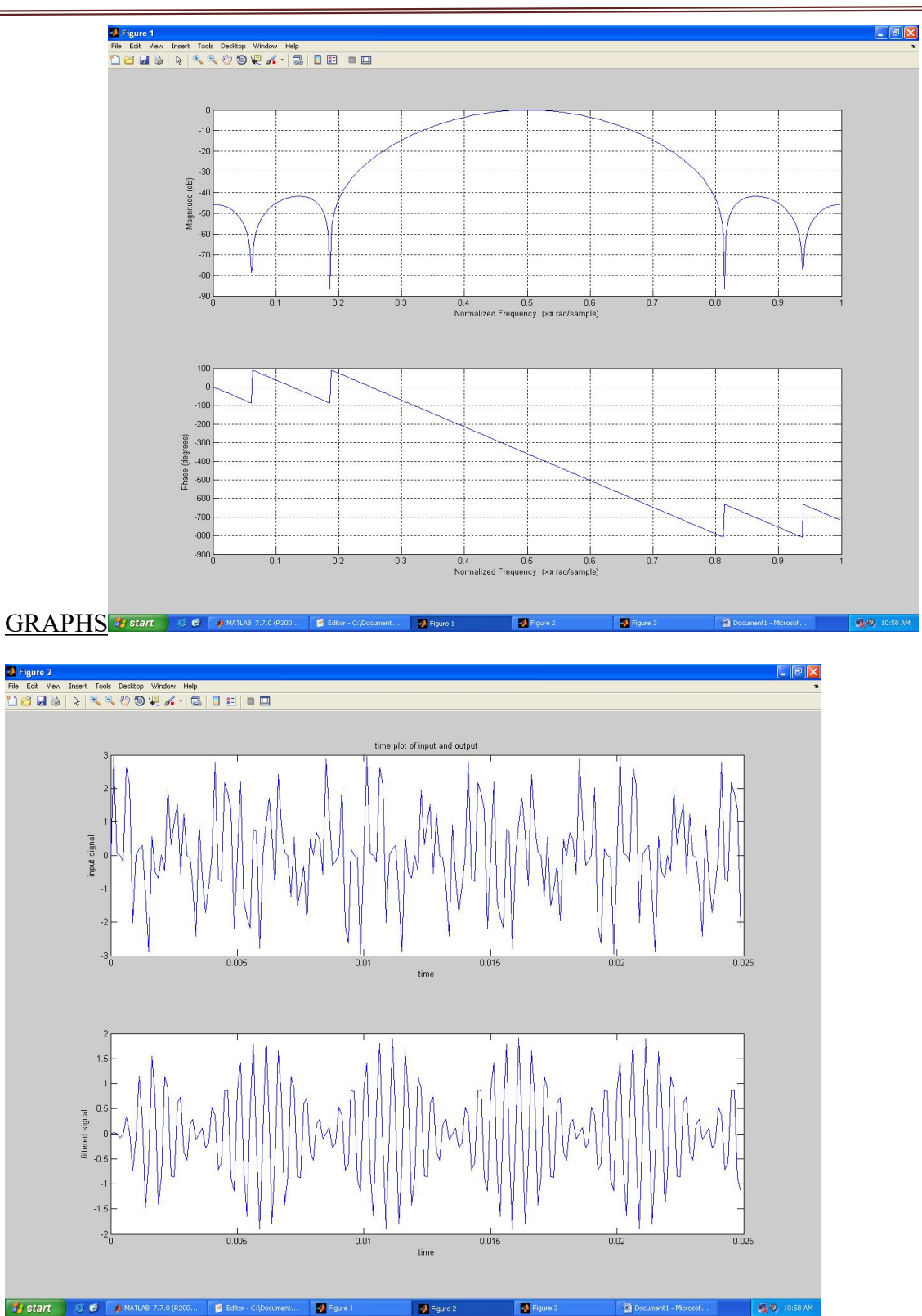

Digital Signal Processing Lab Manual (KEC 553)

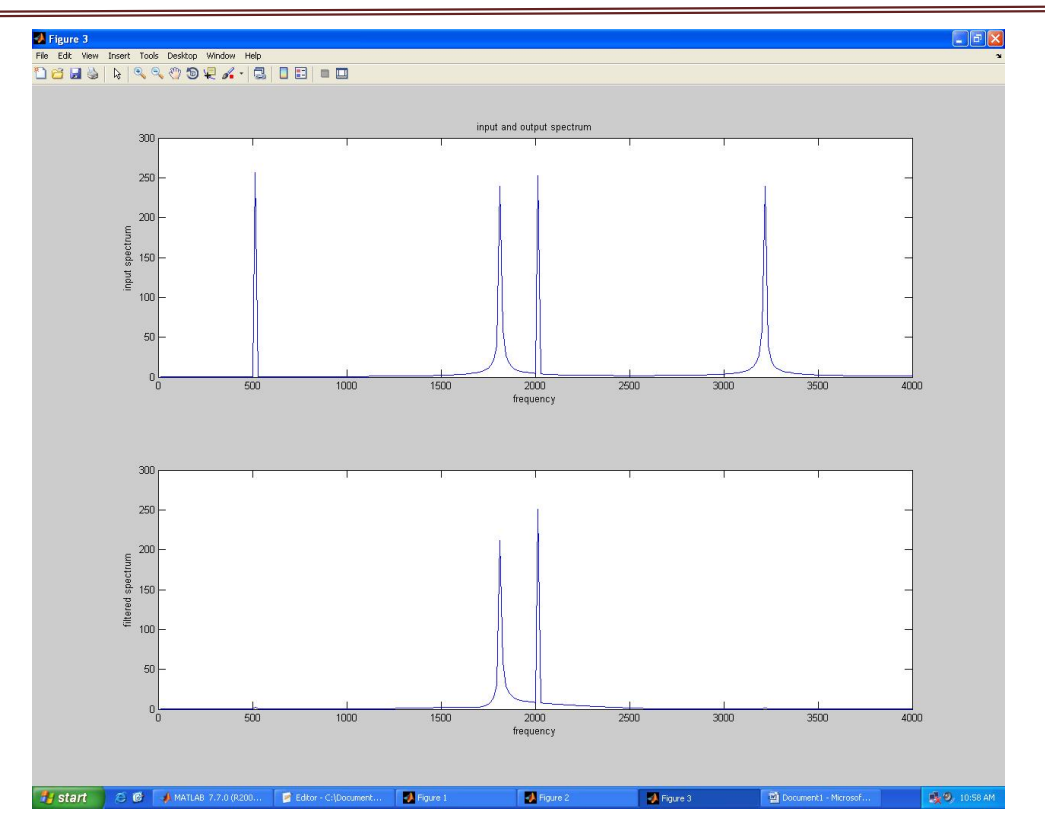

# **Band Reject Filter**

### **command window display**

Enter 1.lpf 2.hpf 3.bpf 4.brf 4

# OUTPUT GRAPHS

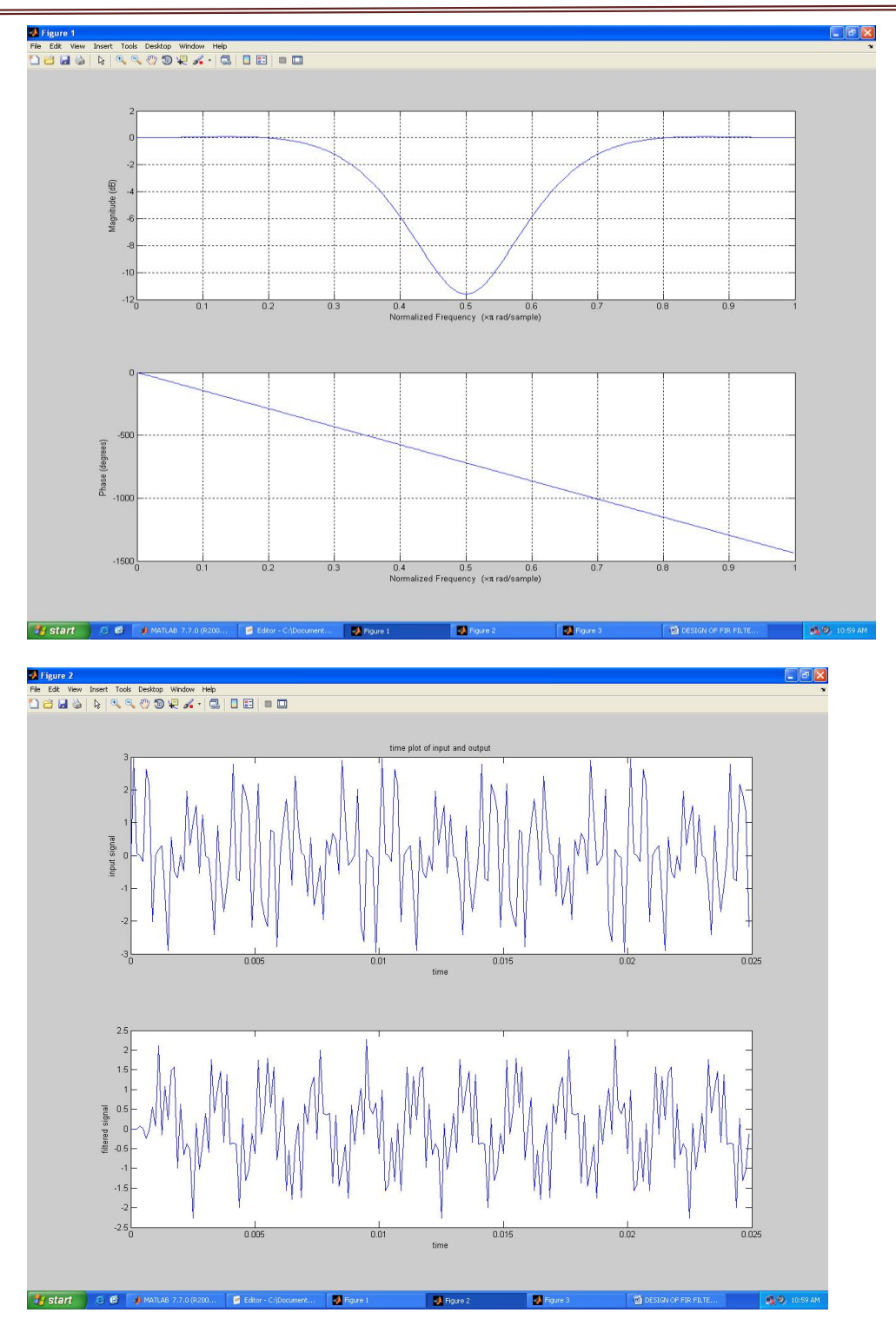

Digital Signal Processing Lab Manual (KEC 553)

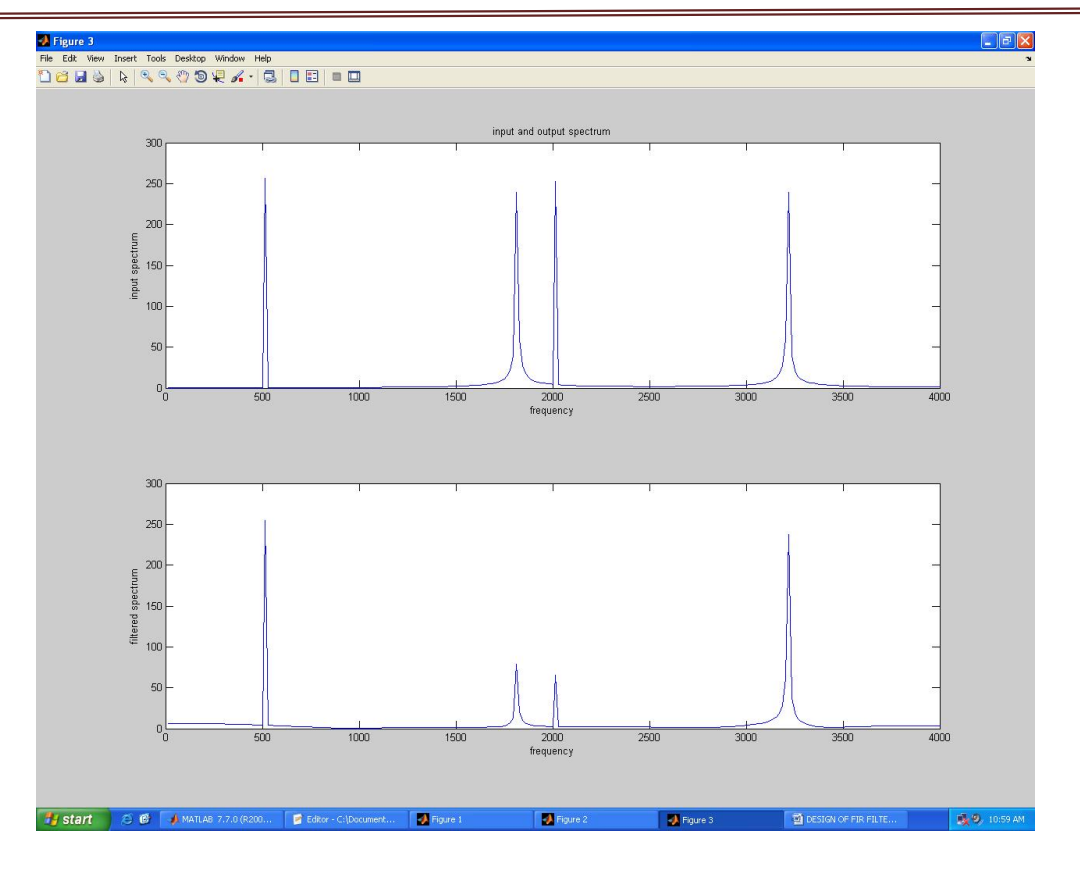

Digital Signal Processing Lab Manual (KEC 553)

**RESULT:** FIR Filter (LP?BP?BP/BR) using frequency sampling methed has been implemented and their magnitude responses are visualized through DSP processor and MATLAB.

### **Experiment-12 Linear to circular convolution**

#### **Program code:**

```
#include<stdio.h>
#include<math.h>
int x[30],h[30],y[30],x2[30],a[30],m,n,i,j;
main()
{
     printf("enter length of two sequences");
     scanf("%d%d",&m,&n);
     printf("enter the first sequence \n");
     for(i=0;i\leq m;i++)
     scanf("%d",&x[i]);
     printf("enter the second sequence \langle n'' \rangle;
     for(i=0;i\leq n;i++)
     scanf("%d",&h[i]);
          for(i=0; i \leq m+n-1; i++){
          y[i]=0;for(j=0; j<=i; j++){
               y[i]=y[i]+(x[j]*h[i-j]);
          }
}
}
     for(i=0;i<n;i++)
     y[i]=y[n+i]+y[i];for(i=0; i \le n; i++)printf("Result is \n y[%d]=%d",i,y[i]);
```
#### **Output:**

```
enter length of two sequences4
4
enter the first sequence<br>1
12 and 2 and 2 and 2 and 2 and 2 and 2 and 2 and 2 and 2 and 2 and 2 and 2 and 2 and 2 and 2 and 2 and 2 and 2
3
4
enter the second sequence
1 \quad \text{or} \quad2 and 2 and 2 and 2 and 2 and 2 and 2 and 2 and 2 and 2 and 2 and 2 and 2 and 2 and 2 and 2 and 2 and 2 and 2
1
4
Result is
y[0]=20y[1]=20y[2]=24
y[3]=16
```
#### **Waveforms:**

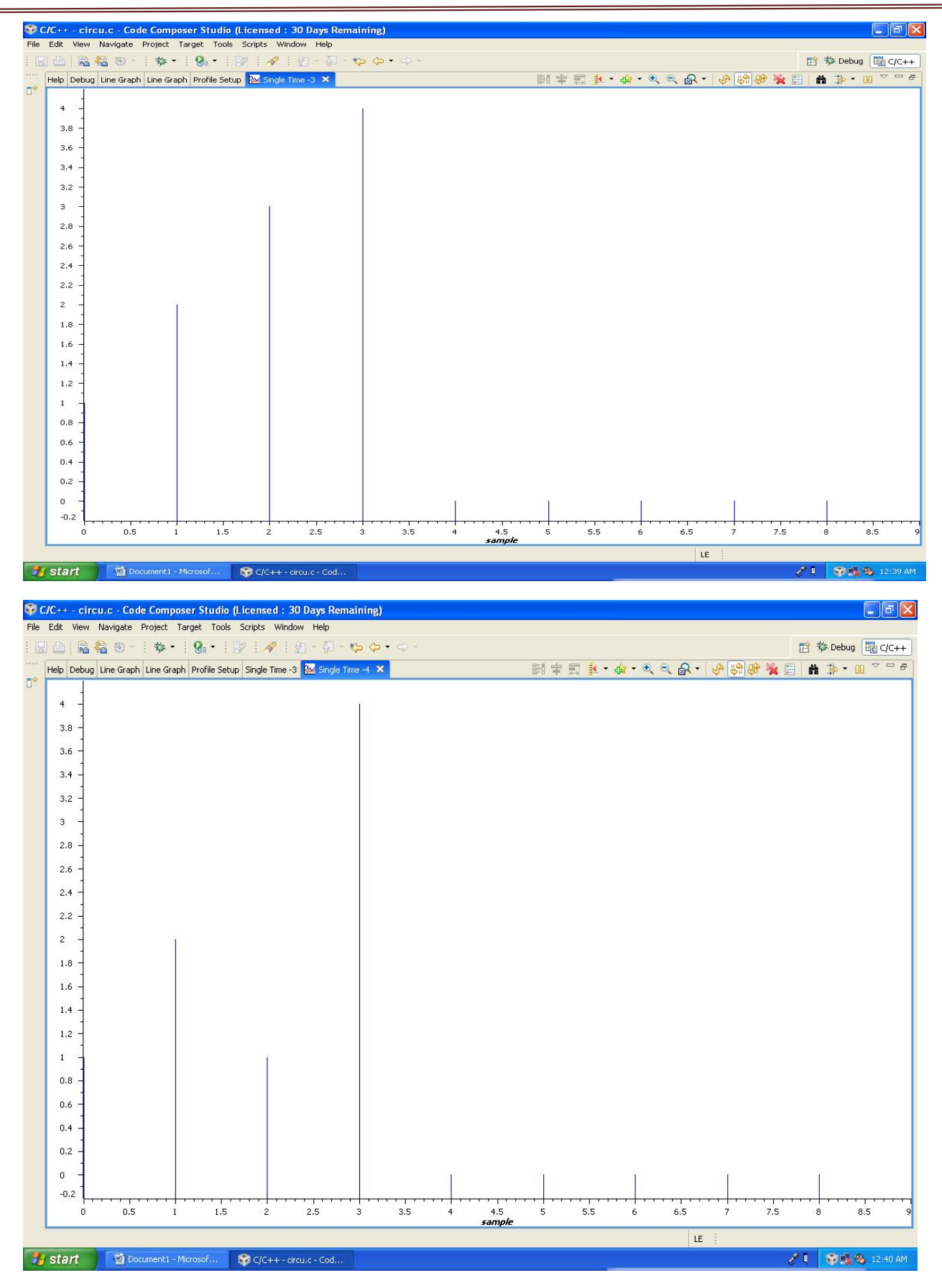

Digital Signal Processing Lab Manual (KEC 553)

Department of ECE, Dronacharya Group of Institutions, Greater Noida. 89 | P a g e

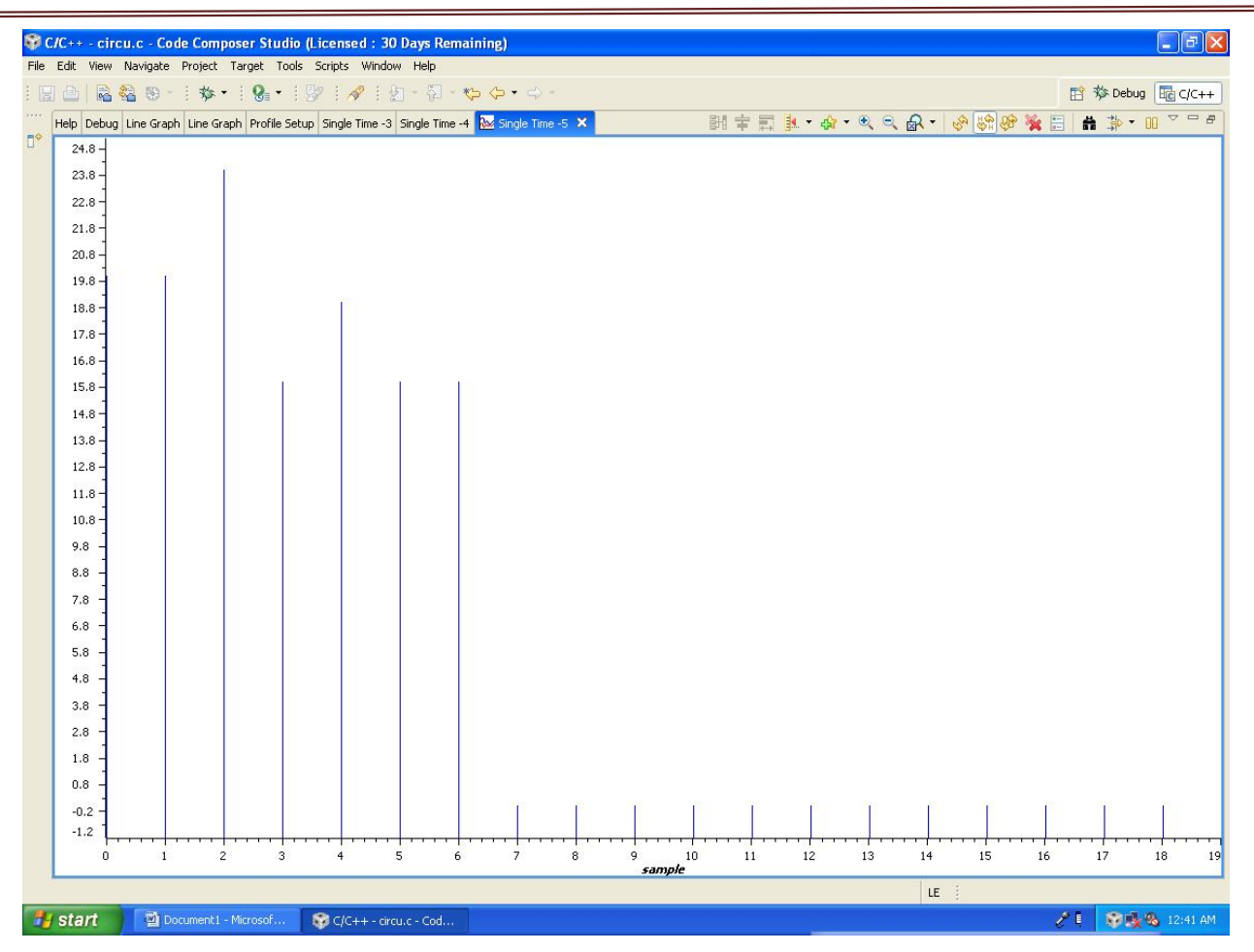

Digital Signal Processing Lab Manual (KEC 553)

# **Result:**

This lab manual has been updated by

Faculty Name

Dr. Kaustubh Kumar Shukla [kaustubh.shukla@gnindia.dronacharya.info](mailto:kaustubh.shukla@gnindia.dronacharya.info)

> Cross checked By HOD ECE/EEE/ECZ

Verified By Director, DGI Greater Noida

Please spare some time to provide your valuable feedback.

Department of ECE, Dronacharya Group of Institutions, Greater Noida. 91 | P a g e